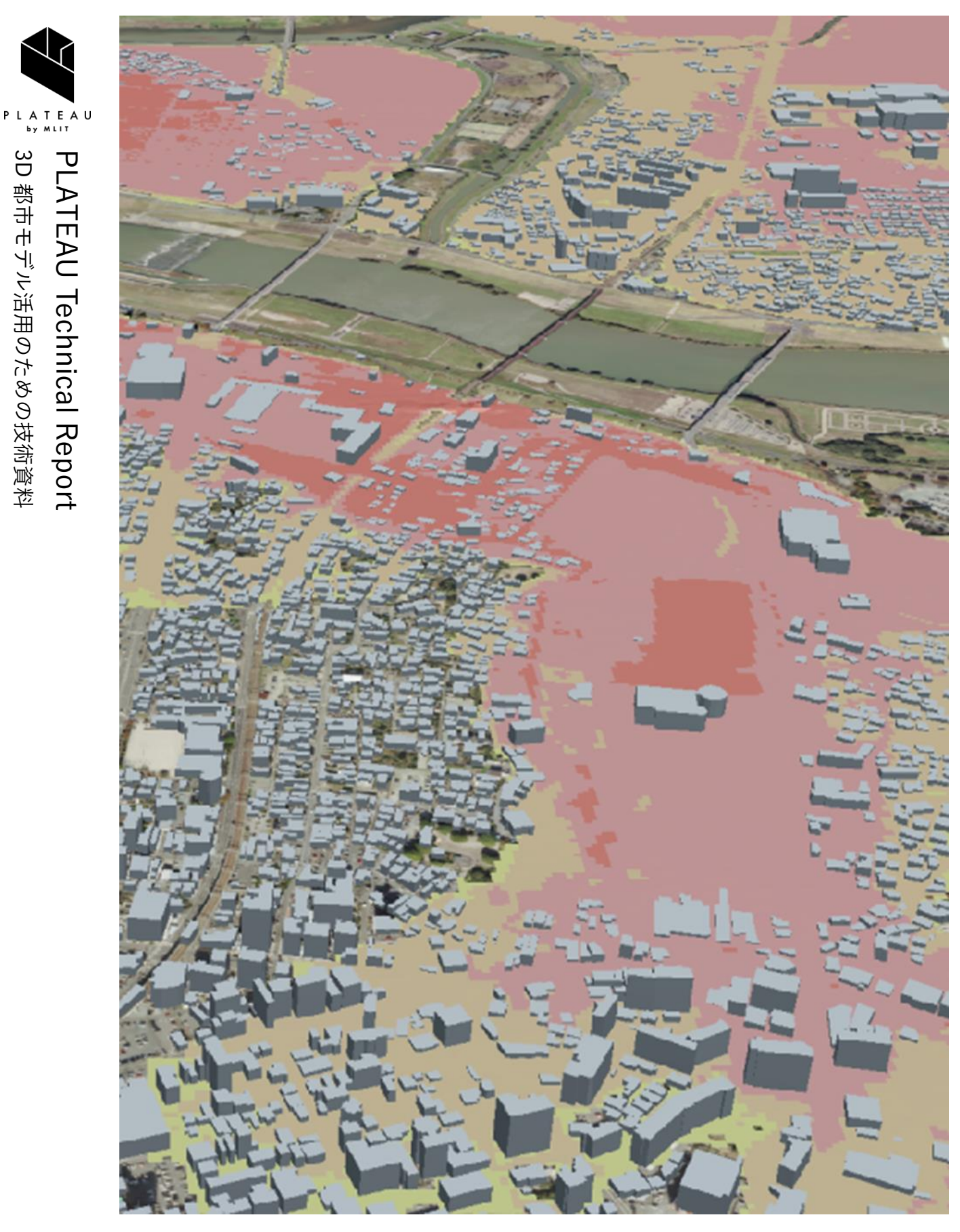

# **人工衛星観測データを用いた浸水被害把握**

# **技術検証レポート**

3D 都市モデル活用のための技術資料

都市モデル活用のための技術資料

Technical Report on Flood Damage Assessment Using Synthetic Aperture Radar (SAR) Image Data

series<br>No. No. 71

# 目次

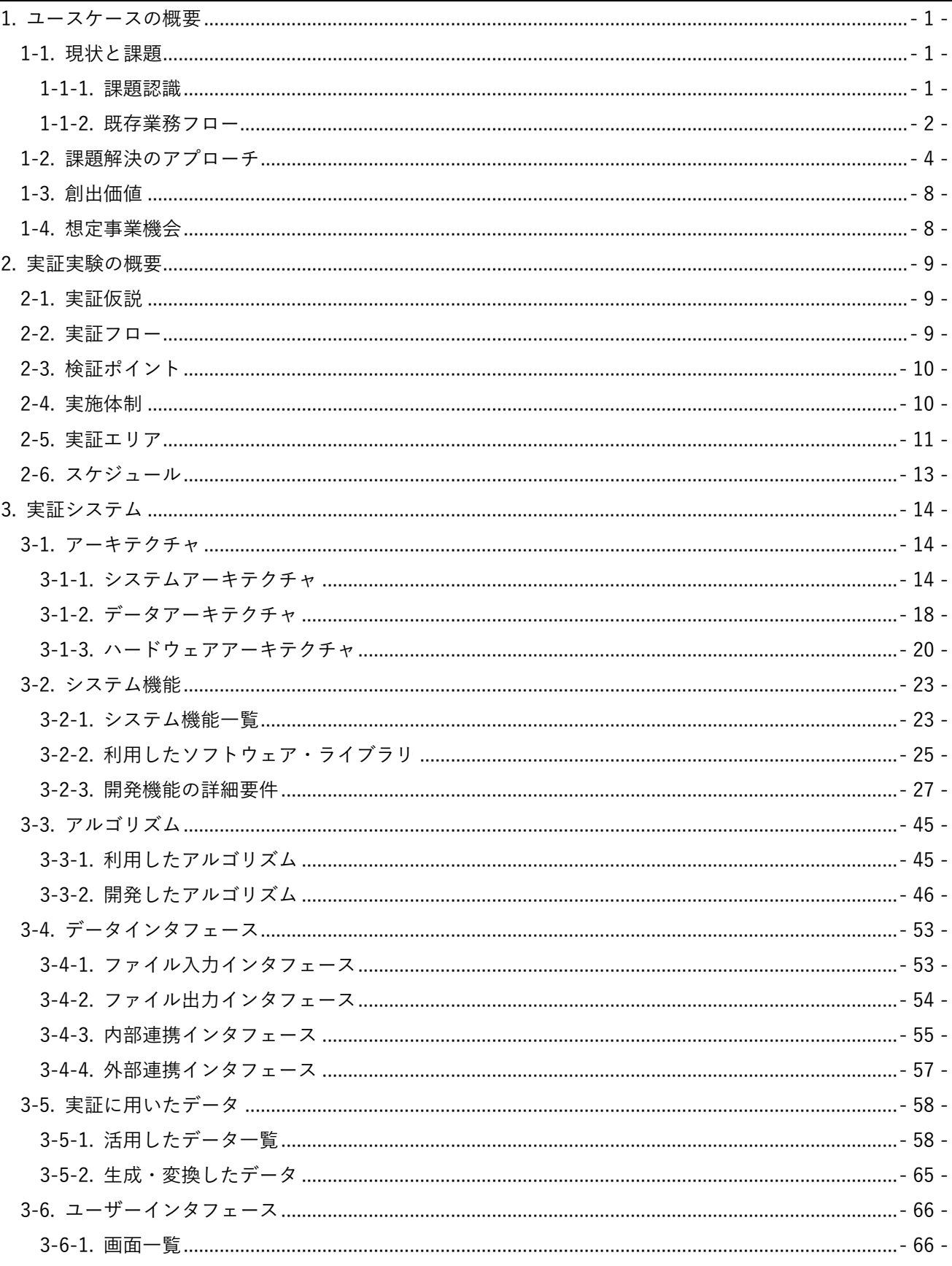

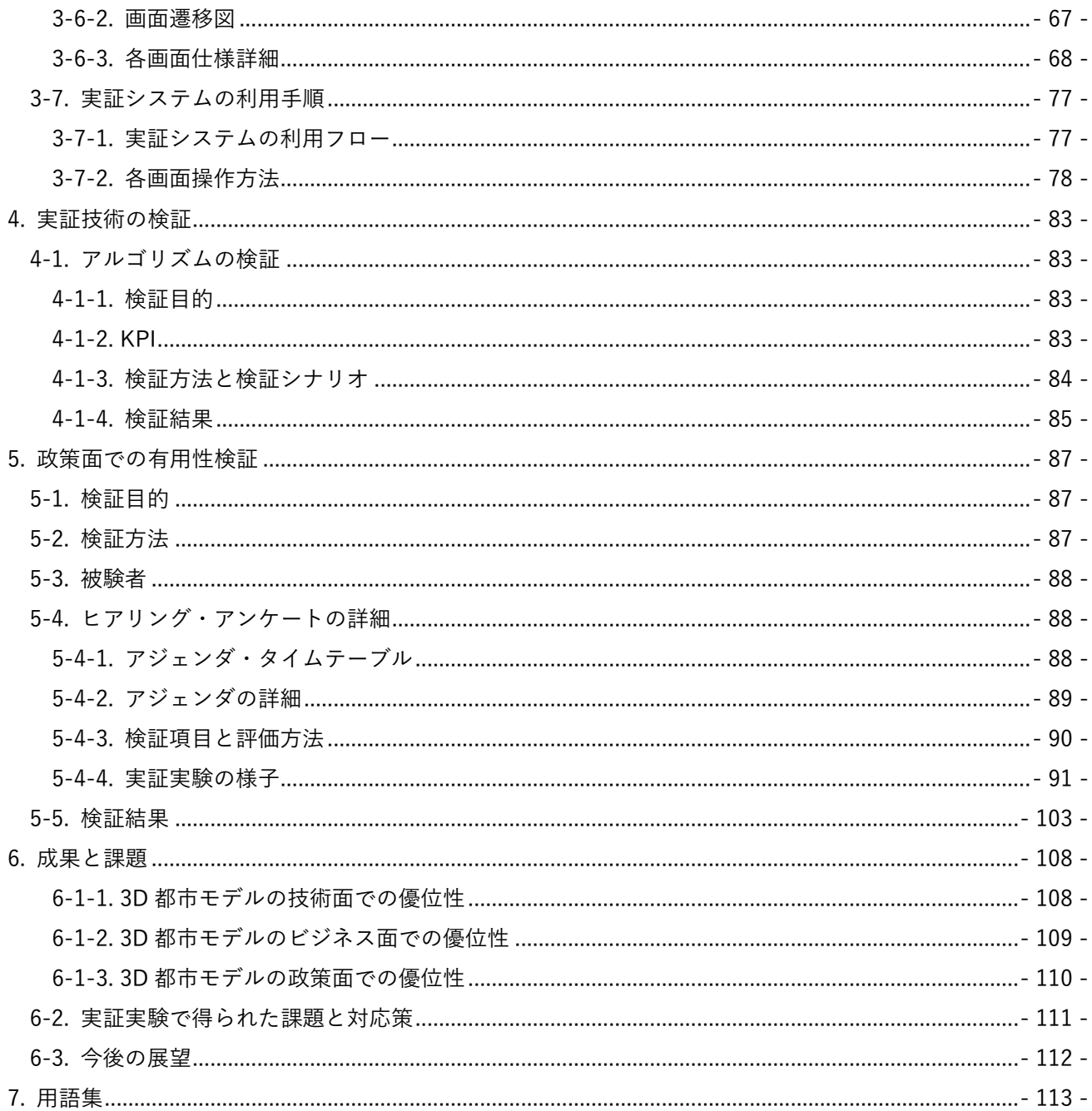

#### <span id="page-3-0"></span>1. ユースケースの概要

#### <span id="page-3-1"></span>1-1. 現状と課題

#### <span id="page-3-2"></span>1-1-1. 課題認識

洪水等の浸水被害発生時には、地方公共団体は被災状況の把握、応急対応や復旧計画の立案、被災者支援等の ために浸水域や家屋の被害状況を把握する必要がある。しかし、現状ではこれらを迅速に行うためのシステム は確立されておらず、地方公共団体担当職員の巡視等によって被害状況を確認している。

このため、地方公共団体の現場では、災害発生時に人的リソースがひっ迫するなか、どのようにして早期に被 害状況を把握し被災者の生活再建に必須となる罹災証明書を効率的かつ迅速に発行するかといった課題が議 論されている。

被害状況の把握について、災害対策基本法においては、被災者から申請があったときは遅滞なく調査を行うよ う定められている。しかし、罹災証明書発行申請を受け付けてからの対応では申請数が膨大なことに加え、住 民ごとの申請タイミングが異なるため、応援人員の派遣要求も含めて的確な調査計画を立てることは難しい。 そのため地方公共団体では実態として、住民の申請を受けた後に調査を開始するのではなく、発災直後から調 査を開始するケースが多い。

それでも従来の業務フローでは、現地職員の巡回から浸水域の特定まで 1 週間以上かかることがあり、結果と して罹災証明書発行までに要する期間も長期化する傾向にあり、浸水域及び被害状況の把握の効率化は急務で ある。

これらの課題を解決するため、3D 都市モデルと人工衛星観測データを用いた迅速な被害状況把握を可能にし、 罹災証明書発行業務の効率化を行う。

#### <span id="page-4-0"></span>1-1-2. 既存業務フロー

罹災証明書発行に関わる事前調査の業務フロー概要及びボトルネックとなる部分を以下の図に示す。

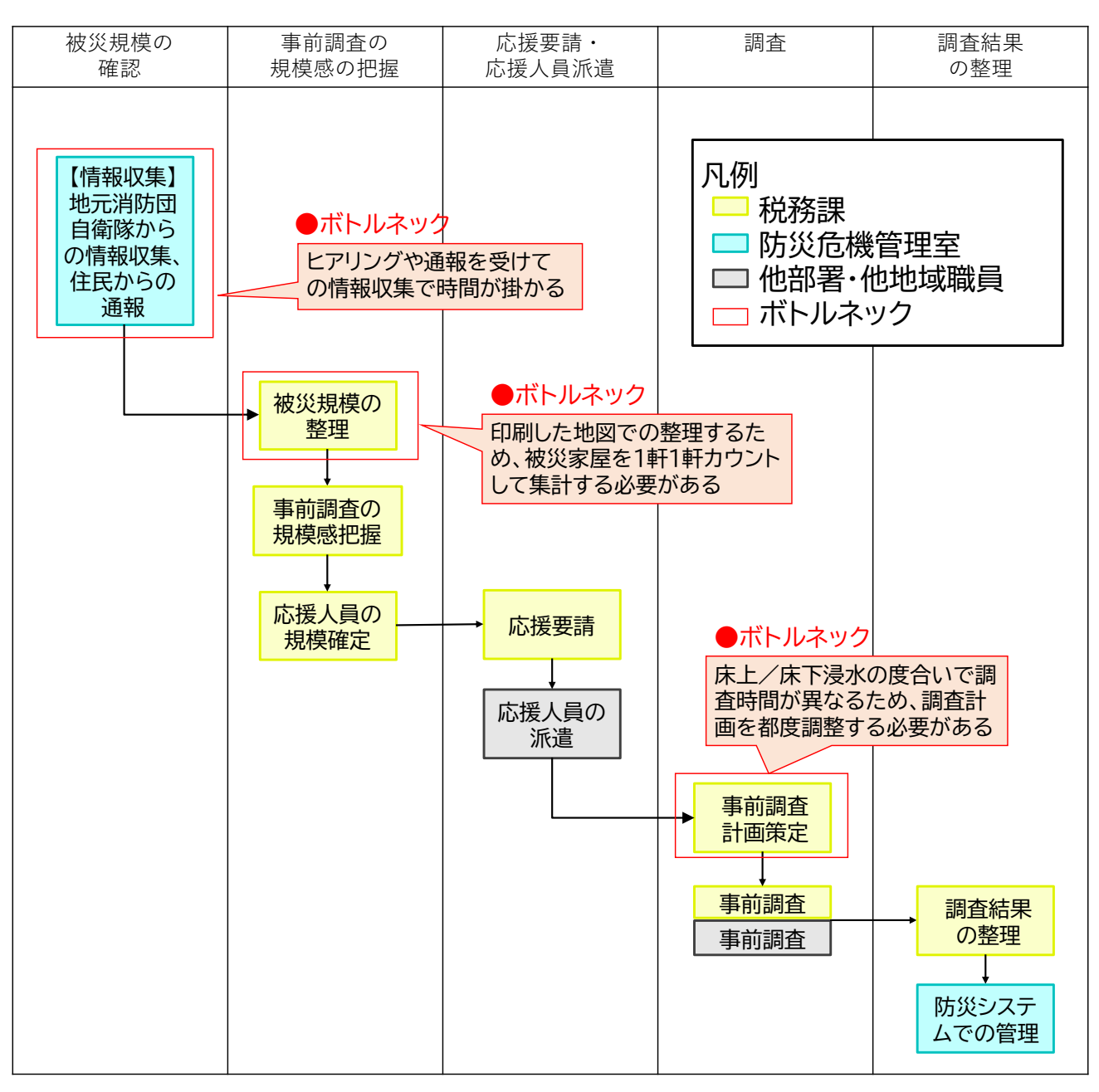

#### 図 1-1 既存業務フロー

※本実証実験を行った大牟田市においては、税務課が罹災証明書発行のための調査業務を担当している。

| 実施項目        | 実施主体     | 業務概要                                       |
|-------------|----------|--------------------------------------------|
| 被災規模の確認     | 防災危機管理室  | 甚大な被害が想定される場合、住民の申請前に事前の動き出しと<br>$\bullet$ |
|             |          | して、地元消防団や自衛隊から被災現場の状況のヒアリングを行              |
|             |          | い、情報収集を行う。                                 |
|             |          | ヒアリング結果や、住民からの通報により収集した情報を整理し              |
|             |          | て浸水域を推定する。推定した浸水域を地図と照らし合わせて被              |
|             |          | 害状況を想定する。                                  |
| 事前調査の規模 税務課 |          | 想定する被害状況から被害認定調査を行う家の総数を整理する。<br>$\bullet$ |
| 感の把握        |          | 被害認定調査を行う家の持ち主等の情報について、課税台帳等を              |
|             |          | 用いて特定する。                                   |
| 応援要請・       | 税務課・応援人員 | 被災規模から必要人員の規模の見積りを行い、応援要請を行う。              |
| 応援人員派遣      |          | 応援要請を受けて、応援人員を派遣する。<br>$\bullet$           |
| 調査          | 税務課・応援人員 | 被害認定調査を行う家を網羅的に現地に赴き、被害認定調査を実              |
|             |          | 施する。                                       |
| 調査結果の整理     | 税務課      | 調査結果を防災システムへと格納する。                         |

表 1-1 既存業務概要

#### <span id="page-6-0"></span>1-2. 課題解決のアプローチ

既存業務フローで最も負担となっている「情報収集」、「被災状況の確認」、「調査計画」の工程について、本実 証で開発するシステム(以下、「本システム」という。)を用いることで地方公共団体担当者の対応時間の削減 等の業務効率化を実現する。

具体的には、人工衛星観測データから分析した浸水域と 3D 都市モデルをマッチングさせることで、家屋単位 での浸水深の算出及び被災判定を行うシステムを開発する。また、分析された家屋単位の被害状況をデータベ ースに取り込み、3D 都市モデル上に浸水状況を 3D で可視化する WebGIS システムについても開発する。 本システムにより、人工衛星観測データを利用することで洪水災害等の水災害に際して迅速に被害状況を把握 し、罹災証明書発行業務の効率化を図る。また、ダッシュボード機能による集計や分析結果を 3D 可視化する ことで、家屋単位の浸水状況を直感的に確認できるようにし、行政担当職員自身の第一次調査を支援する。

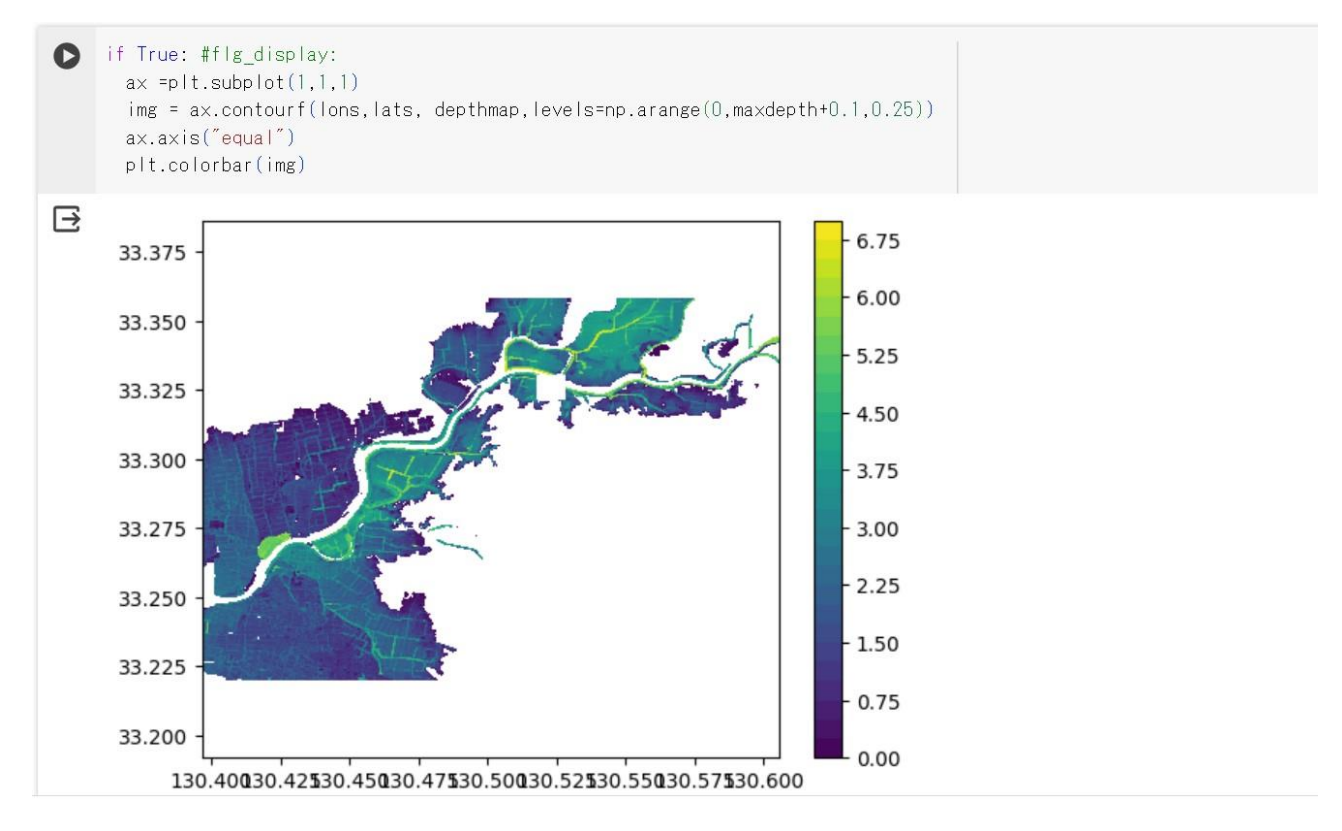

図 1-2 人工衛星観測データの解析による浸水深の推定

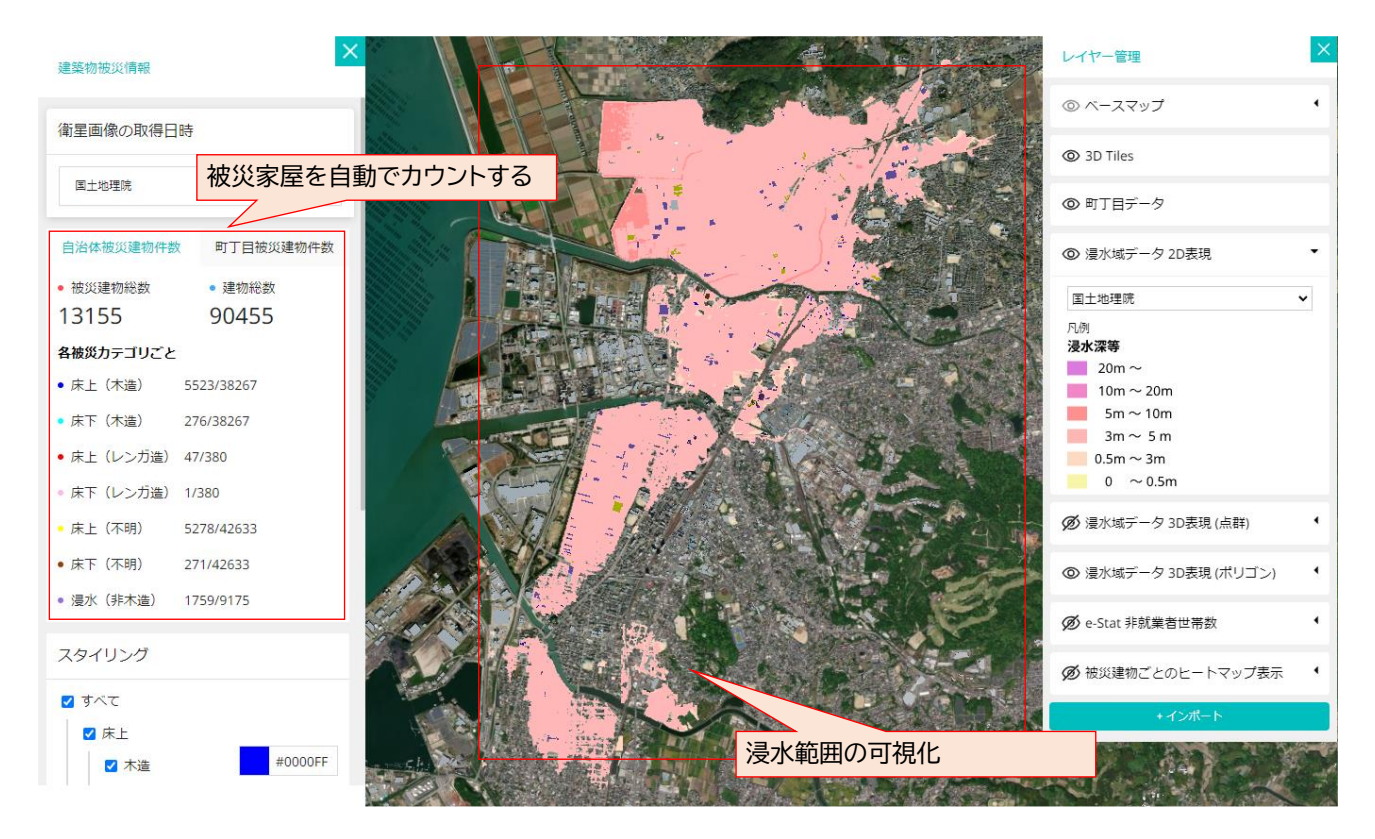

図 1-3 Re:Earth 上での浸水域と被災家屋の可視化

本システムの導入で期待される罹災証明書発行における事前調査での各工程の改善点を以下の表に示す。なお、 Re:Earth とは、株式会社ユーカリヤが主導で進める OSS プロジェクト及びそのクラウドサービスを指す。本 資料では「Re:Earth OSS」を OSS プロジェクトにおけるソースコードを指し、単に「Re:Earth」と称す場合 は株式会社ユーカリヤが運営するクラウドサービスを指す。

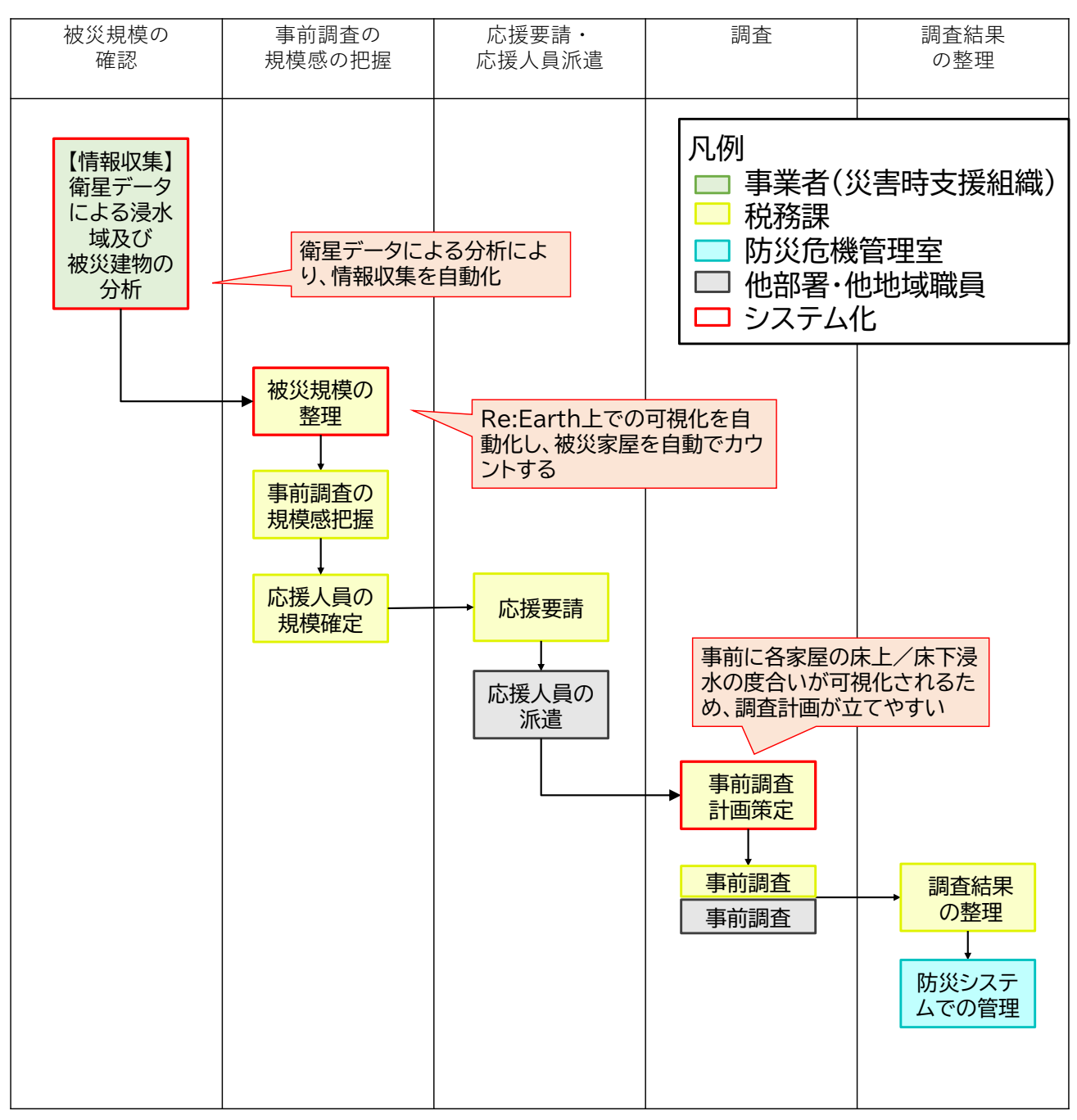

図 1-4 改善後の業務フロー

| 実施項目            | 実施主体  |           | 本システム導入による改善点                     |
|-----------------|-------|-----------|-----------------------------------|
| 情報収集(衛星デ 事業者(災害 |       |           | 災害発生時の衛星データの解析を行い、浸水域、被災家屋、建物ごと   |
| ータによる浸水域        | 支援組織) |           | の浸水深、建物ごとの被災判定を判定し、分析結果を、罹災証明書発   |
| 及び被災建物の分        |       |           | 行支援プラグインを実装した Re:Earth 上に反映する。    |
| 析)              |       |           | 上記の作業を災害発生時の衛星データ公開から 1 日~2 日程度で行 |
|                 |       |           | うことで、従来システムで実施していた地元消防団と自衛隊からの    |
|                 |       |           | ヒアリングや住民からの通報により行っていた情報収集の時間が削    |
|                 |       |           | 減される。                             |
| 被災規模の可視化        | 税務課   | $\bullet$ | システムによって被災家屋の可視化・総数確認を行うことが可能に    |
|                 |       |           | なるため、収集した情報を印刷した地図等で整理する時間が削減さ    |
|                 |       |           | れる。                               |
| 被災建物の情報表 税務課    |       | $\bullet$ | システムによって被災家屋の浸水程度を把握できるため、調査に必    |
| 示               |       |           | 要な工数を推定することが可能となり調査計画が立てやすくなるほ    |
|                 |       |           | か、被害状況を精緻に把握できることにより調査計画の見直しの手    |
|                 |       |           | 戻りが少なくなる。                         |

表 1-2 本システム導入による改善点

### <span id="page-10-0"></span>1-3. 創出価値

発災直後の人工衛星観測データ(SAR 衛星及び光学衛星データ)の解析により浸水域及び浸水深を取得した 後、3D 都市モデルが保有する家屋情報や地方公共団体が保有する住民情報等を組み合わせて分析することで、 家屋単位の浸水深を算出することで被災状況把握の迅速化を図る。

本実証の人工衛星観測データの解析においては、SAR 衛星データを使用することとした。SAR 衛星データの 採用理由は以下の 3 点である。

1 つ目は、SAR 衛星データは雲や天候に影響されないため、災害発生時でも信頼性の高い情報を収集できる点 である。

2 つ目は、SAR は一度に広域を観測できるため、災害発生地域全体の被災状況を一度に把握することができる 点である。

3 つ目は、SAR は地表の微細な変化も捉えることができるため、高い精度で地形や物体の特徴を捉え、被害状 況を正確に把握することができる点である。

さらに、罹災証明書発行に資する被災建物を自動抽出・リスト化することで、災害復旧期における被災者支援 を早期に実現するとともに、地方公共団体の罹災証明書発行業務に携わる職員の労力軽減につなげる。

#### <span id="page-10-1"></span>1-4. 想定事業機会

| 項目     | 内容                                                           |
|--------|--------------------------------------------------------------|
| 利用者    | 地方公共団体<br>$\bullet$                                          |
| 提供価値   | 洪水等の浸水被害発生直後の人工衛星観測データから分析した浸水域と 3D 都市モ<br>$\bullet$         |
|        | デルの地形モデル及び建築物モデルをマッチングさせることで、家屋単位での浸水深                       |
|        | の算出及び被災判定を迅速化する。                                             |
|        | 導出された被災家屋リストをデータベース化し、WebGIS エンジン上で可視化するこ                    |
|        | とで地方公共団体における罹災証明書発行業務の効率化する。                                 |
| サービス仮説 | 罹災証明書発行における事前調査の迅速化するためのサービス提供                               |
|        | 罹災証明書発行支援サービスとして地方公共団体に定額サブスクリプションと<br>$\blacktriangleright$ |
|        | して提供を行う。                                                     |

表 1-3 想定事業機会

## <span id="page-11-0"></span>2. 実証実験の概要

### <span id="page-11-1"></span>2-1. 実証仮説

- ⚫ Web 上で人工衛星観測データ(SAR データ)を取得し、これを用いて浸水域を算出。その結果と 3D 都 市モデルが持つ家屋情報を組み合わせて分析することで、家屋単位の浸水深を算出する。これらのシステ ムをウェブで完結したものとして構築することが出来る。
- ⚫ 分析された家屋単位の被害状況をデータベースに取り込み、3D 都市モデルが持つ UUID(汎用一意識別 子)や不動産 ID をキーとすることで住居表示や他の情報との連携を可能とする。
- ⚫ 分析結果を家屋単位の浸水状況として三次元可視化することで、地方公共団体担当職員による被害状況 の一次調査に向けた情報提供を可能とする。
- 地方公共団体担当職員が、浸水被害が重大な地区や被災の可能性が高い地区から優先して現場確認を行 うことなどを可能とし、罹災証明書発行業務を効率化することができる。
- ⚫ 人工衛星観測データと 3D 都市モデルを組み合わせた建物被災の解析ソリューションを活用することで 罹災証明書発行の迅速化・省力化が実現し、災害復旧期における被災者支援と罹災証明書発行に従事する 職員の労力低減が実現する。

<span id="page-11-2"></span>2-2. 実証フロー

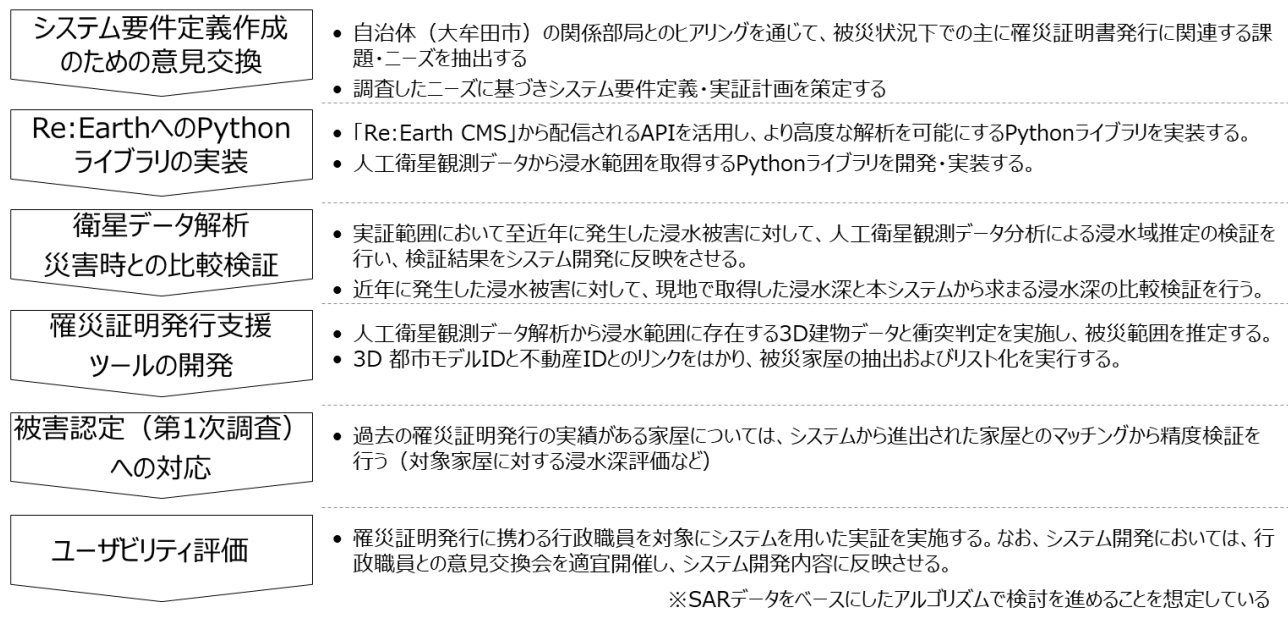

図 2-1 実証フロー

### <span id="page-12-0"></span>2-3. 検証ポイント

- 人工衛星観測データと 3D 都市モデルによる被災状況解析アルゴリズムの評価
	- ➢ 人工衛星観測データと 3D 都市モデルを組み合わせた被災状況の分析結果が、罹災証明書発行業務 へ適用するにあたって十分な精度を得ることができるかを確認する。

上記 1 点の検証ポイントについては、【4 章:実証技術の検証】にて検証結果を記載

- ⚫ 罹災証明書発行支援業務における本システムの有用性
	- ➢ システム導入にあたって、罹災証明書発行業務の効率化(時間短縮、人員削減)に繋がる可能性があ るかを確認する。

上記 1 点の検証ポイントについては、【5 章:政策面での有用性検証】にて検証結果を記載

### <span id="page-12-1"></span>2-4. 実施体制

|       |                   | 化乙二基苯胂 医肌                      |
|-------|-------------------|--------------------------------|
| 役割    | 主体                | 詳細                             |
| 全体管理  | 国土交通省 都市局         | プロジェクト全体ディレクション                |
|       | アクセンチュア           | プロジェクト全体マネジメント                 |
| 実施事業者 | 福山コンサルタント         | ユースケース実証における企画・検証・運営           |
|       | ユーカリヤ             | 罹災証明書発行支援システム開発                |
|       |                   | 人工衛星観測データ分析及び Python ライブラリ開発の全 |
|       |                   | 体管理                            |
|       | sorano me         | 人工衛星観測データ分析                    |
|       | Georepublic Japan | Python ライブラリ開発                 |
| 実施協力  | 福岡県大牟田市           | システムを活用した実証実験の協力               |
|       | 福岡県久留米市           | システム開発における開発要件に関する情報提供         |

表 2-1 実施体制

# <span id="page-13-0"></span>2-5. 実証エリア

| 項目                     | 内容                                                                                                    |
|------------------------|----------------------------------------------------------------------------------------------------|
| 実証地                    | 福岡県大牟田市                                                                                                    |
| 面積                     | 81.45 km <sup>2</sup>                                                                                                    |
| マップ<br>(対象エリア<br>は赤枠内) | <b>RRU</b><br>公社の元期<br><b>AMRTIER</b><br>NEWSWI<br>通向共和<br>Lei<br>$k$ 735<br>7770<br>8.041<br>$\mathbb{R}^d$<br>kua.<br>H(E)<br>assure.<br>$\rightarrow \alpha$<br>aginer<br>д<br>$\mathcal{A}_{16}$<br>电视<br>大甲田市<br>82.8<br>$15.37\%$<br>基标构<br>2 km <sup>2</sup><br>$\pm$<br><b>URBIA</b><br>山井毛<br>出典:国土地理院 (標準地図) を使用<br>THE |

表 2-2 実証エリア①

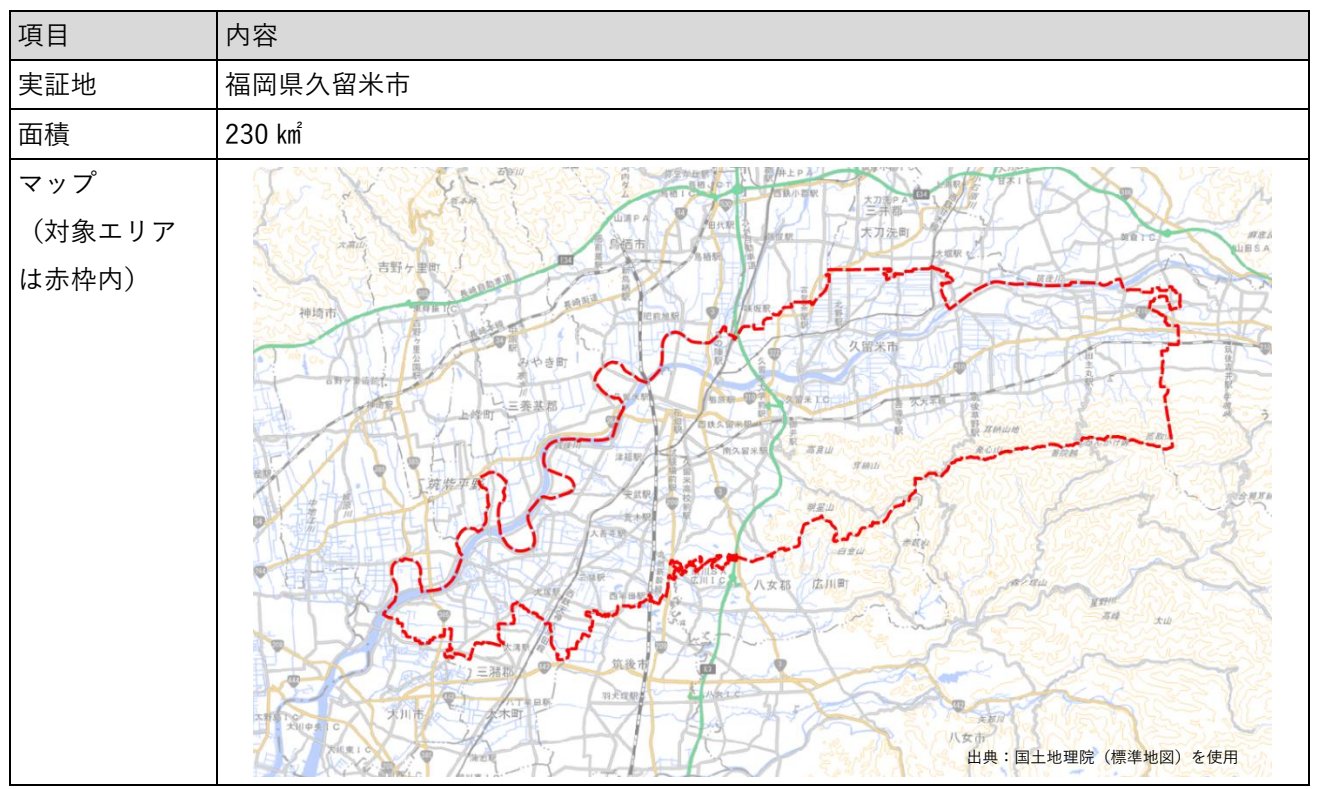

表 2-3 実証エリア②

## <span id="page-15-0"></span>2-6. スケジュール

| 実施事項            | 2023年 |   |                |                |   | 2024年 |    |    |    |              |   |   |
|-----------------|-------|---|----------------|----------------|---|-------|----|----|----|--------------|---|---|
|                 | 4     | 5 | $6\phantom{1}$ | $\overline{7}$ | 8 | 9     | 10 | 11 | 12 | $\mathbf{1}$ | 2 | 3 |
|                 | 月     | 月 | 月              | 月              | 月 | 月     | 月  | 月  | 月  | 月            | 月 | 月 |
| 1. 3D 都市モデル     |       |   |                |                |   |       |    |    |    |              |   |   |
| の活用方策・実証        |       |   |                |                |   |       |    |    |    |              |   |   |
| 手法の検討           |       |   |                |                |   |       |    |    |    |              |   |   |
| 2. Re:Earth に関連 |       |   |                |                |   |       |    |    |    |              |   |   |
| する Python ライ    |       |   |                |                |   |       |    |    |    |              |   |   |
| ブラリ新規開発         |       |   |                |                |   |       |    |    |    |              |   |   |
| 3. 衛星データ解析      |       |   |                |                |   |       |    |    |    |              |   |   |
| 手法の検討           |       |   |                |                |   |       |    |    |    |              |   |   |
| 4. 罹災証明書発行      |       |   |                |                |   |       |    |    |    |              |   |   |
| 支援プラグイン開        |       |   |                |                |   |       |    |    |    |              |   |   |
| 発               |       |   |                |                |   |       |    |    |    |              |   |   |
| 5. 実証実験実施       |       |   |                |                |   |       |    |    |    |              |   |   |
| 6. 成果取りまとめ      |       |   |                |                |   |       |    |    |    |              |   |   |

表 2-4 スケジュール

### <span id="page-16-0"></span>3. 実証システム

#### <span id="page-16-1"></span>3-1. アーキテクチャ

#### <span id="page-16-2"></span>3-1-1. システムアーキテクチャ

本システムは、SAR データと 3D 都市モデルを用いて被災家屋を判定するシステムとその結果に基づいて行政 の罹災証明書発行業務を支援するシステムにより構成される。

被災家屋を判定するシステムは、①SAR データを用いて対象エリアの浸水域及び浸水深を推定する機能、②推 定結果と 3D 都市モデルの建築物モデルを組み合わせ各建物の床上/床下浸水の判定を行う機能で構成される。 ①SAR データを用いて対象エリアの浸水域及び浸水深を推定する機能は、次の 2 ステップで推定を行う。

まず、浸水域を識別するため、洪水発生時と平時の 2 つの SAR データをインプットデータとして、機械学習 モデル (PyTorch にて実装・公開されている U-Net モデル)により、地点ごと (SAR データのピクセルごと) に水面の有無(浸水の有無)を浸水確率として評価する。ここで用いる機械学習モデルは洪水発生時の SAR デ ータと同エリアの洪水範囲の正解データを学習させたものである。洪水発生時と平時の 2 つの SAR データを 基に、各地点に対して浸水の有無を値範囲 0~1 の浸水確率として出力する。この浸水確率に対して閾値を設 定することで浸水域を推定する。

次に、浸水域と浸水深の推定を行う。具体的には前ステップで推定した浸水域と国土地理院の数値標高モデル から、浸水面の標高の推定を行う。浸水域内の地形の最も高い部分の標高を特定し、その標高を浸水面標高と して算出する。ここで算出された浸水面標高は、浸水判定用に浸水面標高ラスターデータとして、可視化用に 浸水面サーフェスの 3D Tiles として出力される。

②各建物の床上/床下浸水の判定を行う機能は、次の 3 ステップで判定を行う。

まず、3D 都市モデル(建築物モデル LOD1)の CityGML をパースし、建築物の GMLID・緯度・経度・標高 及び構造種別に関する属性情報を Python で扱えるデータの配列として取得し、浸水面の緯度・経度と建築物 の緯度・経度を重ね合わせることで、浸水面標高と建築物の標高の差分を浸水深として取得する。

次に、建築物モデルの構造種別を用いて地盤面から床上までの高さを規定し、床上/床下浸水の判定を行う。 具体的には、建築基準法施行令第二十二条を参照し、「木造・土蔵造」、「レンガ造・コンクリートブロック造・ 石造」、「不明」の属性を持つ建築物は、地盤面からの床上までの高さを 0.45m、それ以外の建築物は 0m とし た。

最後に、これらの解析結果を基に、罹災証明書発行の対象となる全建物について、床上浸水/床下浸水/非浸水 の浸水レベルと構造種別と組み合わせて 11 種の被災カテゴリ(※)に分類し、その被災カテゴリを属性とし て付与した被災家屋データ(CSV 形式)を出力し、罹災証明書発行業務を支援するシステムにアップロードを 行う。

※構造種別4種(木造・土蔵造/レンガ造・コンクリートブロック造・石造/不明/非木造)×浸水レベル 3 種 (床上浸水/床下浸水/非浸水)なお、非木造は床上高さが 0m のため、浸水レベルが浸水/非浸水のみ 2 種と なるため、合計 11 種となる。

uc23-01 技術検証レポート 人工衛星観測データを用いた浸水被害把握

Python のスクリプトにより、SAR データを用いて対象エリアの浸水域及び浸水深を推定し、加えて被災家屋 を判定するシステムを実装した。どちらも、Google が提供するブラウザ上での Python 環境である「Google Colaboratory」にて実装した。なお、本システムで利用する 2 つの汎用機能を Python ライブラリ化している。 1 つ目は、3D 都市モデル(CityGML 形式)をパースし、Python で扱えるデータの配列として読み込むことが できる Python ライブラリ「Plateau Utils」である。2 つ目は、罹災証明書発行業務を支援するシステムのベ ースとなるプラットフォーム「Re:Earth」の CMS に、被災家屋データ等の各種データをアップロードするた めの Python ライブラリ「Re:Earth CMS API」である。

また、本機能で利用する Python 機械学習モデルは、Python のオープンソースの機械学習ライブラリである PyTorch にて実装・公開されている U-Net モデルをベースにして転移学習を行ったモデルを使用した。また、 学習用データセットとして、同衛星(Sentinel-1)で撮影された他のエリアの SAR データとこれに対応する洪 水領域の正解データとして Cloud to Street システムによる Global Flood Database を利用している。

罹災証明書発行業務を支援するシステムは、3D 都市モデルをはじめとした 3D データを可視化可能な 「Re:Earth」上で動作するプラグインとしてスクラッチで開発した。罹災証明書の発行が必要とされる建物の 情報を様々な形で可視化できるよう、このプラグインにはデータ読み込み機能、ダッシュボード機能、検索機 能、ダウンロード機能を実装した。

データ読み込み機能は、前述した人工衛星観測データの解析結果である被災家屋データを Re:Earth CMS から 読み込む。データの読み込みは、Re:Earth CMS API を通じて得られる URL を入力することで行うことができ る。これにより、発災直後に撮影された複数の衛星画像を比較するため、各解析結果をインタラクティブに切 り替える機能を実現している。

ダッシュボード機能は、読み込んだ解析結果から 11 種の被災カテゴリの被災家屋数を表示する。合わせてス テータスに応じて Re:Earth 上で表示される 3D 都市モデル(建築物モデル)を着色表示し、被災状況を直感的 に把握できるようにしている。

検索機能は、任意の町丁目を選択することで、選択した町丁目ごとの被災家屋数が 11 種の被災カテゴリ別に 表示される。

ダウンロード機能は、選択した町丁目ごとの 11 種の被災カテゴリ別に集計された被災家屋数と 3D 都市モデ ルに付与されている GMLID・緯度・経度・浸水深・被災カテゴリ・町丁目・不動産 ID といった属性情報付き の被災家屋データを CSV 形式でダウンロードできる。

本システムのシステムアーキテクチャは下図のとおりである。

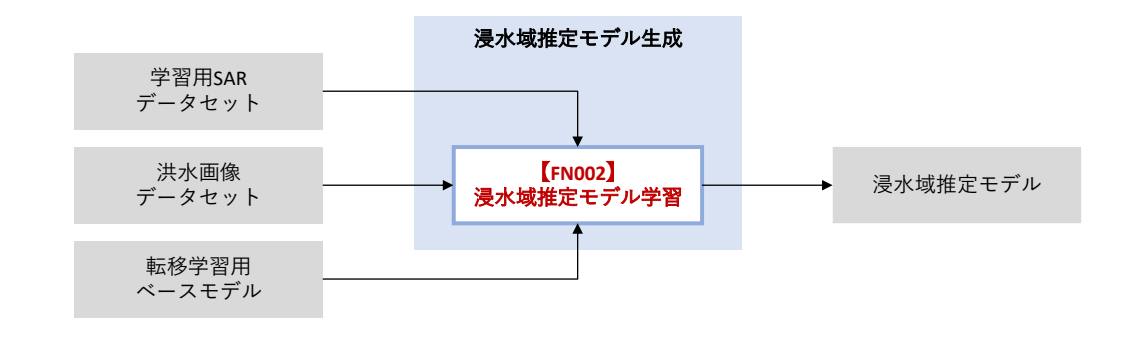

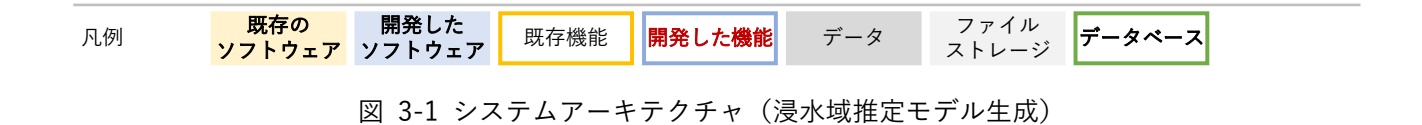

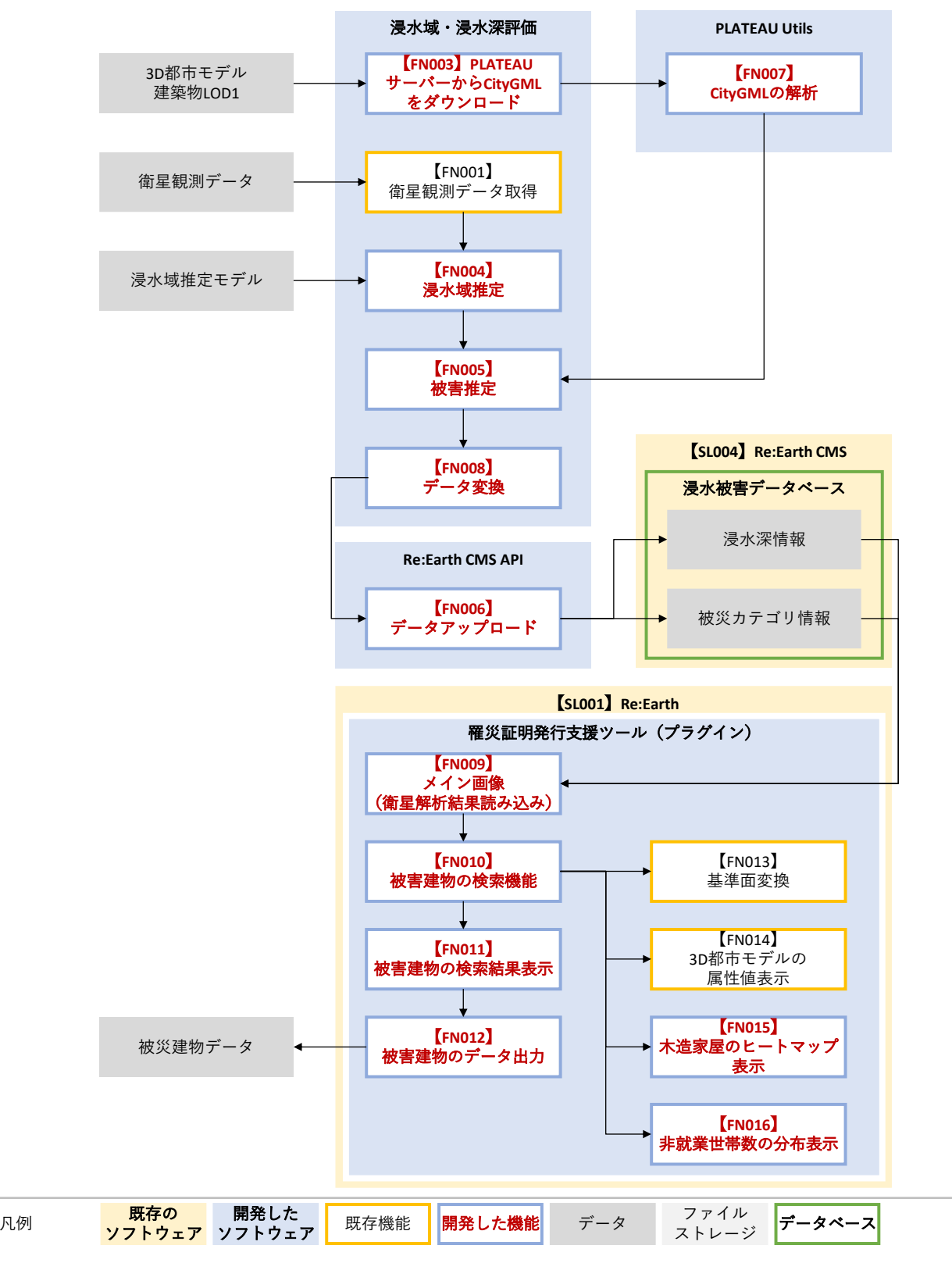

図 3-2 システムアーキテクチャ(衛星画像解析、罹災証明書発行支援システム)

<span id="page-20-0"></span>3-1-2. データアーキテクチャ

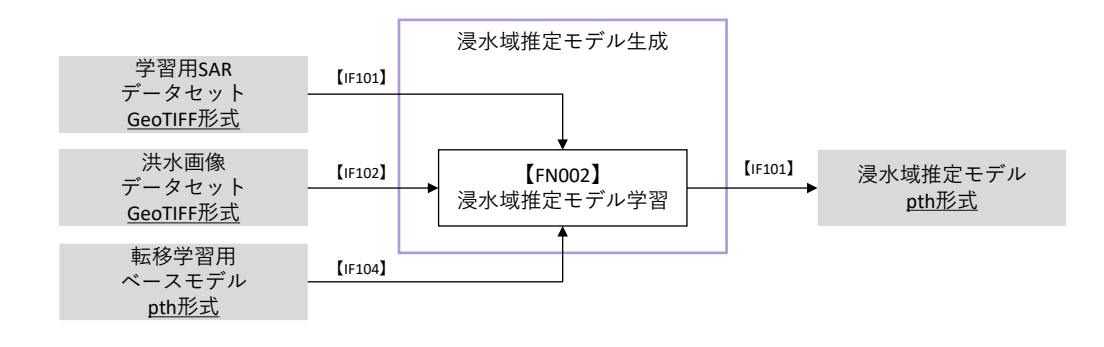

図 3-3 データアーキテクチャ (浸水域推定モデル生成)

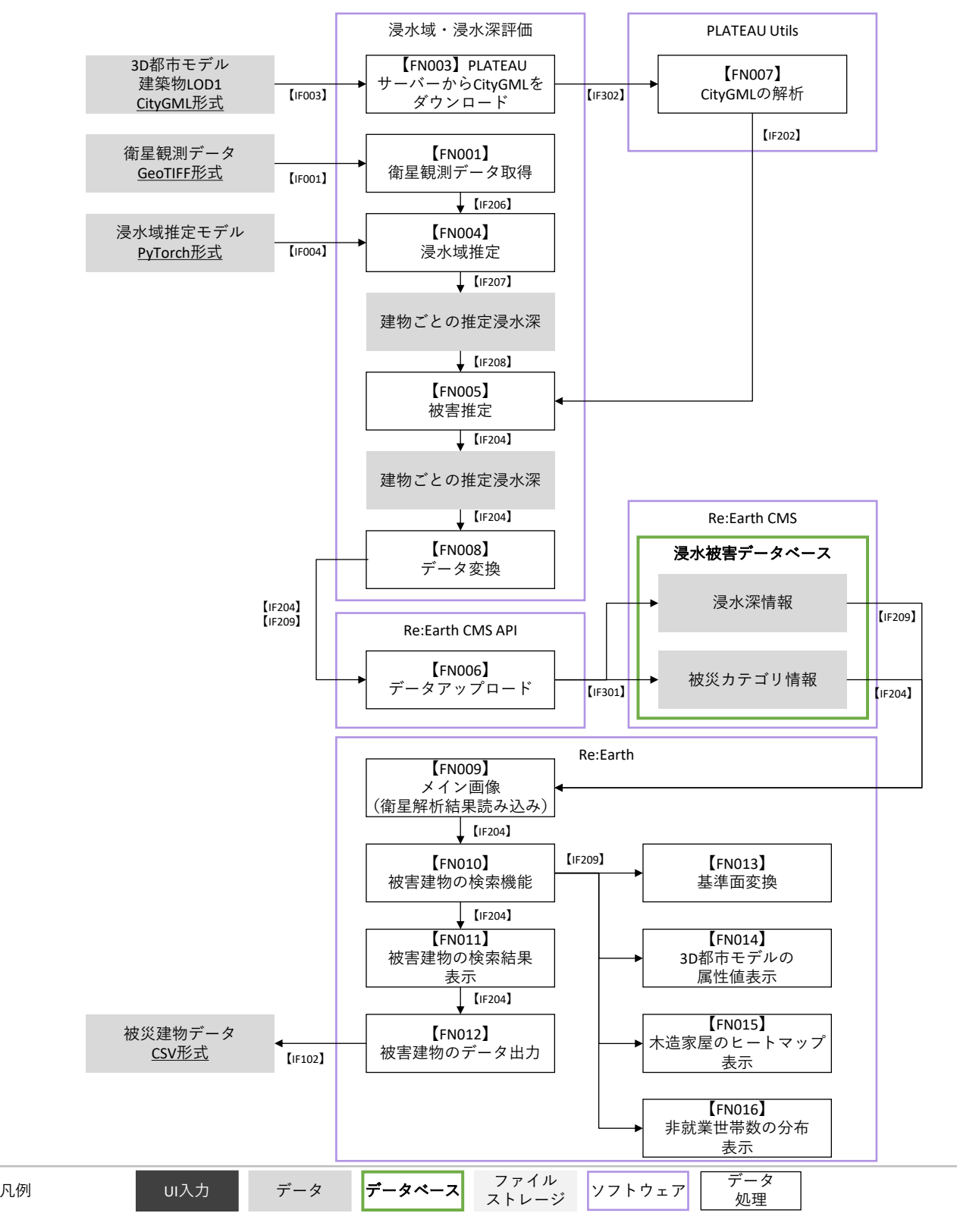

図 3-4 データアーキテクチャ(衛星画像解析、罹災証明書発行支援システム)

#### <span id="page-22-0"></span>3-1-3. ハードウェアアーキテクチャ

3-1-3-a. 利用したハードウェア一覧

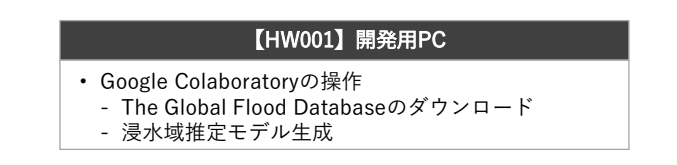

| œ<br><b>LIZ</b><br>$ -$ |  | $-1.25 - 1.025 - 1.05$ |
|-------------------------|--|------------------------|
|                         |  |                        |

図 3-5 ハードウェアアーキテクチャ (浸水域推定モデル生成)

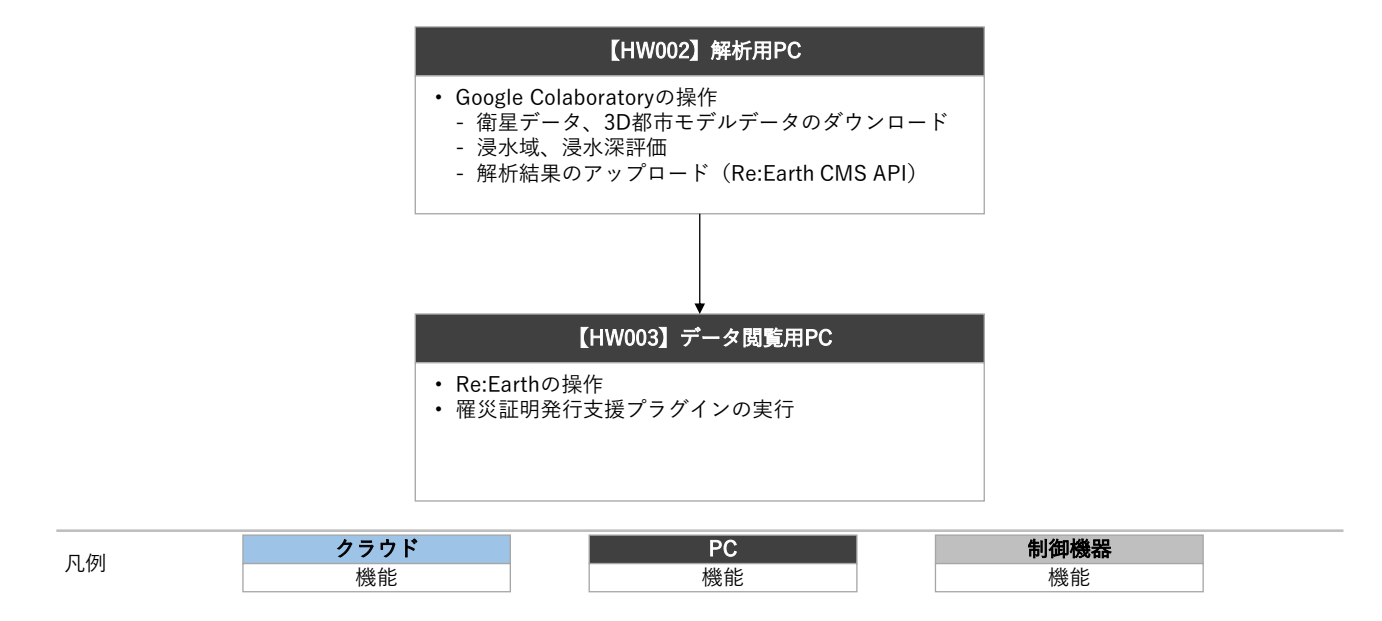

図 3-6 ハードウェアアーキテクチャ(衛星画像解析、罹災証明書発行支援ツール)

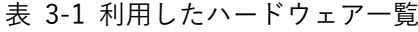

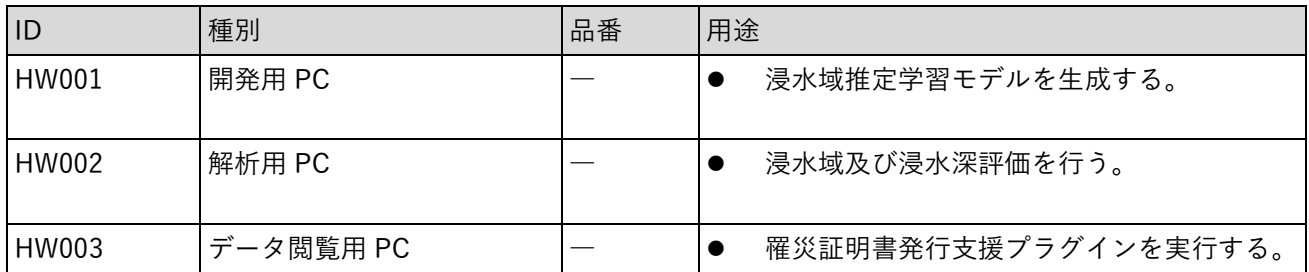

#### 3-1-3-b. 利用したハードウェア詳細

- 1) 【HW001】開発用 PC
- 仕様・スペック
	- ➢ なし(実行環境である Google Colaboratory は、クラウド上での実行のためハードウェアに依存し ない)
	- ➢ 実行環境(例)
		- $\div$  CPU: Intel (R) Core (TM) i5-10210U CPU @ 1.60GHz 2.11 GHz
		- $\div$  RAM : 16.0 GB
		- GPU:(CPU にオンボードのもの)
		- OS:Windows 10 Home
		- インターネット接続:必要
- 2) 【HW002】解析用 PC
- 仕様・スペック
	- ➢ なし(実行環境である Google Colaboratory は、クラウド上での実行のためハードウェアに依存し ない)
	- ➢ 実行環境(例)
		- $\div$  CPU: Intel (R) Core (TM) i5-10210U CPU @ 1.60GHz 2.11 GHz
		- $\diamond$  RAM : 16.0 GB
		- GPU:(CPU にオンボードのもの)
		- OS:Windows 10 Home
		- インターネット接続:必要
- 3) 【HW003】データ閲覧用 PC
- ⚫ 選定理由
	- ▶ Re:Earth の要求仕様を満たすスペック
- 仕様
	- > Re:Earth の要求仕様は以下のとおり
		- 対応 OS
			- $\bullet$  Windows  $10/11$
			- Apple macOS 10.12 (macOS Sierra) +
			- 上記デスクトップ Web ブラウザが動作する Linux
			- ⚫ ChromeOS
			- $\bullet$  iOS 11+
			- Android 10+
		- 対応 Web ブラウザ
			- Chrome 58\_
			- $\bullet$  Firefox 57+
			- Safari  $11+$  (macOS のみ)
			- Microsoft Edge XX 以降
			- $\bullet$  iOS  $(11+)$  Safari
			- $\bullet$  Android (10+) Chrome
		- インターネット接続:必要

## <span id="page-25-0"></span>3-2. システム機能

## <span id="page-25-1"></span>3-2-1. システム機能一覧

表 3-2 システム機能一覧

(赤字:新規開発)

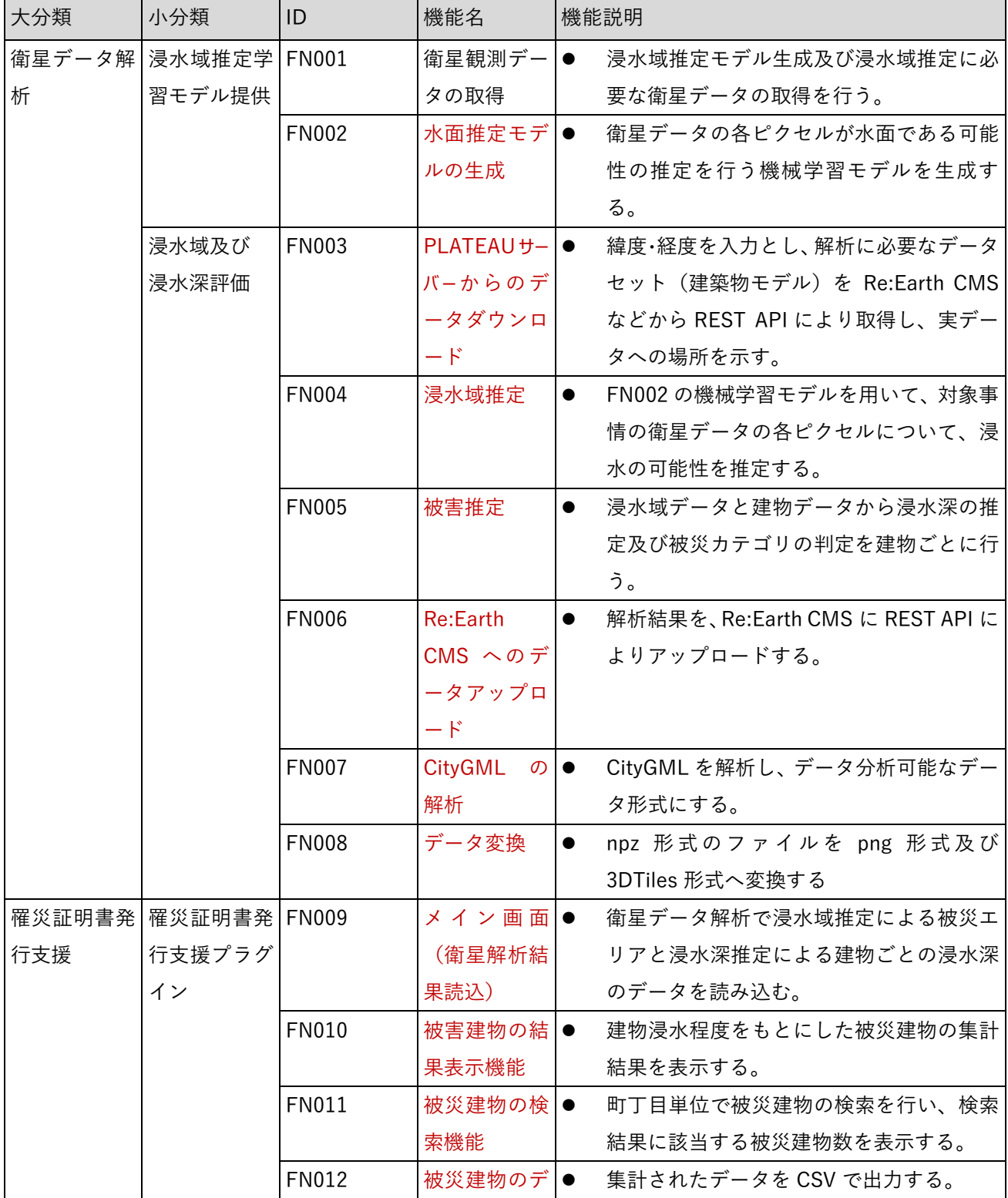

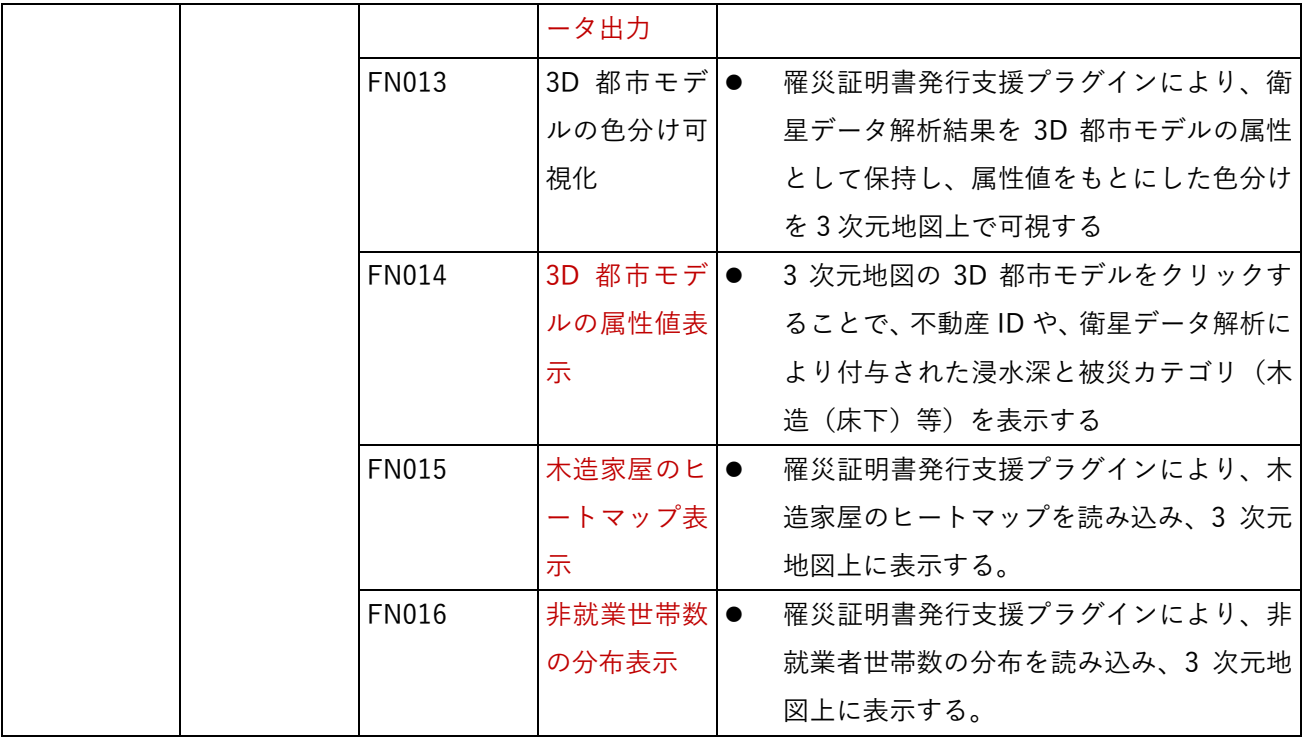

# <span id="page-27-0"></span>3-2-2. 利用したソフトウェア・ライブラリ

| ID           | 項目                  | 内容                                                   |
|--------------|---------------------|------------------------------------------------------|
| SL001        | Re:Earth            | ユーカリヤ社が提供する Web GIS サービス<br>$\bullet$                |
| <b>SL002</b> | Google Colaboratory | Google 社が提供するブラウザ上で Jupyter Notebook<br>$\bullet$    |
|              |                     | (Python) を記述、実行                                      |
| SL003        | Python              | 汎用のプログラミング言語で、シンプルな文法や豊富な標準ラ<br>$\bullet$            |
|              |                     | イブラリを備えており、データサイエンス、ウェブ開発、ゲー                         |
|              |                     | ム開発、ネットワークプログラミング、自動化、機械学習な                          |
|              |                     | ど、さまざまな分野で広く利用されている。                                 |
|              |                     | Python バージョンについては、衛星観測データの前処理等にお                     |
|              |                     | けるライブラリに依存する。前処理や浸水域解析、浸水深解析                         |
|              |                     | それぞれを分離することより、各段階において柔軟に Python バ                    |
|              |                     | ージョンを選択することは可能である。                                   |
| <b>SL004</b> | Re:Earth CMS        | ユーカリヤ社が提供する Re:Earth を構成するデータ管理機能。<br>$\bullet$      |
|              |                     | ヘッドレス CMS として、各種データセットの管理や API でのデ                   |
|              |                     | ータ配信を行う。                                             |
| <b>SL005</b> | <b>CUDA</b>         | NVIDIA 社が提供する GPU 向け汎用並列計算プラットフォーム<br>$\bullet$      |
|              |                     | (AI を GPU で動作させるために必要)                               |
| <b>SL006</b> | Ixml                | XML/HTML 形式データ操作用ライブラリ (CityGML からジオ                 |
|              |                     | メトリなどの情報の抽出に使用)                                      |
| <b>SL007</b> | GeoPandas           | 地理空間情報データ操作ライブラリ (GIS データの加工のため<br>●                 |
|              |                     | に使用)                                                 |
| <b>SL008</b> | GDAL                | 地理空間情報データ操作ライブラリ (GIS データから画像に変<br>$\bullet$         |
|              |                     | 換/地理情報の付与に使用)                                        |
| <b>SL009</b> | rasterio            | 地理空間情報画像操作ライブラリ(変化検出結果から GIS デー<br>$\bullet$         |
|              |                     | タへの変換に使用)                                            |
| <b>SL010</b> | PyTorch             | Deep Learning フレームワーク (AI の構造定義や学習/判読処理<br>$\bullet$ |
|              |                     | のために使用)                                              |
| SL011        | <b>MLFlow</b>       | AI 実験管理用ライブラリ(AI 学習結果・学習時設定パラメータ<br>$\bullet$        |
|              |                     | 管理に使用)                                               |
| <b>SL012</b> | scikit-image        | 画像処理/機械学習ライブラリ(領域判定に使用)                              |
|              | (skimage)           |                                                      |
| SL013        | numpy               | 数値情報処理の根幹ライブラリ                                       |
| <b>SL014</b> | scipy               | 数学、科学、工学分野の数値解析ライブラリ<br>$\bullet$                    |
| SL015        | matplotlib          | グラフ描画ライブラリ                                           |

表 3-3 利用したソフトウェア・ライブラリ

uc23-01\_技術検証レポート\_人工衛星観測データを用いた浸水被害把握

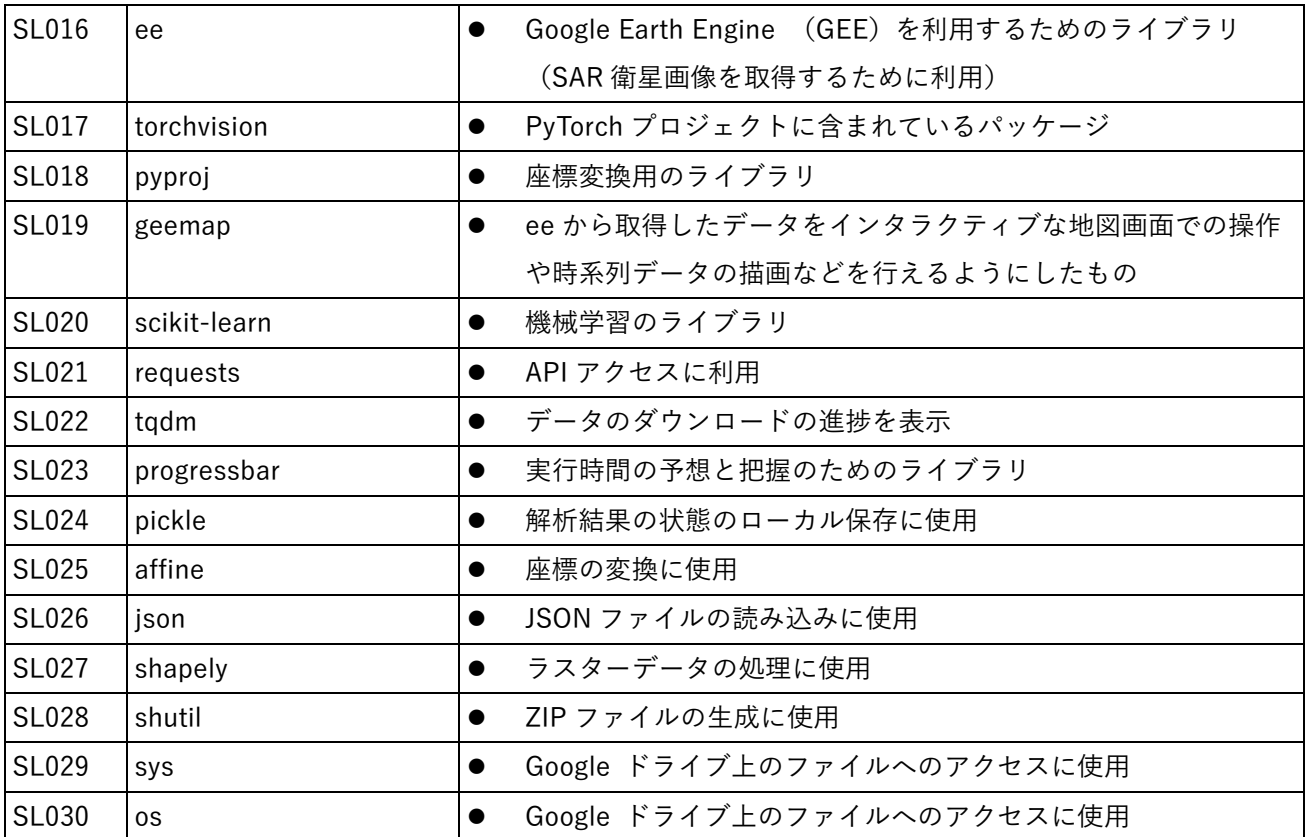

#### <span id="page-29-0"></span>3-2-3. 開発機能の詳細要件

開発機能の詳細要件を記す。なお、本業務において新規開発した要素(機能名)を赤字で示す。

- 1. 【FN002】水面推定モデルの生成
- ⚫ 機能概要
	- > SAR 画像データと教師データ (Global Flood Database) から水面推定を行う機械学習モデルの生成 を行う。
- ⚫ フローチャート

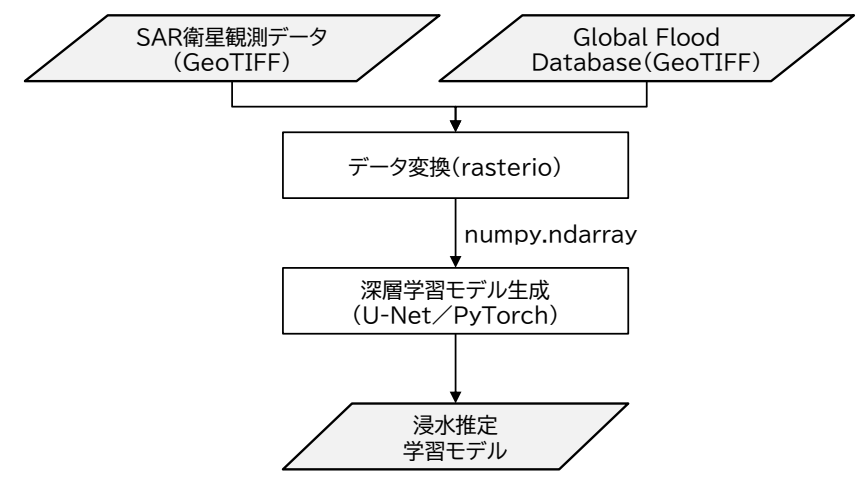

図 3-7 水面推定モデルの生成のフローチャート

- ⚫ データ仕様
	- ➢ 入力
		- SAR 衛星観測データ
			- 内容
				- ➢ SAR 衛星観測データ
			- ⚫ 形式
				- ➢ GeoTIFF 形式
			- ⚫ データ詳細
				- **>** 人工衛星観測データのうち、SAR (合成開口レーダー)衛星によるデータ
				- **▶ Copernicus Open Access Hub から、教師データと同範囲の SAR 衛星観測データで** ある【DT101】Sentinel-1 をダウンロードして使用
				- ➢ [【IF001】衛星観測データ](#page-55-2) GeoTIFF ファイル入力を使用
		- $\div$  Global Flood Database
			- ⚫ 内容
				- > 教師データ
				- ➢ 【DT103】を使用
- 形式
	- ➢ GeoTIFF 形式
- データ詳細
	- ➢ 過去の洪水時の SAR 衛星観測データのデータベース
	- ➢ [【IF001】衛星観測データ](#page-55-2) GeoTIFF ファイル入力を使用
- ➢ 出力
	- ◆ 学習モデル
		- 内容
			- ➢ SAR 画像データにより水面推定を行う機械学習モデル
		- 形式
			- ➢ pth 形式
		- データ詳細
			- ➢ PyTorch にて実装・公開されている U-Net モデルをベースにして転移学習を行った モデルを使用
			- ➢ [【IF101】浸水域推定モデル](#page-56-1) pth 形式ファイル出力を使用
- ⚫ 機能詳細
	- ▶ 学習モデルの生成
		- ◆ 処理内容
			- SAR 画像データと教師データ (Global Flood Database) から水面推定を行う機械学習モ デルの生成を行う。
		- ◆ 利用するライブラリ
			- rasterio、PyTorch、numpy
		- 利用するアルゴリズム
			- 【AL001】深層学習 (U-Net /PyTorch)[、【AL101】水面推定の学習モデル生成](#page-48-1)
- 2. 【FN003】PLATEAU サーバーからのデータダウンロード
- ⚫ 機能概要
	- ➢ 本機能は各種地理空間情報を管理し、API でデータの I/O を可能にする「Re:Earth CMS」から、都 道府県名と市町村名をキーとして、CityGML などのデータが格納された zip ファイルをダウンロー ドするための API を得るものである。zip ファイルのダウンロード及び継続する処理については、 【FN007】CityGML の解析が実施する。
- ⚫ フローチャート

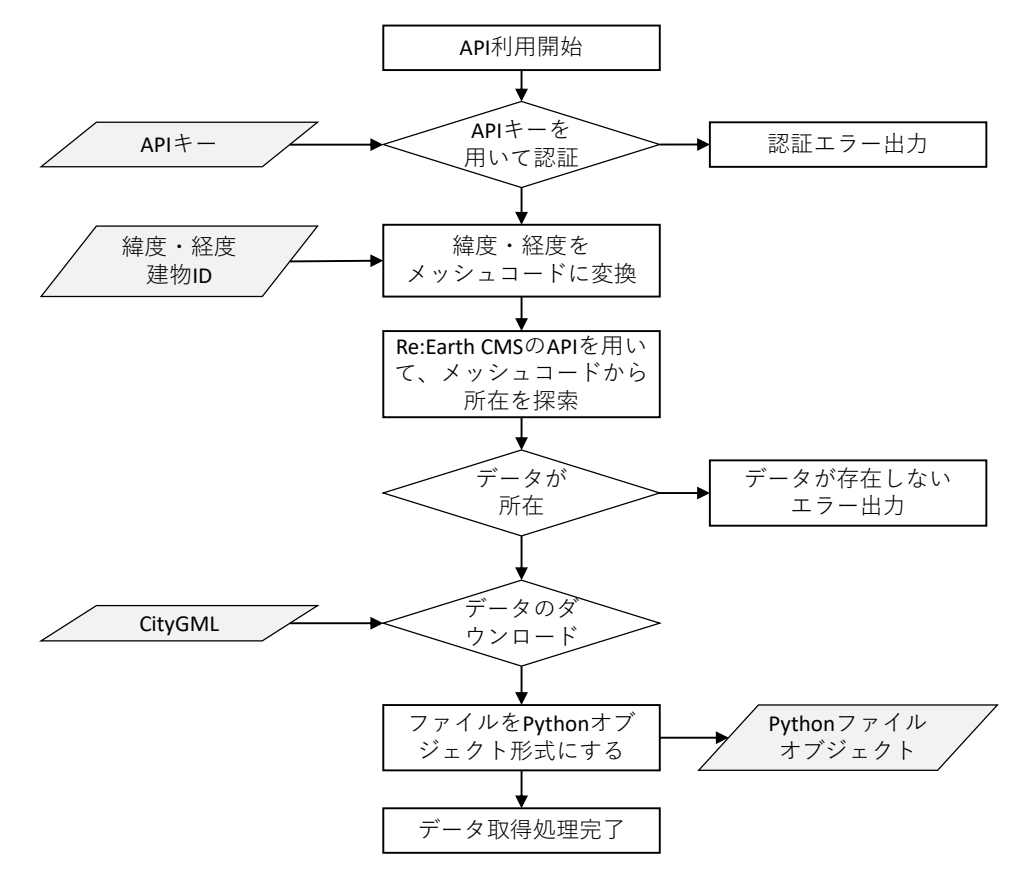

図 3-8 PLATEAU からデータダウンロードのフローチャート

- ⚫ データ仕様
	- 入力
		- API のエンドポイント、API のアクセストークン、プロジェクトの ID 又はエイリアス、モデル の ID 又はエイリアス、都道府県名、市町村名
			- 内容
				- ➢ CityGML 読み込みに使用する
			- ⚫ 形式
				- ➢ PostGIS にポリゴンとして格納された 3D 都市モデル
			- ⚫ データ詳細
				- ➢ CityGML の読み込みに使用する API のアクセストークンや、読み込み対象の設定
				- ➢ [【IF003】建築物データ](#page-55-3) CityGML ファイル入力を使用
- ➢ 出力
	- ◆ 建築物データ
		- ⚫ 内容
			- ➢ CityGML の読み込みを行った建築物データ
		- 形式
			- ➢ Python オブジェクトリスト
		- データ詳細
			- ➢ CityGML の建物属性をパースした Python ファイルオブジェクト
			- ➢ 【IF205】CityGML をパースして建物属性を Python [オブジェクトリストに変換した](#page-57-1) [データを](#page-57-1)使用
- ⚫ 機能詳細
	- ➢ CityGML の読み込み
		- ◆ 処理内容
			- CityGML 形式の 3D 都市モデルを読み込み、Python リストオブジェクトとして出力する
		- 利用するライブラリ
			- requests、tqdm、GDAL、Shapely
		- 利用するアルゴリズム
			- ⚫ なし
- 3. 【FN004】浸水域推定
- ⚫ 機能概要
	- ➢ ラスターのピクセルごとに浸水の判定(確率計算)を【FN002】水面推定モデルの生成で作成したモ デルを使用して行う。
- ⚫ フローチャート

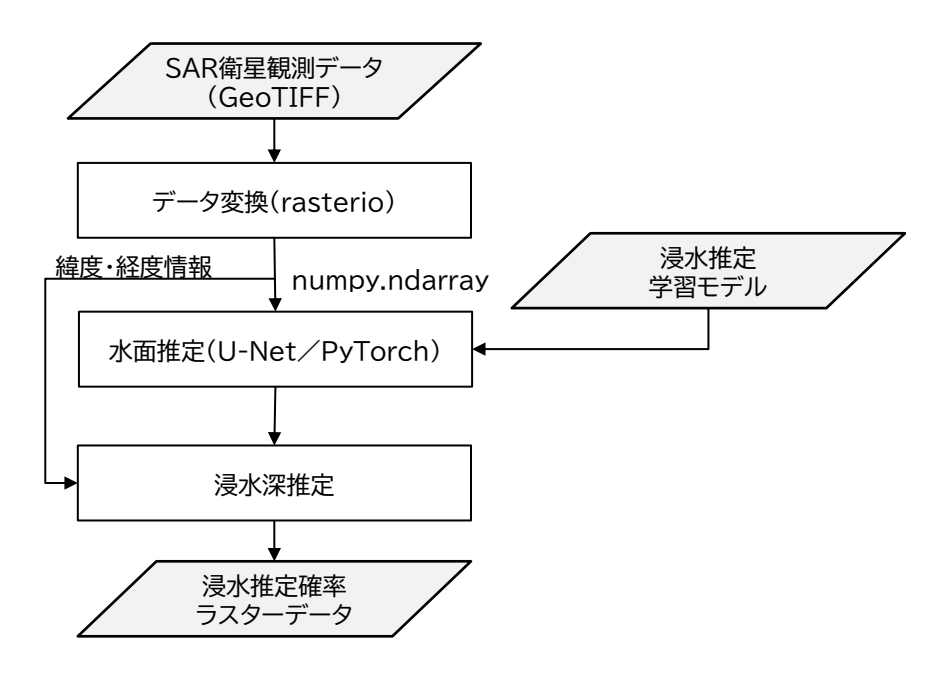

図 3-9 浸水域推定のフローチャート

- ⚫ データ仕様
	- ➢ 入力
		- 衛星画像データ
			- 内容
				- ➢ SAR 衛星観測データ
			- ⚫ 形式
				- ➢ GeoTIFF 形式
			- ⚫ データ詳細
				- ➢ 人工衛星観測データのうち、SAR(合成開口レーダー)衛星による観測データを使用
				- ➢ Python ライブラリ「ee」を使用して、Python のスクリプトから Google Earth Engine にアクセスして、SAR 衛星観測データを取得
				- ➢ [【IF001】衛星観測データ](#page-55-2) GeoTIFF ファイル入力を使用
		- ◆ 学習モデル
			- ⚫ 内容
				- ➢ SAR 画像データにより水面推定を行う機械学習モデル
			- ⚫ 形式
				- ➢ pth 形式
- データ詳細
	- ➢ PyTorch の仕様に基づき、SAR 画像データにより水面推定を行う機械学習モデル
	- ➢ [【IF004】転移学習用データベースモデル](#page-55-4) pth 形式ファイル入力を使用
- ➢ 出力
	- ピクセルごとの浸水推定確率ラスターデータ
		- ⚫ 内容

➢ ピクセルごとに浸水推定確率が付与されたラスターデータ

- ⚫ 形式
	- ➢ npz 形式
- データ詳細
	- ➢ ピクセルごとに浸水確率が付与されたラスターデータであり、Numpy を使用して保 存されたデータファイル
	- ➢ [【IF207】分析結果の浸水確率ラスターデータを](#page-58-0)使用
- ⚫ 機能詳細
	- ➢ 水面推定
		- ◆ 処理内容
			- 学習モデルを用いて衛星画像データの水面推定を行う
		- ◆ 利用するライブラリ
			- rasterio、PyTorch、Numpy
		- 利用するアルゴリズム
			- [【AL102】浸水ピクセル推定](#page-50-0)
- 4. 【FN005】被害推定
- ⚫ 機能概要
	- ➢ 浸水確率ラスターデータに対し標高を加味し、浸水域及びその水面標高を推定する。
	- ➢ 水面標高に対して、各建物について浸水深判定を行い、建物ごとの被災カテゴリ判定を行う。
- ⚫ フローチャート

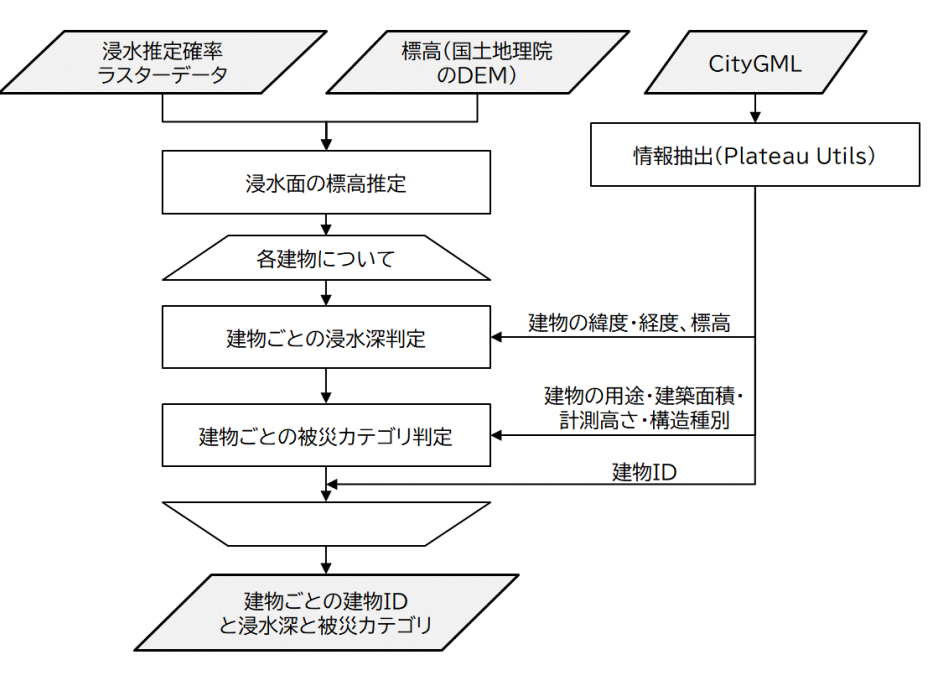

図 3-10 被害推定のフローチャート

- ⚫ データ仕様
	- ➢ 入力
		- ピクセルごとのラスターデータ
			- 内容
				- ▶ ピクセルごとの浸水推定確率ラスターデータ
			- ⚫ 形式
				- ➢ npz 形式
			- ⚫ データ詳細
				- ➢ ピクセルごとに浸水確率が付与されたラスターデータであり、Numpy を使用して保 存されたデータファイル
				- ➢ [【IF207】分析結果の浸水確率ラスターデータを](#page-58-0)使用
		- ◆ 標高データ
			- ⚫ 内容
				- ▶ 国土地理院から入手した標高データ
				- ➢ 【DT102】を使用
			- ⚫ 形式
				- ➢ XML 形式
- データ詳細
	- ➢ 国土地理院が提供する数値標高モデル(DEM)5A 及び数値標高モデル(DEM)5B を requests モジュールにより、国土地理院のウェブサイト[\(https://maps.gsi.go.jp/\)](https://maps.gsi.go.jp/) から Python のスクリプトを用いてダウンロードする。
- ◆ 建造物モデル
	- ⚫ 内容
		- ➢ PLATEAU の 3D 都市モデルの建築物モデル
		- ➢ 【DT001】、【DT002】、【DT003】、【DT004】、【DT005】、【DT006】を使用
	- 形式
		- ➢ CityGML 形式
	- ⚫ データ詳細
		- ➢ PLATEAU の CityGML から読み込む建造物
		- ➢ [【IF003】建築物データ](#page-55-0) CityGML ファイル入力を使用
- ➢ 出力
	- ◆ 建物ごとの推定浸水深
		- ⚫ 内容
			- ➢ 建物 ID と浸水深、床上/床下等の被災カテゴリを出力
		- 形式
			- ➢ Python オブジェクトのリストとして出力
		- データ詳細
			- ➢ 建物ごとに建物 ID と浸水深、浸水深と構造種別から算出した床上/床下等の被災カテ ゴリを出力
			- ➢ [【IF204】【IF203】に加えて被災カテゴリを追加したデータを](#page-57-0)使用
	- ◆ 浸水面の配列データ
		- 内容
			- ➢ 浸水面の緯度、経度、標高の配列データ
		- 形式
			- ➢ npz 形式
		- ⚫ データ詳細
			- ➢ Numpy を使用して保存されたデータファイル(経度、緯度、標高の配列)
			- ➢ [【IF207】分析結果の浸水確率ラスターデータを](#page-58-0)使用
- 機能詳細
	- ➢ 被害推定
		- ◆ 処理内容
			- ⚫ 浸水確率ラスターデータに対し標高を加味し、浸水域及びその水面標高を推定する。各建 物について、その立地における水面標高から浸水深を導出し、建物の属性に基づいて床上 /床下等の被災カテゴリ分類を行う。
- 利用するライブラリ
	- ⚫ Numpy、plateauutils,requests
- 利用するアルゴリズム
	- [【AL103】浸水面の標高推定](#page-51-0)、【AL104】 建物ごとの浸水深推定、【AL105】 建物ごとの被災 [カテゴリの判定](#page-53-0)
- 5. 【FN006】データアップロード
- ⚫ 機能概要
	- ➢ 各種地理空間情報を管理し、API でデータの I/O を可能にする「Re:Earth CMS」の本実証のプロジ ェクトへ、推定した浸水域データをアップロードするものである。
- ⚫ フローチャート

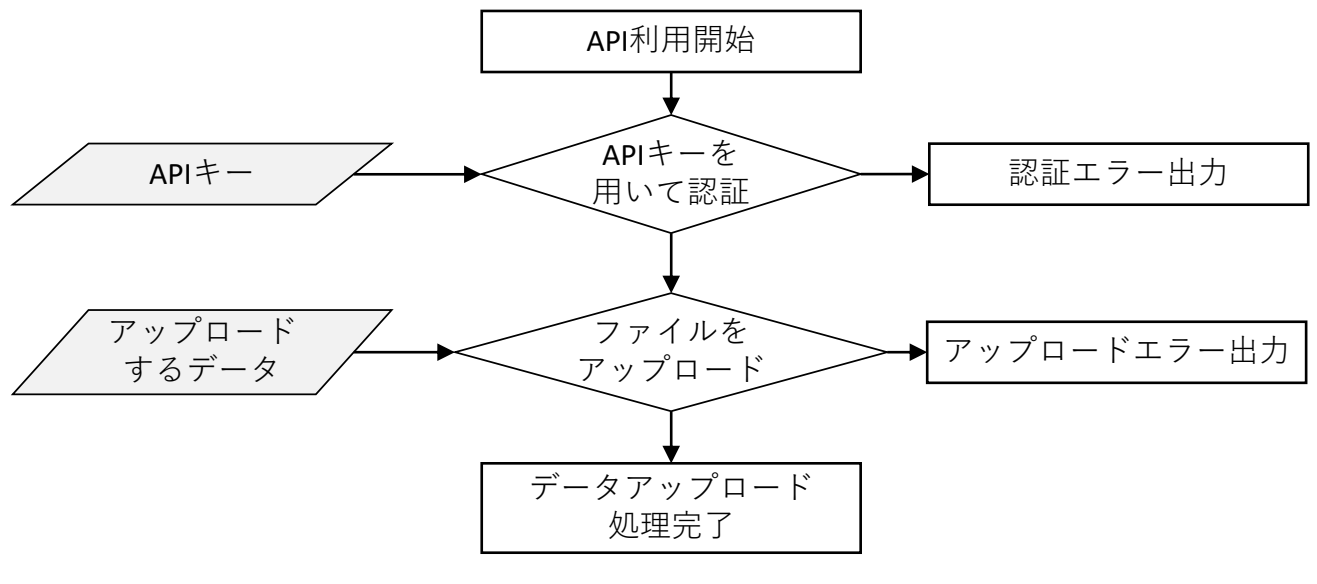

図 3-11 データアップロードのフローチャート

- ⚫ データ仕様
	- ➢ 入力
		- Re:Earth CMS へアップロードするための情報
			- 内容
				- ➢ Re:Earth CMS API のエンドポイント、同 API のアクセストークン、Re:Earth CMS に登録されているプロジェクトの ID 又はエイリアス、Re:Earth CMS のモデルの ID 又はエイリアス、アップロードを行うローカルマシンのファイルパス
	- ➢ 出力
		- アップロードの成否
			- 内容
				- ➢ アップロードの正否を出力
			- 形式
				- ➢ Python の Boolean 値で True 又は False
			- ⚫ データ詳細
				- > 出力として、アップロードの正否が出力される
- ⚫ 機能詳細
	- ➢ Re:Earth CMS へデータアップロード
		- ◆ 処理内容
			- ⚫ 推定した浸水域データをアップロードする
- ◆ 利用するライブラリ
	- ⚫ requests、tqdm
- 利用するアルゴリズム
	- ⚫ なし
- 6. 【FN007】CityGML の解析
- ⚫ 機能概要
	- ➢ CityGML の zip ファイルのダウンロード処理を実施する。
	- ➢ 処理範囲から zip ファイル内の必要なファイルのふるい分けを実施する。
	- ➢ CityGML の XML ファイルごとに建物の ID、緯度経度、用途、構造種別の判定、標高の取得を行い、 順次配列に格納する。
	- ➢ 処理が終わったら配列を返す。
- ⚫ フローチャート

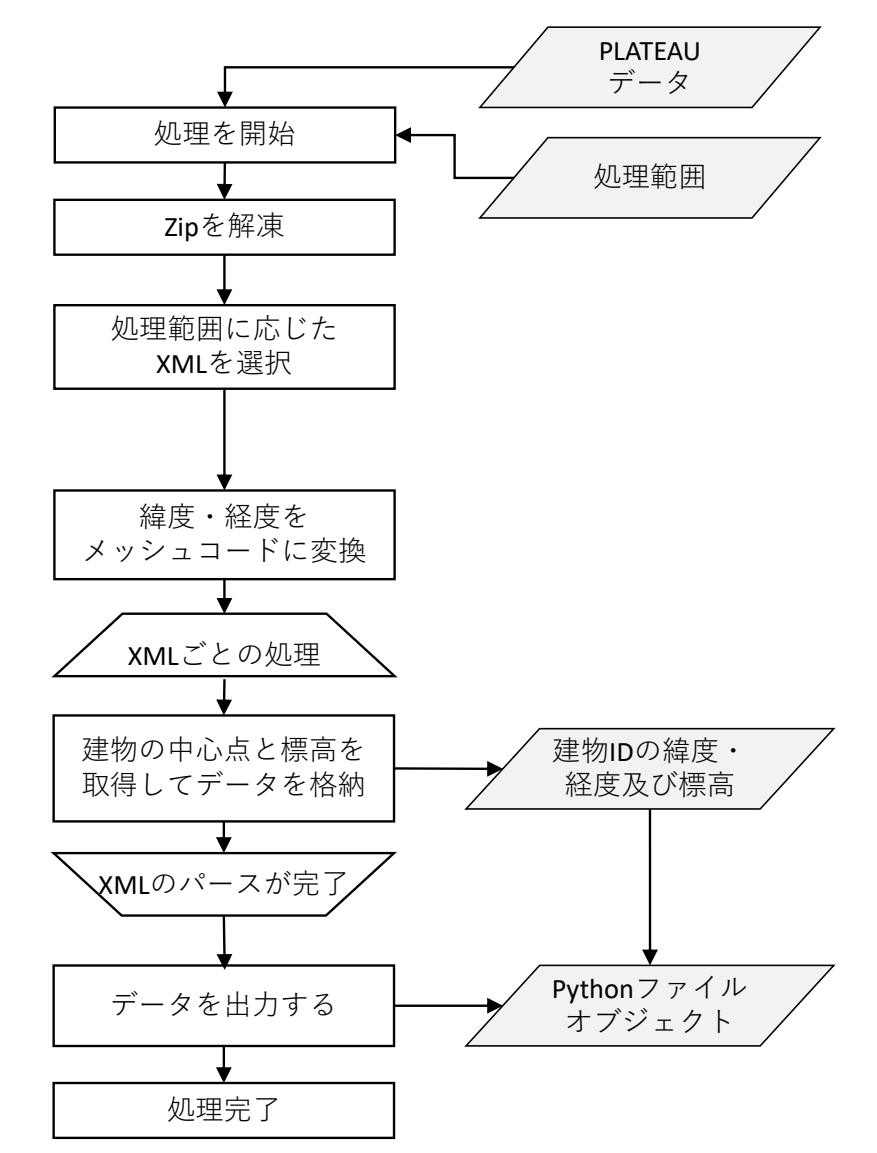

図 3-12 CityGML の解析のフローチャート

- ⚫ データ仕様
	- ➢ 入力
		- CityGML、処理範囲
			- 内容
- ➢ 3D 都市モデルの建築物、道路のジオメトリデータ
- 形式
	- ➢ PostGIS にポリゴンとして格納された 3D 都市モデル
- ⚫ データ詳細
	- ➢ [【IF003】建築物データ](#page-55-0) CityGML ファイル入力を使用
- ➢ 出力
	- ◆ 建造物データ
		- ⚫ 内容
			- ➢ 衛星データ解析に必要な CityGML 建造物データをパースしたもの
		- ⚫ 形式
			- ➢ Python オブジェクトの配列
		- データ詳細
			- ➢ 建物の ID、緯度経度、構造種別、標高を含んだデータ
			- ➢ 【IF202】CityGML [をパースして建物属性を](#page-57-1) JSON 形式に変換したデータを使用
- ⚫ 機能詳細
	- ➢ CityGML の変換
		- ◆ 処理内容
			- CityGML を衛星データ解析へ利用できるよう変換
		- 利用するライブラリ
			- requests、tqdm、numpy、Shapely
		- 利用するアルゴリズム
			- ⚫ なし
- 7. 【FN008】データ変換
- ⚫ 機能概要
	- ➢ 浸水面の配列データを XYZ タイル(png 形式)及び浸水標高ポイントデータ(3DTiles 形式)へ変 換する。
- データ仕様
	- ➢ 入力
		- ◆ 浸水面の配列データ
			- 内容
				- ➢ 浸水面の緯度、経度、標高の配列データ
			- ⚫ 形式
				- ➢ npz 形式
			- ⚫ データ詳細
				- ➢ Numpy を使用して保存されたデータファイル(経度、緯度、標高の配列)
				- ➢ [【IF208】分析結果の浸水面の標高ラスターデータを](#page-58-1)使用
	- ➢ 出力
		- 水面標高と浸水深のデータ
			- 内容
				- ➢ XYZ タイルと浸水標高ポイントデータを出力
			- 形式
				- **> XYZ タイル (png 形式)、浸水標高ポイントデータ (3DTiles 形式)**
			- ⚫ データ詳細
				- ➢ 地盤面からの浸水深によって色分けされた水面標高と浸水深のデータ
				- ➢ [【IF209】罹災証明書発行支援システムで表示するための](#page-58-2) XYZ タイル及び 3DTiles を 使用
- ⚫ 機能詳細
	- ▶ データ変換
		- ◆ 処理内容
			- ⚫ Numpy ファイルを罹災証明書発行支援システムで表示するために PNG タイル及び 3DTiles へ変換
		- ◆ 利用するライブラリ
			- numpy、Shapely
		- 利用するアルゴリズム
			- $\bullet$  なし

#### 8. 【FN009】メイン画面(衛星解析結果読込)

- ⚫ 機能概要
	- ➢ Re:Earth プラグイン機能により、解析結果の読み込みを行う。
- ⚫ フローチャート

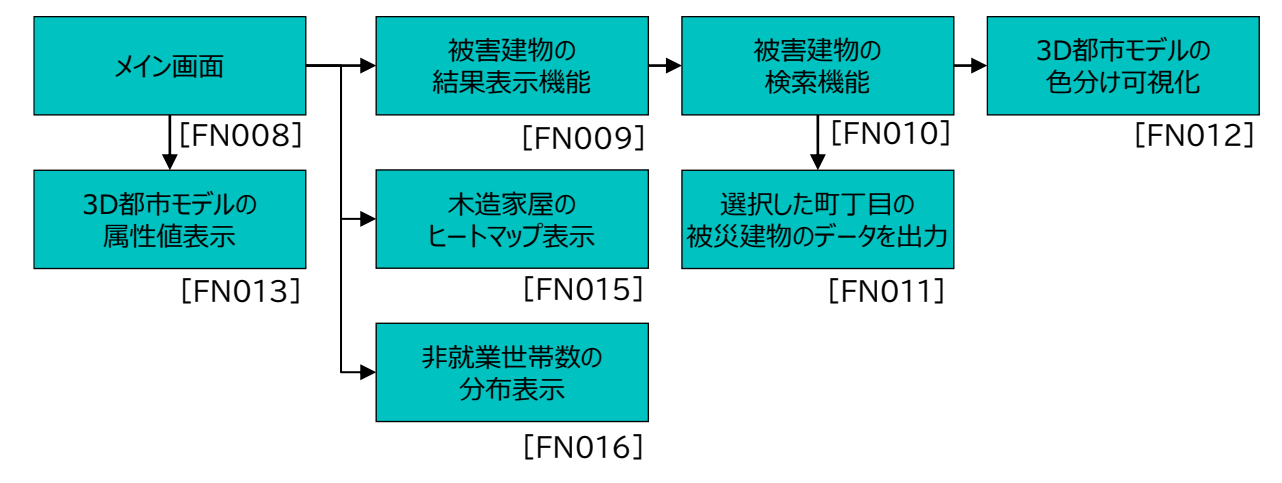

図 3-13 罹災証明書発行支援プラグインのフローチャート

- ⚫ データ仕様
	- ➢ 入力
		- 水面標高と浸水深のデータ
			- 内容

➢ XYZ タイルと浸水標高ポイントデータを出力

- ⚫ 形式
	- **→ XYZ タイル (png 形式)、浸水標高ポイントデータ (3DTiles 形式)**
- ⚫ データ詳細
	- ➢ 地盤面からの浸水深によって色分けされた水面標高と浸水深のデータ
- ◆ 建物属性データ
	- 内容
		- ➢ 衛星解析によって得られた浸水深等の建物属性
		- ➢ 【DT003】、【DT004】、【DT005】、【DT006】、【DT007】、【DT008】を使用
	- ⚫ 形式
		- ➢ CSV 形式
	- ⚫ データ詳細
		- ➢ 建物 ID と浸水深、床上/床下等のカテゴリ
- ⚫ 機能詳細
	- ➢ 罹災証明書発行支援プラグイン
		- ◆ 処理内容
			- 浸水域推定による被災エリア及び浸水深推定による建物別の被災結果を読み込む
		- 利用するライブラリ
- ⚫ Turf.JS
- 利用するアルゴリズム
	- なし
- 9. 【FN010】被害建物の結果表示機能
- ⚫ 機能概要
	- ➢ Re:Earth プラグイン機能により、被災建物の浸水カテゴリ別の表示を行う。
- ⚫ 機能詳細
	- ➢ 罹災証明書発行支援プラグイン
		- ◆ 処理内容
			- 被災建物の 3D 都市モデルの建物別の被災カテゴリをもとにした集計結果を表示する
		- ◆ 利用するライブラリ
			- ⚫ Turf.JS
		- ◆ 利用するアルゴリズム
			- ⚫ なし
- 10. 【FN011】被災建物の検索機能
- ⚫ 機能概要
	- ➢ Re:Earth プラグイン機能により、町丁目単位での被災建物の件数検索を行う。
- ⚫ 機能詳細
	- ➢ 罹災証明書発行支援プラグイン
		- ◆ 処理内容
			- 町丁目単位で検索を行い、被災建物の 3D 都市モデルの建物別の被災カテゴリをもとにし た集計結果を表示する
		- ◆ 利用するライブラリ
			- ⚫ Turf.JS
		- 利用するアルゴリズム
			- なし
- 11. 【FN012】被災建物のダウンロード機能
- データ仕様
	- ➢ 入力
		- ◆ 被災建物作数、被災建物の属性情報
			- 内容
				- > 被害認定によって付与された属性に基づく集計データ
			- ⚫ 形式
				- ➢ CSV 形式
			- データ詳細
				- ➢ 建物ごとの推定浸水深によって付与された属性に基づく集計データ
- ⚫ 機能詳細
	- ➢ 罹災証明書発行支援プラグイン
		- ◆ 処理内容
			- 被災建物の集計データをダウンロードする
		- ◆ 利用するライブラリ
			- ⚫ Turf.JS
		- 利用するアルゴリズム
			- ⚫ なし
- 12. 【FN015】木造家屋のヒートマップ表示
- データ仕様
	- ➢ 入力
		- 木造家屋のヒートマップ表示
			- 内容
				- ➢ 木造家屋についてのヒートマップ
			- 形式
				- ➢ XYZ タイル(png 形式)
			- データ詳細
				- ➢ 被害認定によって算出された被災カテゴリと建築物の構造種別を基に集計された木 造建物の総数と床上浸水、床下浸水の 3 つのヒートマップ
				- ➢ [【IF209】罹災証明書発行支援システムで表示するための](#page-58-2) XYZ タイル及び 3DTiles を 使用
- 機能詳細
	- ➢ 罹災証明書発行支援プラグイン
		- ◆ 処理内容
			- 木造家屋のヒートマップを表示する
		- ◆ 利用するライブラリ
- ⚫ Turf.JS
- 利用するアルゴリズム
	- ⚫ なし
- 13. 【FN016】非就業者世帯数の分布表示
- データ仕様
	- ➢ 入力
		- ◆ 被災建物の属性情報
			- ⚫ 内容
				- ▶ 非就業者世帯数の分布に基づく集計データ
			- 形式
				- ➢ XYZ タイル(png 形式)
			- データ詳細
				- ➢ e-Stat の非就業世帯数(250m メッシュ)を集計したデータ
				- ➢ [【IF209】罹災証明書発行支援システムで表示するための](#page-58-2) XYZ タイル及び 3DTiles を 使用
- ⚫ 機能詳細
	- ➢ 罹災証明書発行支援プラグイン
		- ◆ 処理内容
			- 非就業者世帯数の分布を表示する
		- 利用するライブラリ
			- ⚫ Turf.JS
		- ◆ 利用するアルゴリズム
			- ⚫ なし

3-3. アルゴリズム

3-3-1. 利用したアルゴリズム

- <span id="page-47-0"></span>1) 【AL001】深層学習(U-Net /PyTorch)
- ⚫ アルゴリズムの目的、概要:領域抽出を行う
	- ➢ 画像からの特徴点抽出及び特徴量記述子の演算に用いるアルゴリズム
	- ➢ FAST による特徴点の抽出(コーナー検出)と BRIEF による特徴量記述子の考え方を組み合わせ、 スケール普遍性や回転不変性のための調整を加えたもの
- ⚫ 入力データ:Numpy.Array(学習データ:SAR 衛星観測、教師データ:Global Flood Database)
- ⚫ 出力データ:学習モデル(PyTorch の仕様に基づく)
- ⚫ アルゴリズムのパラメータ
	- ▶ 特になし (ハイパーパラメータは設定済み)
- ⚫ 本アルゴリズムの実装形態:既存ライブラリ(PyTorch)を活用
- アルゴリズムのフローチャート ・アルゴリズムの数式
- ⚫ イメージ

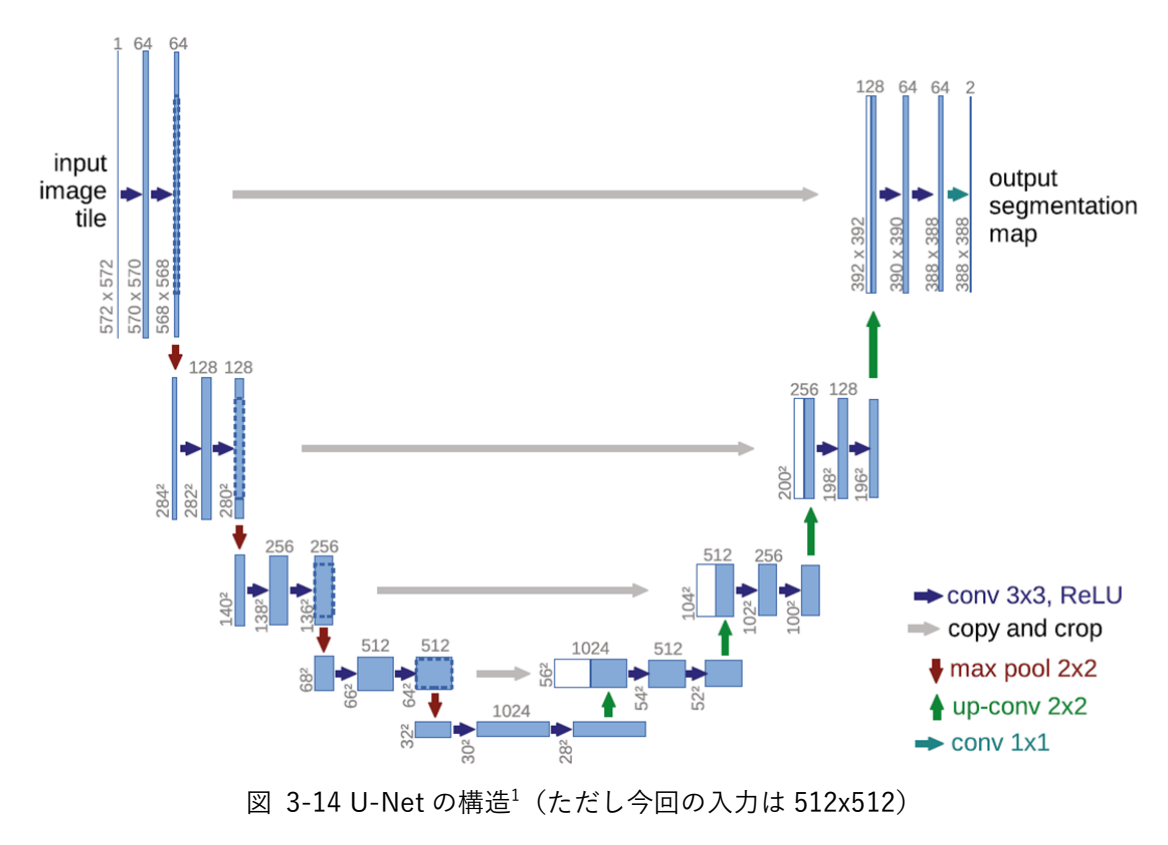

<span id="page-47-1"></span><sup>&</sup>lt;sup>1</sup> 参考資料: O. Ronneberger, Ph. Fischer, & T. Brox (2015) U-Net: Convolutional Networks for Biomedical Image Segmentation, CoRR, 2015

3-3-2. 開発したアルゴリズム

- 1) 【AL101】水面推定の学習モデル生成
- 本アルゴリズムを利用した機能
	- ➢ [【FN002】水面推定モデルの生成](#page-29-0)
- ⚫ アルゴリズムの目的、概要
	- > 洪水用学習データセット (Global Flood Database) を評価ベースに、衛星データを1枚1枚、ピ クセルごとに水面の推定を行う学習モデルを構築する。
	- > 学習モデルは、【AL001】深層学習 (U-Net /PyTorch)の U-Net の構造 (図 [3-14\)](#page-47-1) を用いて、入 力層だけ 512x512 のピクセルデータとなるよう変更を加えて、他はそのまま使用する。
	- **→ GeoTIFF 形式の入力データを学習モデルの入力仕様 (512x512 のピクセルデータ)に合うように変** 換する。学習ボリューム:Train720 タイル、Test180 タイル
- 入力データ:
	- ➢ SAR 衛星観測データ
		- GeoTIFF 形式
		- 【DT101[】利用したその他のデータ参](#page-64-0)照
		- [【IF001】衛星観測データ](#page-55-1) GeoTIFF ファイル入力を使用
	- ➢ Global Flood Database
		- GeoTIFF 形式
		- 【DT103[】利用したその他のデータ参](#page-64-0)照
		- [【IF002】衛星観測データをベースにマスキングされた洪水画像データセット](#page-55-2) GeoTIFF ファ [イル入力を](#page-55-2)使用
- 出力データ
	- ➢ 学習モデル
		- pth 形式
- U-Net の構造を用いて、入力層だけ 512x512 のピクセルデータとなるよう変更を加え[た](#page-56-0)
	- [【IF101】浸水域推定モデル](#page-56-0) pth 形式ファイル出力を使用

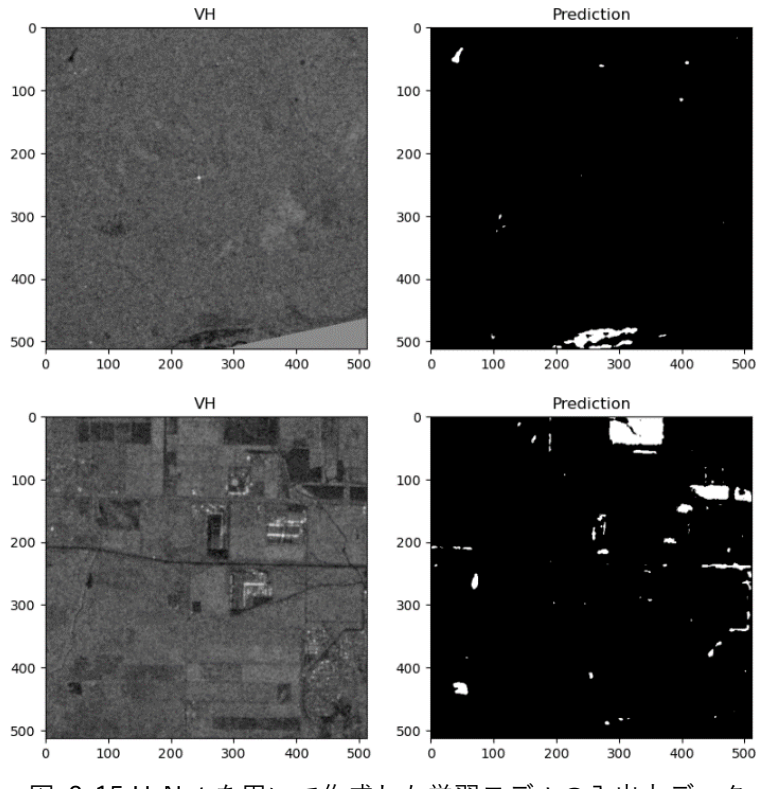

図 3-15 U-Net を用いて作成した学習モデルの入出力データ (左:入力する人工衛星観測データ、右:出力される浸水ピクセル)

- ⚫ アルゴリズムのパラメータ
	- ➢ 特になし
- ⚫ 本アルゴリズムの実装形態:コーディング
- ⚫ アルゴリズムのフローチャート・アルゴリズムの数式

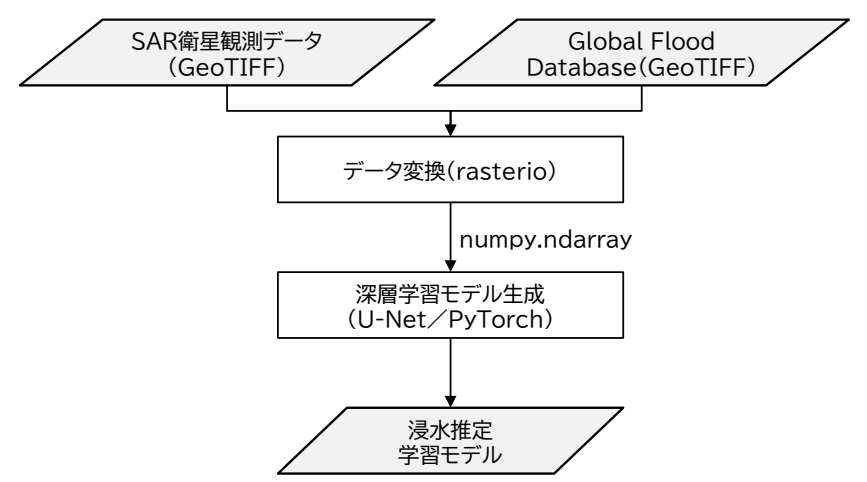

図 3-16 アルゴリズムフローチャート(AL101)

- 2) 【AL102】浸水ピクセル推定
- 本アルゴリズムを利用した機能
	- ➢ [【FN004】浸水域推定](#page-33-0)
- ⚫ アルゴリズムの目的、概要
	- **>** 衛星データは該当事象日と比較用の平時(事象日の1サイクル前 (Sentinel-1 なら12 日前)やそ の 1 年前の観測)と組み合わせる。【FN002】の学習モデルを用いて、各日について水面の推定が 行われたデータを入力とする。事象日に新たな水面となったピクセルを浸水と推定する。
	- ➢ 適切な緯度経度情報を付与する。
- ⚫ 入力データ
	- ➢ 水面推定ラスターデータ
		- [【IF206】分析結果の水面推定ラスターデータを](#page-58-3)使用
	- ➢ 緯度経度情報
		- 人工衛星画像の角四隅の緯度・経度情報
- ⚫ 出力データ
	- ➢ 浸水確率ラスターデータ
		- [【IF207】分析結果の浸水確率ラスターデータを](#page-58-0)使用
- ⚫ アルゴリズムのパラメータ
	- ➢ 特になし
- ⚫ 本アルゴリズムの実装形態:コーディング
- ⚫ アルゴリズムのフローチャート・アルゴリズムの数式

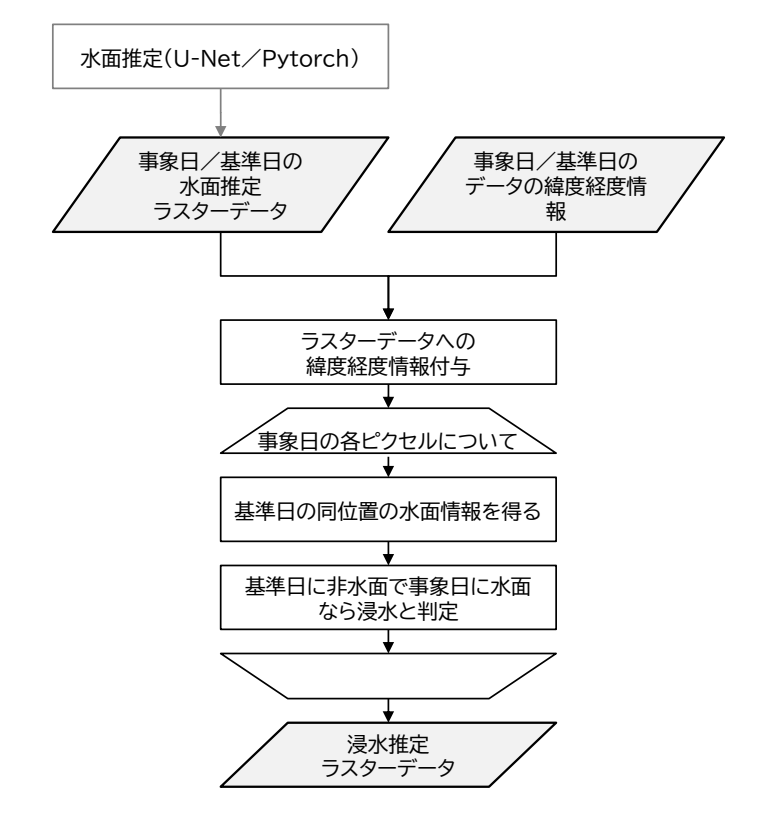

図 3-17 アルゴリズムフローチャート(AL102)

- <span id="page-51-0"></span>3) 【AL103】浸水面の標高推定
- 本アルゴリズムを利用した機能
	- ➢ [【FN004】浸水域推定](#page-33-0)
- ⚫ アルゴリズムの目的、概要
	- ➢ 各ピクセルの浸水の確率と標高から、各浸水域ではその浸水面が一定の標高であるとの仮定のもと で、浸水域の境界(エッジ)から浸水面の標高を推定する。
		- 浸水域の拡大補正により浸水面の標高がより高く推定されるため、システム全体としては床上 判定の見逃しを抑えることができる。
- ⚫ 入力データ
	- ➢ ピクセルごとの浸水推定確率ラスターデータ
		- [【IF207】分析結果の浸水確率ラスターデータを](#page-58-0)使用
	- ➢ 標高(国土地理院 DEM 5A、5B)
		- 国土地理院が提供する数値標高モデル(DEM)5A 及び数値標高モデル(DEM)5B を requests モジュールにより、国土地理院のウェブサイト(https://cyberjapandata.gsi.go.jp/)からPython のスクリプトからダウンロードする
		- 【DT102】を使用
- ⚫ 出力データ
	- ➢ 浸水面の標高ラスターデータ
		- [【IF208】分析結果の浸水面の標高ラスターデータを](#page-58-1)使用
- ⚫ アルゴリズムのパラメータ
	- ➢ 浸水深の上限値
	- ➢ 1 つの浸水面の面積の上限値
- ⚫ 本アルゴリズムの実装形態:コーディング
- ⚫ アルゴリズムのフローチャート・アルゴリズムの数式

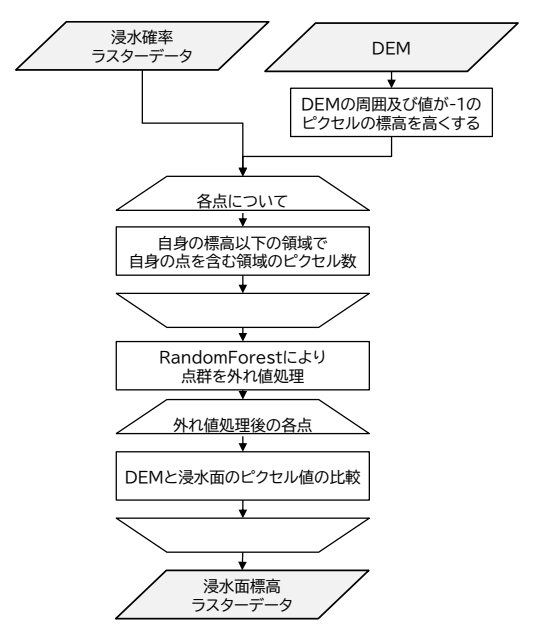

図 3-18 アルゴリズムフローチャート(AL103)

- <span id="page-52-0"></span>4) 【AL104】建物ごとの浸水深推定
- 本アルゴリズムを利用した機能
	- ➢ [【FN005】被害推定](#page-35-0)
- アルゴリズムの目的、概要
	- ➢ 建物が属する浸水域での浸水面の標高から建物が立地する標高を引いた値を浸水深の推定値とす る。
- ⚫ 入力データ
	- ➢ 浸水面の標高ラスターデータ
		- [【IF208】分析結果の浸水面の標高ラスターデータを](#page-58-1)使用
	- ▶ 建物の緯度経度標高
		- 【IF202】CityGML [をパースして建物属性を](#page-57-1) JSON 形式に変換したデータを使用
- ⚫ 出力データ
	- ▶ 建物ごとの推定浸水深

[【IF203】【IF202】に加えて建物浸水深を追加したデータを](#page-57-2)使用

- ⚫ アルゴリズムのパラメータ:
	- ➢ 特になし
- ⚫ 本アルゴリズムの実装形態:コーディング
- ⚫ アルゴリズムのフローチャート・アルゴリズムの数式

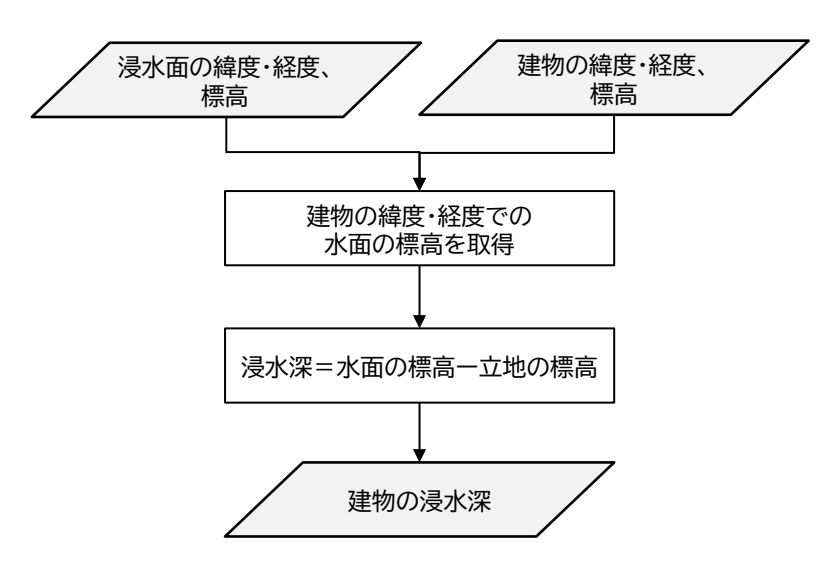

図 3-19 アルゴリズムフローチャート(AL104)

- <span id="page-53-0"></span>5) 【AL105】建物ごとの被災カテゴリの判定
- 本アルゴリズムを利用した機能
	- ➢ [【FN005】被害推定](#page-35-0)
- ⚫ アルゴリズムの目的、概要
	- ➢ 罹災証明書発行の手引きに基づき、建物ごとの被災カテゴリを判定する。
	- ➢ 3D 都市モデルに付与された建物ごとの浸水深と属性値により、各建物の被災状況の判定を行う。
		- o 3D 都市モデルの建物用途属性を参照し、建築物モデルの用途が住居系建造物かつ建築基準法 施行令第四十条に従い面積が 10m²以上又は建築基準法施行令第二十一条に従い建物計測高さ が 2.1m 以上であるものを住居として定義し、住居以外を対象外とする。
		- o 3D 都市モデルの構造種別により地盤面から床上までの高さを規定し、床上/床下浸水の判定を 行う。具体的には、建築基準法施行令第二十二条に従い、「木造・土蔵造」、「レンガ造・コン クリートブロック造・石造」、「不明」の属性を持つ建築物は、地盤面からの床上までの高さを 0.45m、それ以外の建築物は 0m とする。なお、「不明」については、本実証実験の目的に照 らし合わせて、罹災証明書発行の手順において作業工数が多い分類に区分する。
- ⚫ 入力データ
	- ➢ 建築物データ
		- 建築物の浸水深、用途・建築面積・計測高さ・構造種別
		- [【IF203】【IF202】に加えて建物浸水深を追加したデータを](#page-57-2)使用
- ⚫ 出力データ
	- ➢ 入力データに被災カテゴリが付与された建築物データ
		- [【IF204】【IF203】に加えて被災カテゴリを追加したデータを](#page-57-0)使用
- ⚫ アルゴリズムのパラメータ
	- ➢ 特になし
- ⚫ 本アルゴリズムの実装形態:コーディング

⚫ アルゴリズムのチャート・アルゴリズムの数式

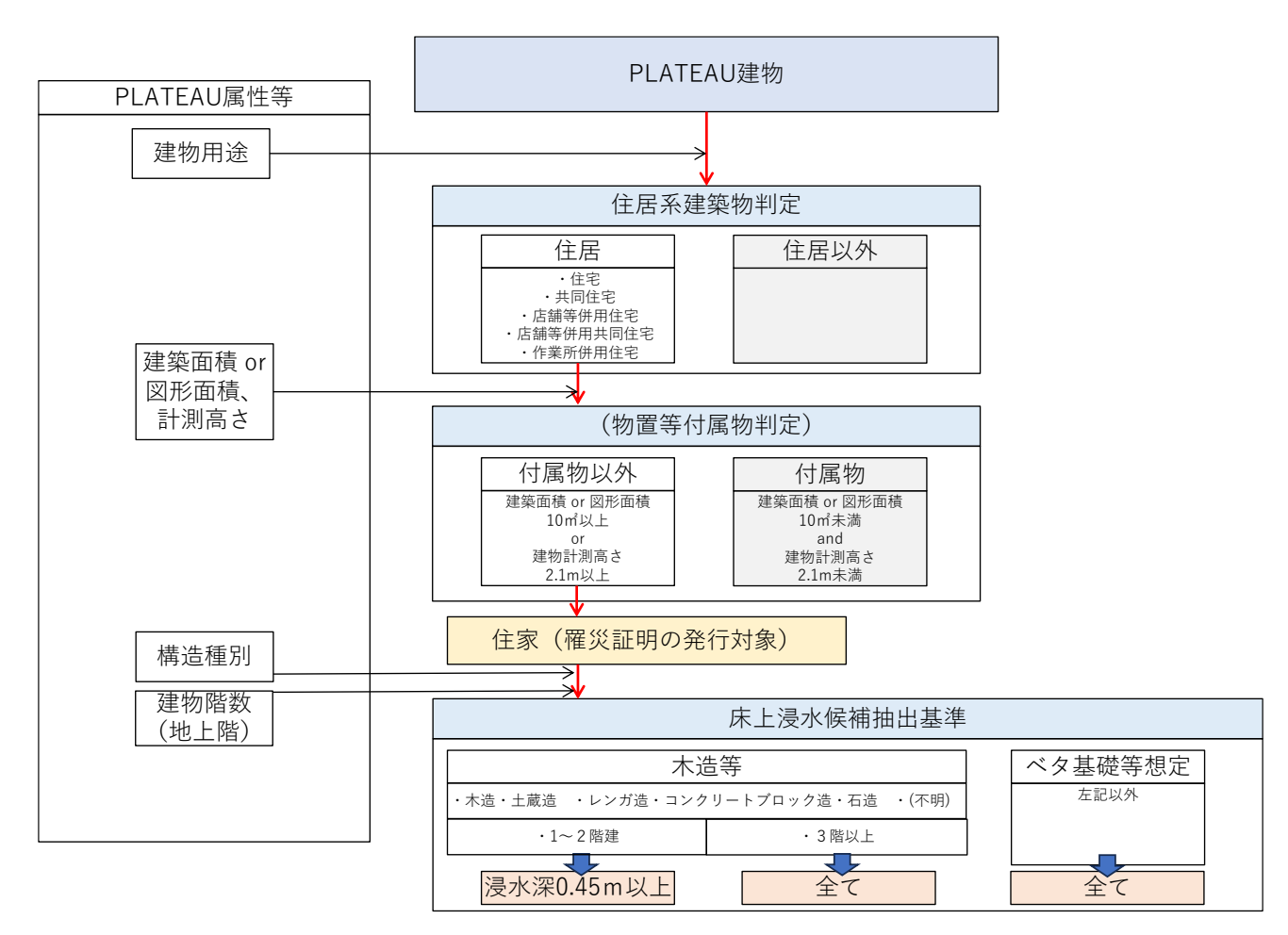

図 3-20 アルゴリズムフローチャート(AL105)

3-4. データインタフェース

3-4-1. ファイル入力インタフェース

- <span id="page-55-1"></span>1) 【IF001】衛星観測データ GeoTIFF ファイル入力
- ⚫ 本インタフェースを利用する機能:【FN001】【FN002】
- ⚫ 形式
	- ➢ GeoTIFF 形式
- ⚫ 詳細
	- ➢ 【DT101】を使用
	- ➢ Copernicus Open Access Hub から、教師データと同範囲の SAR 衛星観測データである Sentinel-1 をダウンロードする、あるいは、Python ライブラリ「ee」を使用して、Python のスクリプトから Google Earth Engine にアクセスして、SAR 衛星観測データを取得する
- <span id="page-55-2"></span>2) 【IF002】衛星観測データをベースにマスキングされた洪水画像データセット GeoTIFF ファイル入力
- **本インタフェースを利用する機能: 【FN002】**
- ⚫ 形式
	- ➢ GeoTIFF 形式
- ⚫ 詳細
	- ➢ 過去の洪水時の SAR 衛星観測データのデータベースを扱う IF
	- ➢ 【DT103】を使用
- <span id="page-55-0"></span>3) 【IF003】建築物データ CityGML ファイル入力
- ⚫ 本インタフェースを利用した機能:【FN003】【FN007】
- $\bullet$  形式
	- ➢ CityGML 形式
- 詳細
	- ➢ 【DT001】~【DT008】を使用
- 4) 【IF004】転移学習用データベースモデル pth 形式ファイル入力
- **本インタフェースを利用した機能: 【FN002】**
- ⚫ 形式
	- ➢ pth 形式

<span id="page-56-0"></span>3-4-2. ファイル出力インタフェース

- 1) 【IF101】浸水域推定モデル pth 形式ファイル出力
- 本インタフェースを利用した機能
	- ➢ 【FN002】
- 概要
	- ➢ PyTorch において、U-Net モデルを転移学習した後、完成したモデルの状態を保存する(pth 形式)。
	- ➢ pth ファイルには、機械学習モデルそのものが保存されており、このファイルを読み込むことで、機 械学習モデルを使用することができる。
- 2) 【IF102】被災建物データ CSV ファイル出力
- 本インタフェースを利用した機能
	- ➢ 【FN012】

表 3-4 被災建物データ CSV 出力

| 建物 ID                             | 経度       | 緯度           | 標高               |                        | 被 災 カ テ 建 物 浸 水 町丁目 |          | 不動産 ID      |             |
|-----------------------------------|----------|--------------|------------------|------------------------|---------------------|----------|-------------|-------------|
|                                   |          |              |                  | ゴリ                     | 深                   |          |             |             |
| gid                               | lon      | lat          | dem              | flood_cate   flood_dep |                     | address  | real_estat  | real_estat  |
|                                   |          |              |                  | gory                   | th                  |          | $e_id_of_b$ | $e_id_of_b$ |
|                                   |          |              |                  |                        |                     |          | uilding     | uilding_un  |
|                                   |          |              |                  |                        |                     |          |             | it owners   |
|                                   |          |              |                  |                        |                     |          |             | hip         |
| $\frac{1}{1}$ bldg 383f1 130.4126 |          | 33.22489     | 3.805999         | '非浸水(非 None            |                     | '城島町江    | '72034112   | '72034112   |
| 804-aa34-                         | 35871999 | 18167155     | 99427795         | 木造)'                   |                     | 上本'      | 186669-     | 186669-     |
| 4634-949f-                        | 00       | $\mathbf{0}$ | 0                |                        |                     |          | 0000'       | 0000'       |
| f769e09fa92                       |          |              |                  |                        |                     |          |             |             |
| $\mathsf{d}'$                     |          |              |                  |                        |                     |          |             |             |
| bldg_877de 130.4161               |          | 33.22492     | 4.454999         | '非浸水(非 None            |                     | '城島町江    | '46433584   | '46433584   |
| a60-35d0-                         | 93670900 | 71981236     | 92370606         | 木造)'                   |                     | $\pm^,$  | 356737-     | 356737-     |
| 4fd9-8b02-                        | 00       | $\mathbf 0$  | $\boldsymbol{0}$ |                        |                     |          | 0000'       | 0000'       |
| 852e39c75d                        |          |              |                  |                        |                     |          |             |             |
| 81'                               |          |              |                  |                        |                     |          |             |             |
| $b \log_{10} 75$ ca 130.4128      |          | 33.22492     | 3.700000         |                        | '浸水(非木 0.4699999    | 城島町江     | '38471592   | '38471592   |
| 4b1-92b3-                         | 67510627 | 39794945     | 04768372         | 造)'                    | 52316284            | 上本       | 47090-      | 47090-      |
| 44a5-ad16-                        | 00       | $\mathbf 0$  | $\mathbf 0$      |                        | $\pmb{0}$           |          | 0000'       | 0000'       |
| 5e72cd09b0                        |          |              |                  |                        |                     |          |             |             |
| f2'                               |          |              |                  |                        |                     |          |             |             |
| .                                 |          | .            | .                | $\cdots$               | $\cdots$            | $\cdots$ | .           |             |

3-4-3. 内部連携インタフェース

- 1) 【IF201】CityGML のダウンロード
- 本インタフェースを利用した機能
	- ➢ 【FN003】【FN007】
- ファイル形式
	- ➢ CityGML
- <span id="page-57-1"></span>2) 【IF202】CityGML をパースして建物属性を JSON 形式に変換したデータ
- 本インタフェースを利用した機能
	- ➢ 【FN005】【FN007】
- ファイル形式
	- ➢ JSON 形式(建物 ID、緯度経度、建物種別(木造等)、用途、標高)
- <span id="page-57-2"></span>3) 【IF203】【IF202】に加えて建物浸水深を追加したデータ
- 本インタフェースを利用した機能
	- ➢ 【FN005】
- ファイル形式
	- ➢ JSON 形式(建物 ID、緯度経度、建物種別(木造等)、用途、標高、建物浸水深)
- <span id="page-57-0"></span>4) 【IF204】【IF203】に加えて被災カテゴリを追加したデータ
- 本インタフェースを利用した機能
	- ➢ 【FN005】【FN006】
- ファイル形式
	- ➢ JSON 形式(建物 ID、緯度経度、建物種別(木造等)、用途、標高、建物浸水深を含んだ Python オ ブジェクトの配列)
- 5) 【IF205】CityGML をパースして建物属性を Python オブジェクトリストに変換したデータ
- 本インタフェースを利用した機能
	- ➢ 【FN005】【FN007】
- ⚫ ファイル形式
	- ➢ Python オブジェクトリスト(建物 ID、緯度経度、建物種別(木造等)、用途、標高)

- <span id="page-58-3"></span>6) 【IF206】分析結果の水面推定ラスターデータ
- 本インタフェースを利用した機能
	- ➢ 【FN004】、【FN005】
- ⚫ データ形式
	- ➢ npz 形式
- データ詳細
	- ➢ ピクセルごとに水面推定されたラスターデータであり、Numpy を使用して緯度、経度、水面推定結 果が保存されたデータファイル
- <span id="page-58-0"></span>7) 【IF207】分析結果の浸水確率ラスターデータ
- 本インタフェースを利用した機能
	- ➢ 【FN004】、【FN005】
- データ形式
	- ➢ npz 形式
- データ詳細
	- ➢ ピクセルごとに浸水確率が付与されたラスターデータであり、Numpy を使用して緯度、経度、浸水 確率が保存されたデータファイル
- <span id="page-58-1"></span>8) 【IF208】分析結果の浸水面の標高ラスターデータ
- 本インタフェースを利用した機能
	- ➢ 【FN005】、【FN008】
- データ形式
	- ➢ npz 形式
- ⚫ データ詳細
	- ➢ ピクセルごとに標高が付与されたラスターデータであり、Numpy を使用して緯度、経度、標高が保 存されたデータファイル
- <span id="page-58-2"></span>9) 【IF209】罹災証明書発行支援システムで表示するための XYZ タイル及び 3DTiles
- 本インタフェースを利用した機能
	- ➢ 【FN006】、【FN008】、【FN009】、【FN010】、【FN011】、【FN012】、【FN013】、【FN014】、【FN015】、 【FN016】
- データ形式
	- ➢ png 形式及び 3DTiles 形式

3-4-4. 外部連携インタフェース

- 1) 【IF301】Re:Earth CMS API
- インタフェースの概要
	- ➢ Re:Earth CMS へデータをアップロードする
- ⚫ 本インタフェースを利用した機能
	- ➢ 【FN006】
- ⚫ 詳細
	- ➢ Re:Earth CMS とは、地理空間データを含む様々なデータを管理するためのアプリケーションであ る。これは、コンテンツ管理システム(CMS)であり、ユーザーが大量のデータを扱い、Web API を通じてデータを活用することを支援する役割をもつ。Re:Earth CMS API は Re:Earth CMS に対 し、データ登録とそれを一元的に公開する機能、さらにはユーザー自身のスクリプトやプラグイン による拡張性を実現する。
- 2) 【IF302】Plateau Utils
- インタフェースの概要
	- ➢ CityGML を読み込み、属性情報をパースする
- 本インタフェースを利用した機能
	- ➢ 【FN007】

表 3-5 Plateau Utils のレスポンス

| フィールド     | 名称          | 説明                                     |  |  |  |
|-----------|-------------|----------------------------------------|--|--|--|
| output () | Python list | Python オブジェクト(建物 ID、緯度経度、構造種別(木造等)、用途、 |  |  |  |
|           |             | 標高を含んだ Python オブジェクトの配列)               |  |  |  |

3-5. 実証に用いたデータ

3-5-1. 活用したデータ一覧

- 1) 利用した 3D 都市モデル
- 年度: 2023年度
- 都市名:大牟田市
- ⚫ ファイル名:40202\_omuta-shi\_city\_2023\_citygml\_1\_op.zip
- ⚫ メッシュ番号:(全域)

49305410, 49305411, 49304301, 49304302, 49304303, 49304304, 49304305, 49304306, 49304307, 49304308, 49304309, 49304312, 49304313, 49304314, 49304315, 49304316, 49304317, 49304318, 49304319, 49304322, 49304323, 49304324, 49304325, 49304326, 49304327, 49304328, 49304329, 49304333, 49304334, 49304335, 49304336, 49304337, 49304338, 49304339, 49304343, 49304344, 49304345, 49304346, 49304347, 49304348, 49304349, 49304353, 49304354, 49304355, 49304356, 49304357, 49304358, 49304359, 49304364, 49304365, 49304366, 49304367, 49304368, 49304369, 49304373, 49304374, 49304375, 49304376, 49304377, 49304378, 49304379, 49304383, 49304384, 49304385, 49304386, 49304387, 49304388, 49304389, 49304394, 49304395, 49304396, 49304397, 49304398, 49304399, 49304400, 49304410, 49304411, 49304420, 49304430, 49304460, 49304470, 49304471, 49304472, 49304480, 49304481, 49304482, 49304490, 49304491, 49304492, 49304493, 49305305, 49305306, 49305307, 49305308, 49305309, 49305400, 49305401, 49305403

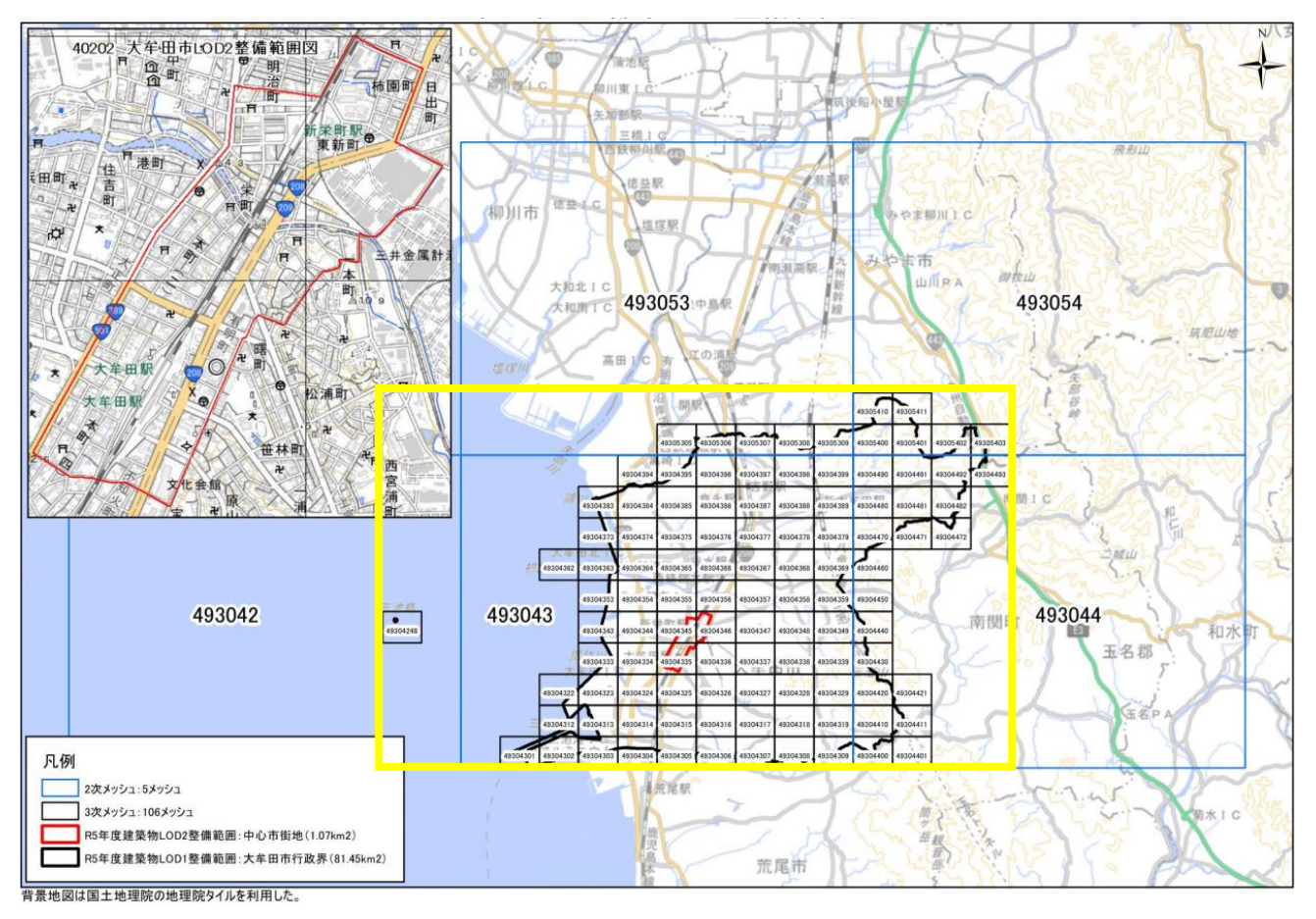

図 3-21 インデックスマップ(大牟田市)

- ⚫ 年度:2020 年度
- ⚫ 都市名:久留米市
- ⚫ ファイル名:40203\_kurume-shi\_2020\_citygml\_3\_op.zip
- ⚫ メッシュ番号:(全域)
	- ➢ 49306363, 49306366, 49306367, 49306372, 49306373, 49306374, 49306375, 49306376, 49306377, 49306381, 49306382, 49306383, 49306384, 49306385, 49306386, 49306387, 49306388, 49306391, 49306392, 49306393, 49306394, 49306395, 49306396, 49306397, 49306398, 49307301, 49307302, 49307303, 49307304, 49307305, 49307306, 49307307, 49307308, 49307311, 49307313, 49307314, 49307315, 49307316, 49307317, 49307318, 49307319, 49307323, 49307324, 49307326, 49307327, 49307328, 49307329, 49307334, 49307336, 49307337, 49307338, 49307339, 49307344, 49307345, 49307347, 49307348, 49307349, 49307354, 49307356, 49307357, 49307358, 49307359, 49307366, 49307367, 49307368, 49307369, 49307379, 49307388, 49307389, 49307398, 49307399, 49307400, 49307401, 49307410, 49307411, 49307412, 49307413, 49307420, 49307421, 49307422, 49307423, 49307430, 49307431, 49307432, 49307433, 49307434, 49307435, 49307440, 49307441, 49307442, 49307443, 49307444, 49307445, 49307446, 49307450, 49307451, 49307452, 49307453, 49307454, 49307455, 49307460, 49307461, 49307462, 49307463, 49307464, 49307465, 49307466, 49307470, 49307471, 49307472, 49307473, 49307474, 49307475, 49307476, 49307477, 49307480, 49307481,

49307482, 49307483, 49307484, 49307485, 49307486, 49307487, 49307488, 49307489, 49307490, 49307491, 49307492, 49307493, 49307494, 49307495, 49307496, 49307497, 49307498, 49307499, 49307580, 49307590, 49307591, 49307592, 49307593, 49307594, 49307595, 50300400, 50300401, 50300402, 50300403, 50300404, 50300405, 50300406, 50300407, 50300408, 50300409, 50300410, 50300411, 50300412, 50300413, 50300414, 50300415, 50300416, 50300417, 50300418, 50300419, 50300424, 50300425, 50300426, 50300427, 50300428, 50300429, 50300436, 50300437, 50300438, 50300439, 50300446, 50300449, 50300500, 50300501, 50300502, 50300503, 50300504, 50300505, 50300506, 50300507, 50300508, 50300510, 50300511, 50300512, 50300513, 50300514, 50300515, 50300516, 50300517, 50300518, 50300520, 50300521, 50300522, 50300523, 50300524, 50300525, 50300526, 50300527, 50300528, 50300530, 50300531, 50300532, 50300533, 50300534, 50300535, 50300536, 50300537, 50300538, 50300540

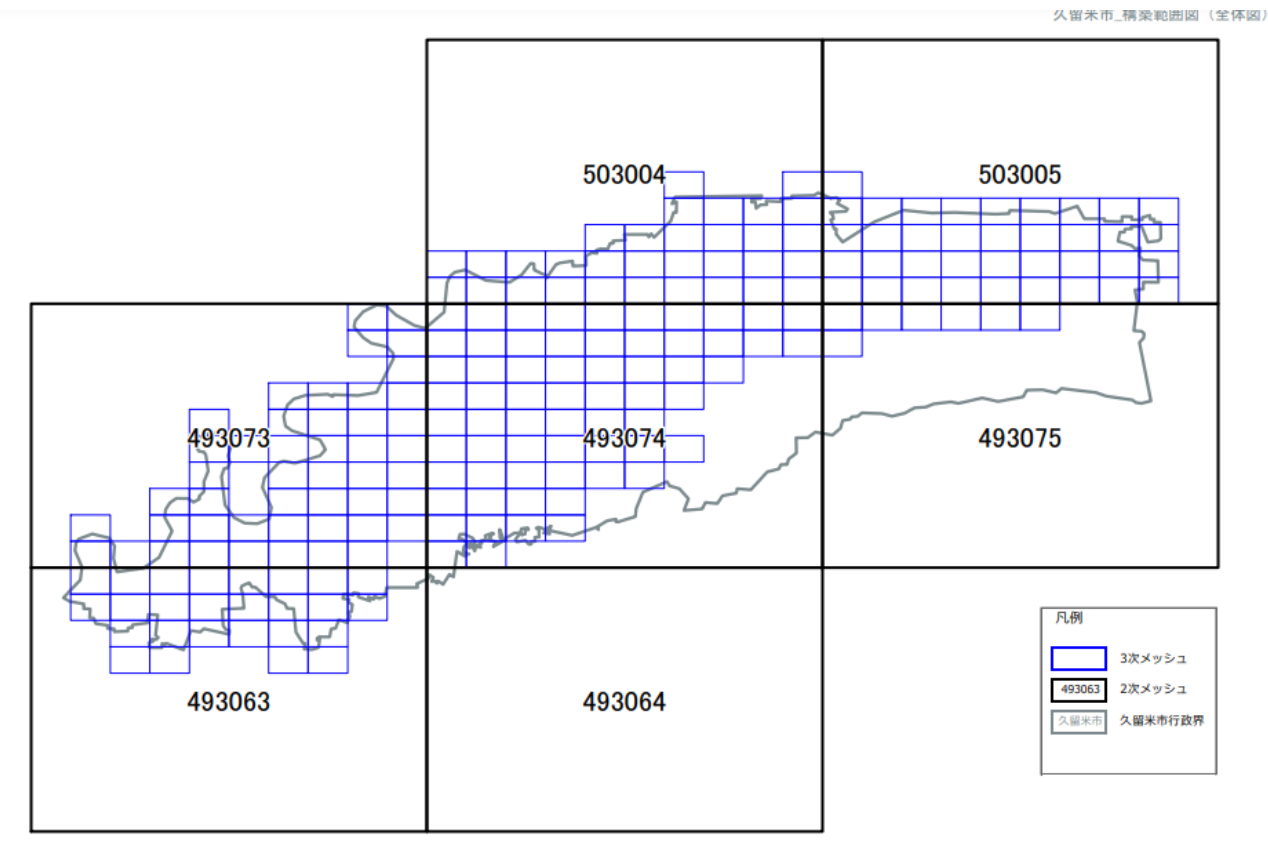

図 3-22 インデックスマップ(久留米市)

| 地物       | 地物型       | 属性区分 | ID    | 属性名                              | 内容        | データを         |
|----------|-----------|------|-------|----------------------------------|-----------|--------------|
|          |           |      |       |                                  |           | 利用した         |
|          |           |      |       |                                  |           | 機能           |
|          |           |      |       |                                  |           | (ID)         |
| 建 築<br>物 | bldg:Buil | 空間属性 | DT001 | bldg:lod1Solid                   | 建築物ソリッド   | <b>FN005</b> |
| LOD1     | ding      |      | DT002 | bldg:lod0FootPrint               | 平面投影形状    | <b>FN005</b> |
|          |           | 主題属性 | DT003 | bldg:usage                       | 用途        | <b>FN005</b> |
|          |           |      |       |                                  |           | <b>FN014</b> |
|          |           |      | DT004 | bldg:measuredHeight              | 計測高さ      | <b>FN005</b> |
|          |           |      |       |                                  |           | <b>FN014</b> |
|          |           |      | DT005 | bldg:storeysAboveGround          | 地上階数      | <b>FN005</b> |
|          |           |      |       |                                  |           | FN013        |
|          |           |      | DT006 | uro:buildingStructureType        | 構造種別      | <b>FN005</b> |
|          |           |      |       |                                  |           | <b>FN014</b> |
|          |           | 関連役割 | DT007 | uro:realEstateIDOfBuilding       | 建物の不動産 ID | <b>FN014</b> |
|          |           |      | DT008 | uro:realEstateIDOfBuildingUnitOw | 建物の不動産 ID | <b>FN014</b> |
|          |           |      |       | nership                          | の一覧       |              |

表 3-6 利用した 3D 都市モデル

### <span id="page-64-0"></span>2) 利用したその他のデータ

### 1. データ一覧

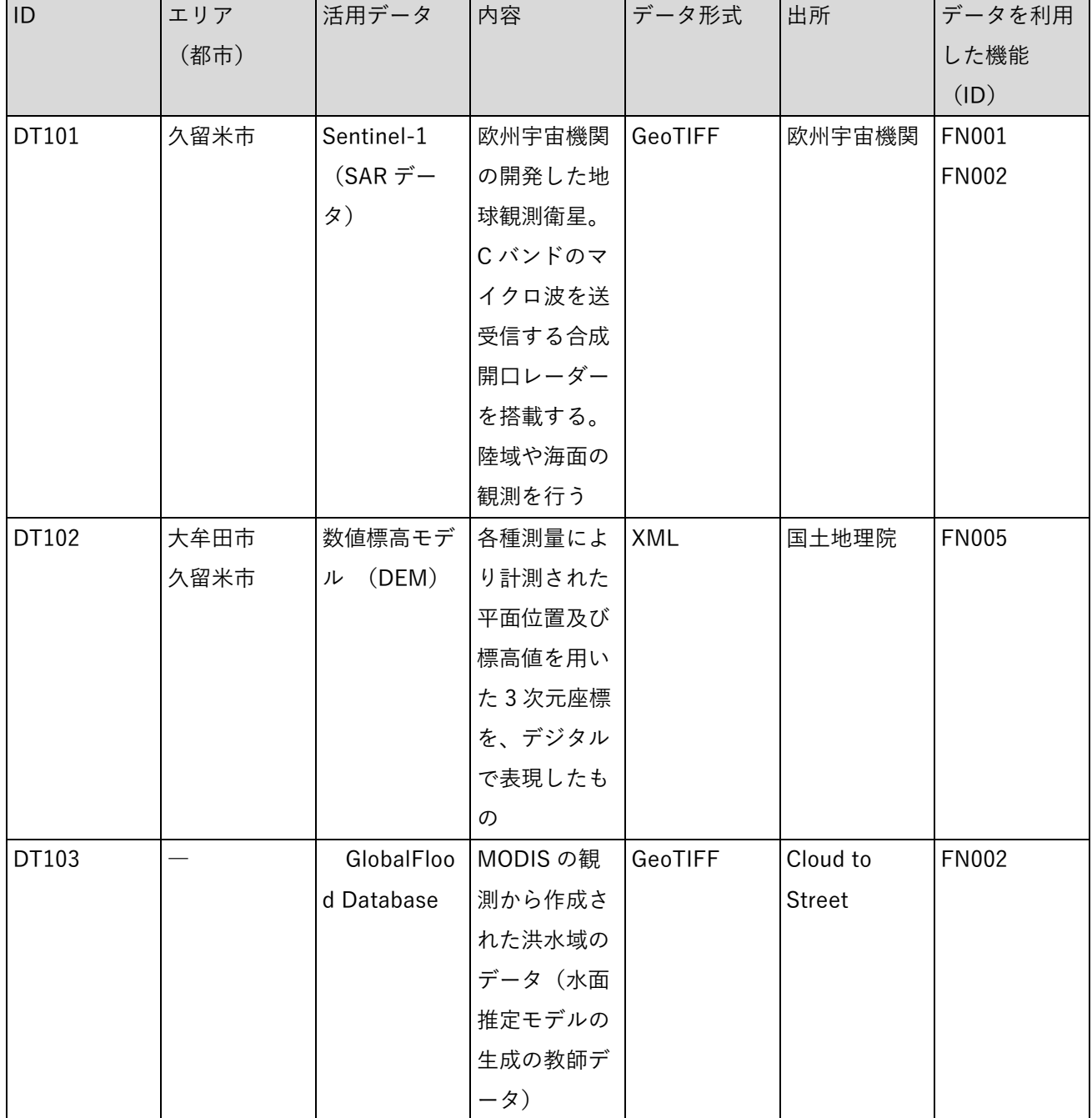

### 表 3-7 利用したその他データ(一覧)

### 2. データサンプル(イメージ)

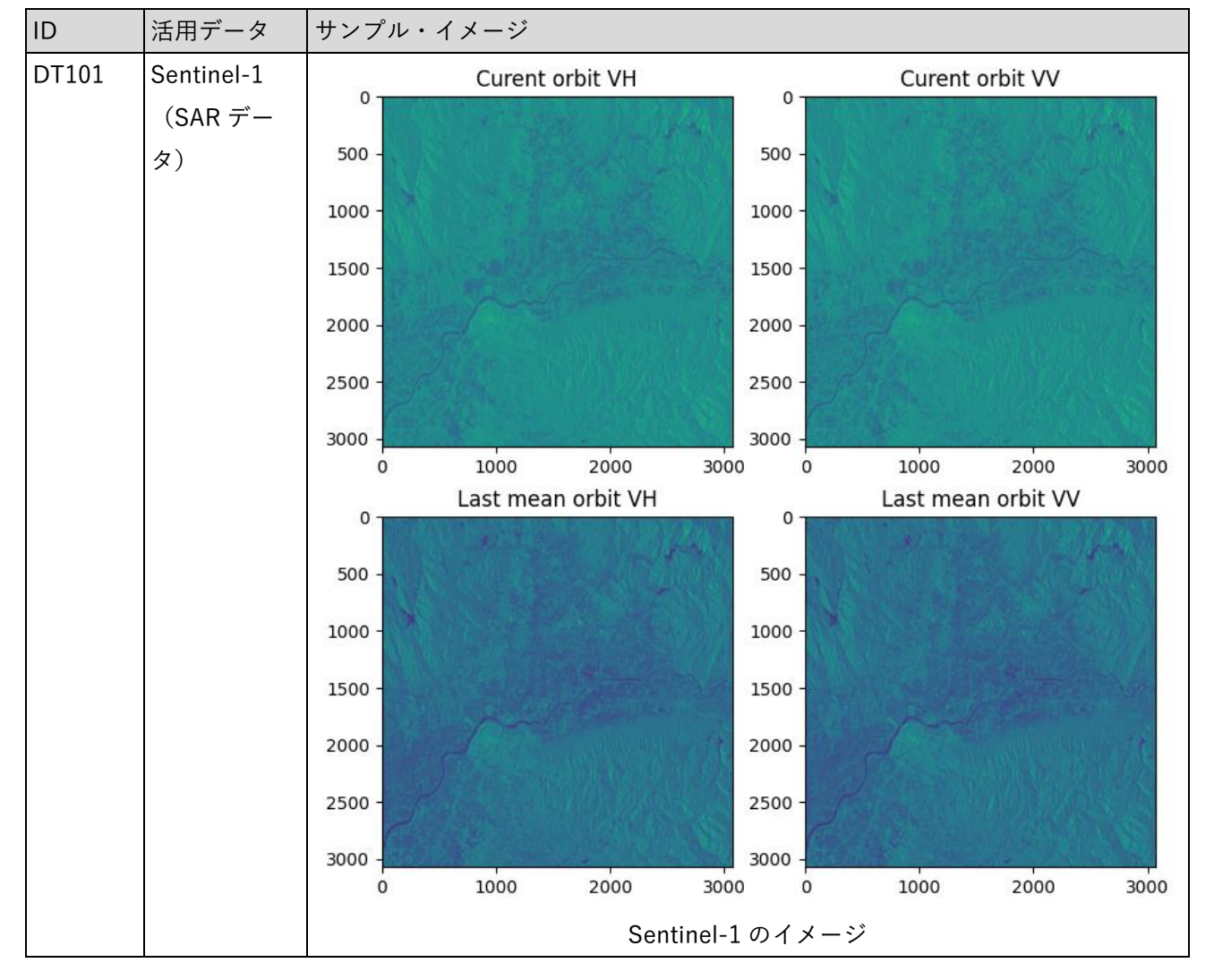

表 3-8 利用したその他データ(サンプル)

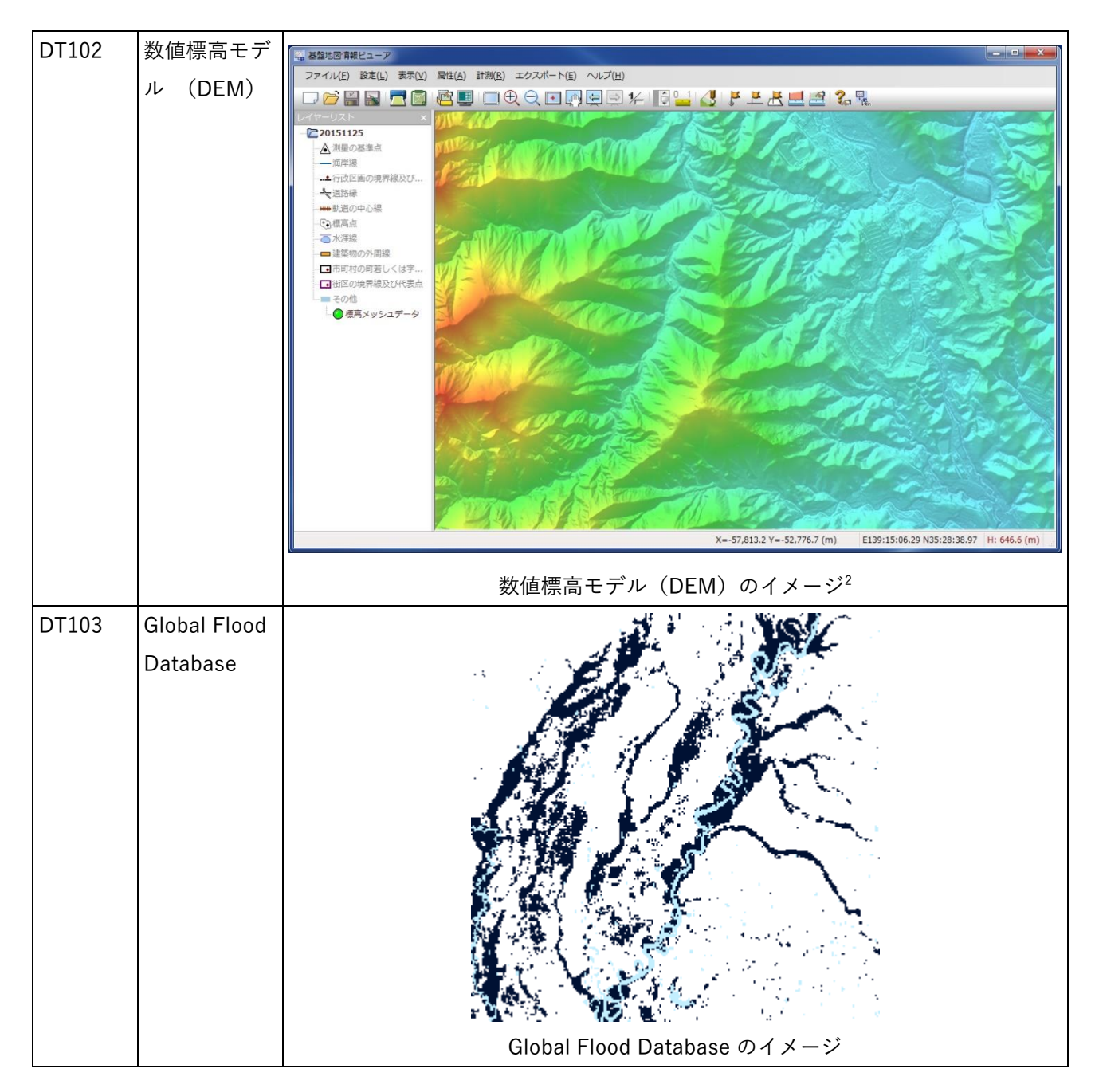

<sup>2</sup> 出典:国土地理院ウェブサイト(https://fgd.gsi.go.jp/download/ref\_dem.html)

# 3-5-2. 生成・変換したデータ

| ID              | システムに入力 用途   |                   | 処理内容                              |   | データ処理 活用データ       | データを    |
|-----------------|--------------|-------------------|-----------------------------------|---|-------------------|---------|
|                 | するデータ        |                   |                                   |   | ソフトウェ  (データ形 利用した |         |
|                 | (データ形式)      |                   |                                   | ア | 式)                | 機能 (ID) |
| DT <sub>2</sub> | 非就業者世帯数      | $Re:$ Earth $\pm$ | e-Stat から取得した非就 QGIS<br>$\bullet$ |   | 非 就 業 者 世   FN016 |         |
| 01              | (3DTiles 形式) | で可視化す             | 業者世帯数のデータを取                       |   | 帯数                |         |
|                 |              | るため               | 得し、ラスタータイル化                       |   | (CSV 形式)          |         |
|                 |              |                   | し、Re:Earth CMS を通じ                |   |                   |         |
|                 |              |                   | て Re:Earth で可視化した                 |   |                   |         |
|                 |              |                   | (変換は、Project-                     |   |                   |         |
|                 |              |                   | PLATEAU/FMEscript-                |   |                   |         |
|                 |              |                   | CityGML-to-3DTilesを利              |   |                   |         |
|                 |              |                   | 用)                                |   |                   |         |

表 3-9 生成・変換したデータ

# 3-6. ユーザーインタフェース

# 3-6-1. 画面一覧

| ID           | 連携 (ID)                  | 画面名           | 画面説明 |                               | 画面を表         |
|--------------|--------------------------|---------------|------|-------------------------------|--------------|
|              |                          |               |      |                               | 示した機         |
|              |                          |               |      |                               | 能 (ID)       |
| SC001        | $\overline{\phantom{a}}$ | メイン画面 (衛星解 ●  |      | 既存システムの3D都市モデルビュー及びダッ         | FN009-       |
|              |                          | 析結果読込)        |      | シュボード機能が1画面に統一された画面           | <b>FN014</b> |
| SC002        | SC001, SC                | 被害建物の結果表 ●    |      | 罹災証明書発行支援プラグインにより、被災カ         | <b>FN010</b> |
|              | 003                      | 示機能           |      | テゴリをもとにした被災建物の集計結果を表          |              |
|              |                          |               |      | 示                             |              |
| SC003        | SC001, SC                | 被災建物の検索機 ●    |      | 罹災証明書発行支援プラグインにより、町丁目   FN011 |              |
|              | 002,SC004                | 能             |      | 単位で被災建物の検索を行う                 |              |
|              | ,SC005                   |               |      |                               |              |
| <b>SC004</b> | SC001, SC                | 選択した町丁目の●     |      | 罹災証明書発行支援プラグインにより、町丁目 FN012   |              |
|              | 003                      | 被災建物のデータ      |      | 単位で集計された被災建物のデータを CSV で       |              |
|              |                          | を出力           |      | 出力                            |              |
| <b>SC005</b> | SC001, SC                | 3D 都市モデルの色  ● |      | 罹災証明書発行支援プラグインにより、衛星デ FN013   |              |
|              | 003                      | 分け可視化         |      | ータ解析結果を3D都市モデルの属性として保         |              |
|              |                          |               |      | 持し、属性値をもとにした被災建物の色分けを         |              |
|              |                          |               |      | 3次元地図上で可視化                    |              |
| SC006        | <b>SC001</b>             | 3D 都市モデルの属  ● |      | 3D 都市モデルをクリックすることで、不動産 FN014  |              |
|              |                          | 性値表示          |      | ID や、衛星データ解析により付与された浸水        |              |
|              |                          |               |      | 深を属性値として表示                    |              |
| <b>SC007</b> | <b>SC001</b>             | 木造家屋のヒート│●    |      | 罹災証明書発行支援プラグインにより、木造家   FN015 |              |
|              |                          | マップ表示         |      | 屋のヒートマップを読み込み、3次元地図上に         |              |
|              |                          |               |      | 表示                            |              |
| <b>SC008</b> | <b>SC001</b>             | 非就業世帯数の分●     |      | 罹災証明書発行支援プラグインにより、非就業   FN016 |              |
|              |                          | 布表示           |      | 者世帯数の分布を読み込み、3次元地図上に表         |              |
|              |                          |               |      | 示                             |              |

表 3-10 画面一覧

## 3-6-2. 画面遷移図

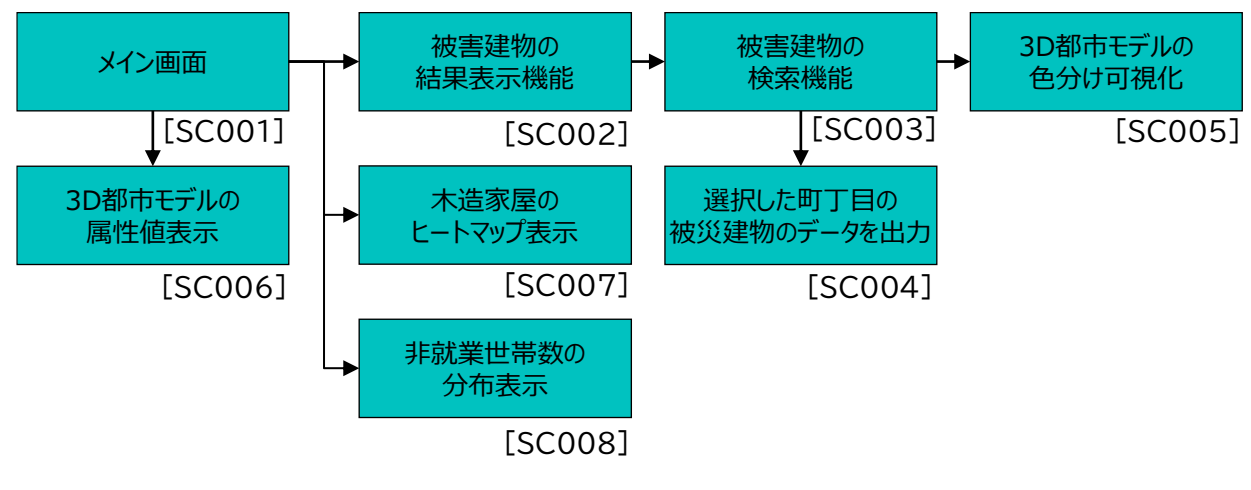

図 3-23 PC 用画面遷移図

### 3-6-3. 各画面仕様詳細

### 1) PC 用画面

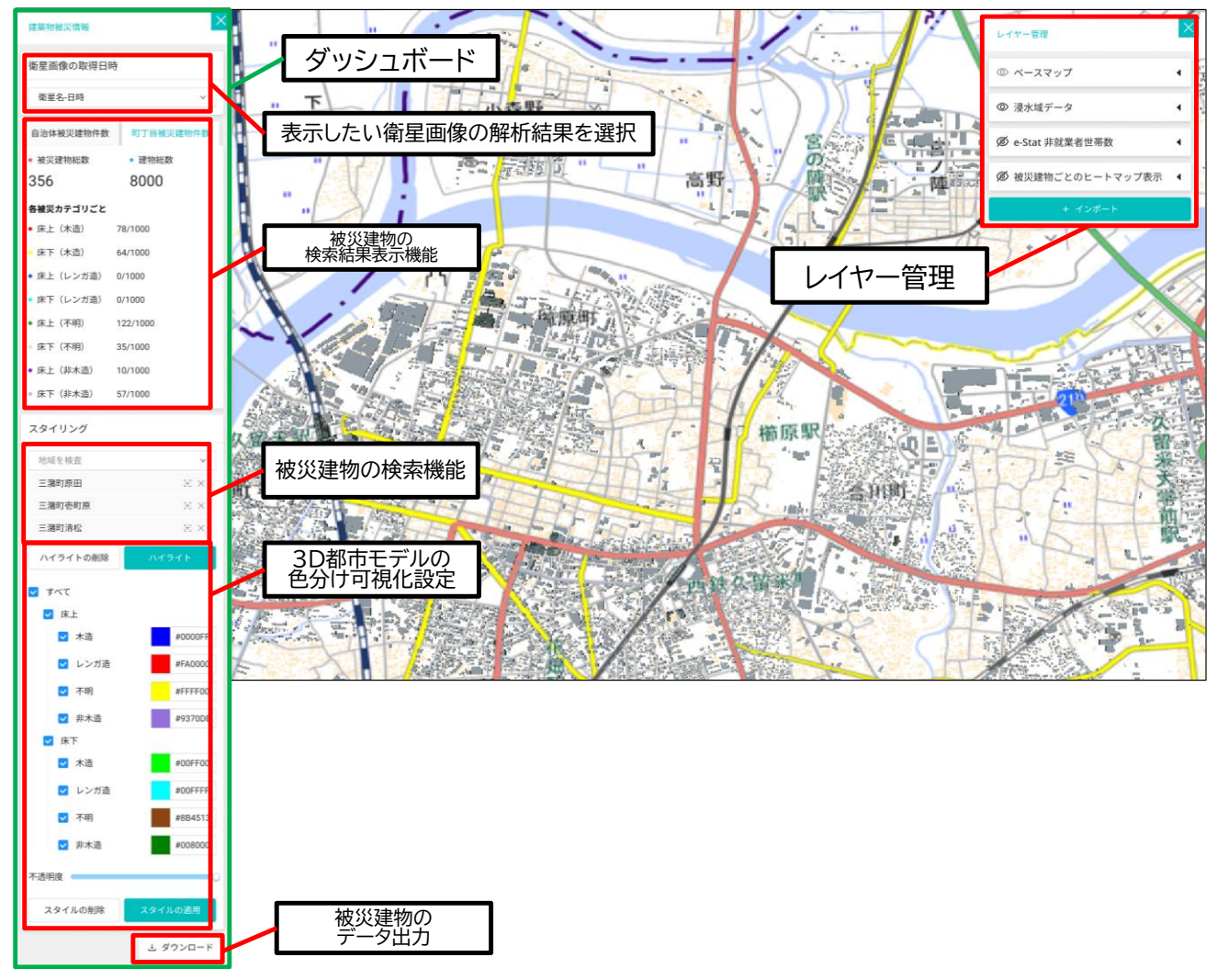

#### 図 3-24 PC 用画面(全体)

- 1. 【SC001】メイン画面(衛星解析結果読込)
- 画面の目的・概要
	- ➢ 既存システムの 3D 都市モデルビューと、ダッシュボードを同一画面に統合した画面。
	- ➢ 3D 都市モデルビューとダッシュボードを連携させ、同一画面上で相互の情報を確認可能。
	- ➢ 画面上部の衛星画像の取得日時プルダウンから、表示する衛星解析結果を選択可能。
- ⚫ 画面のイメージ

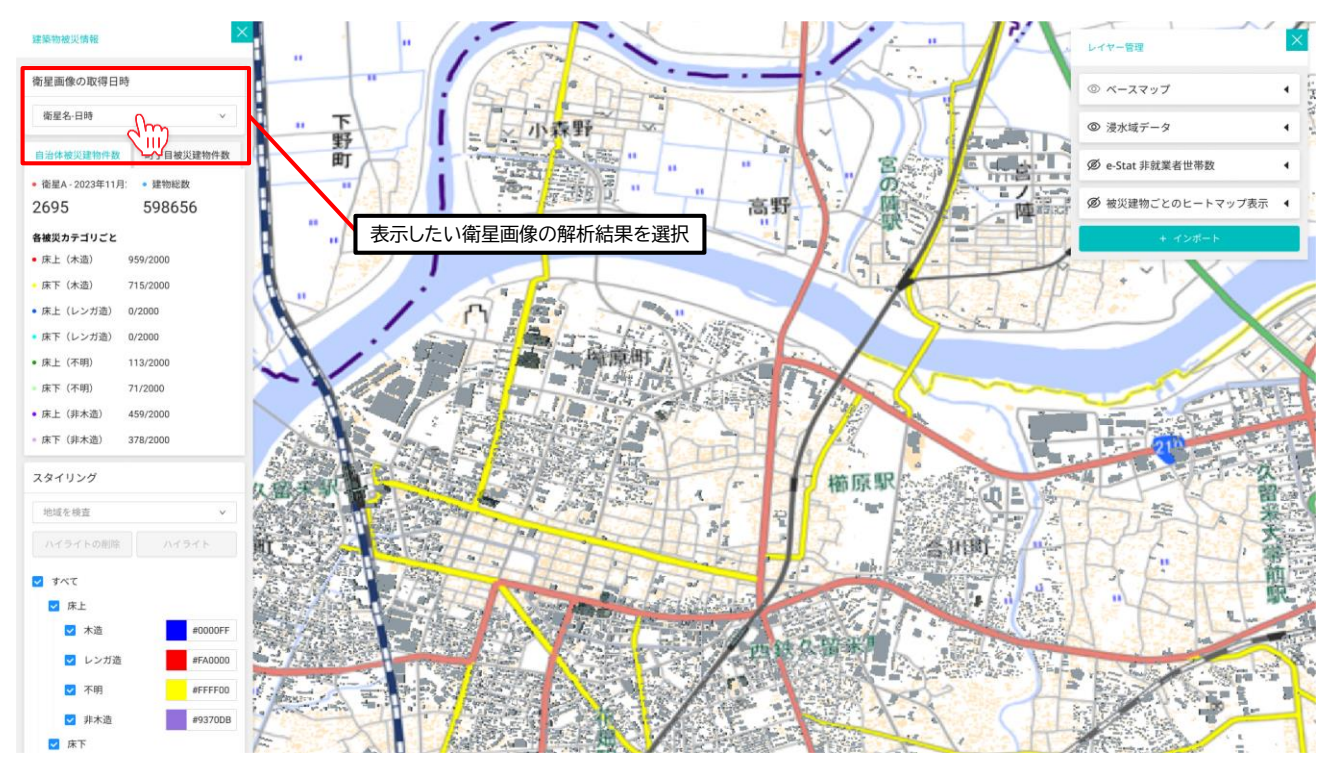

図 3-25 メイン画面(衛星解析結果読込)―衛星画像の取得日時選択
- 2. 【SC002】被害建物の検索機能
- 画面の目的・概要
	- ➢ ダッシュボード上で町丁目単位の被害建物の検索が可能。
	- ➢ 地方公共団体全体での被災建物をデフォルトで表示。
- 画面のイメージ

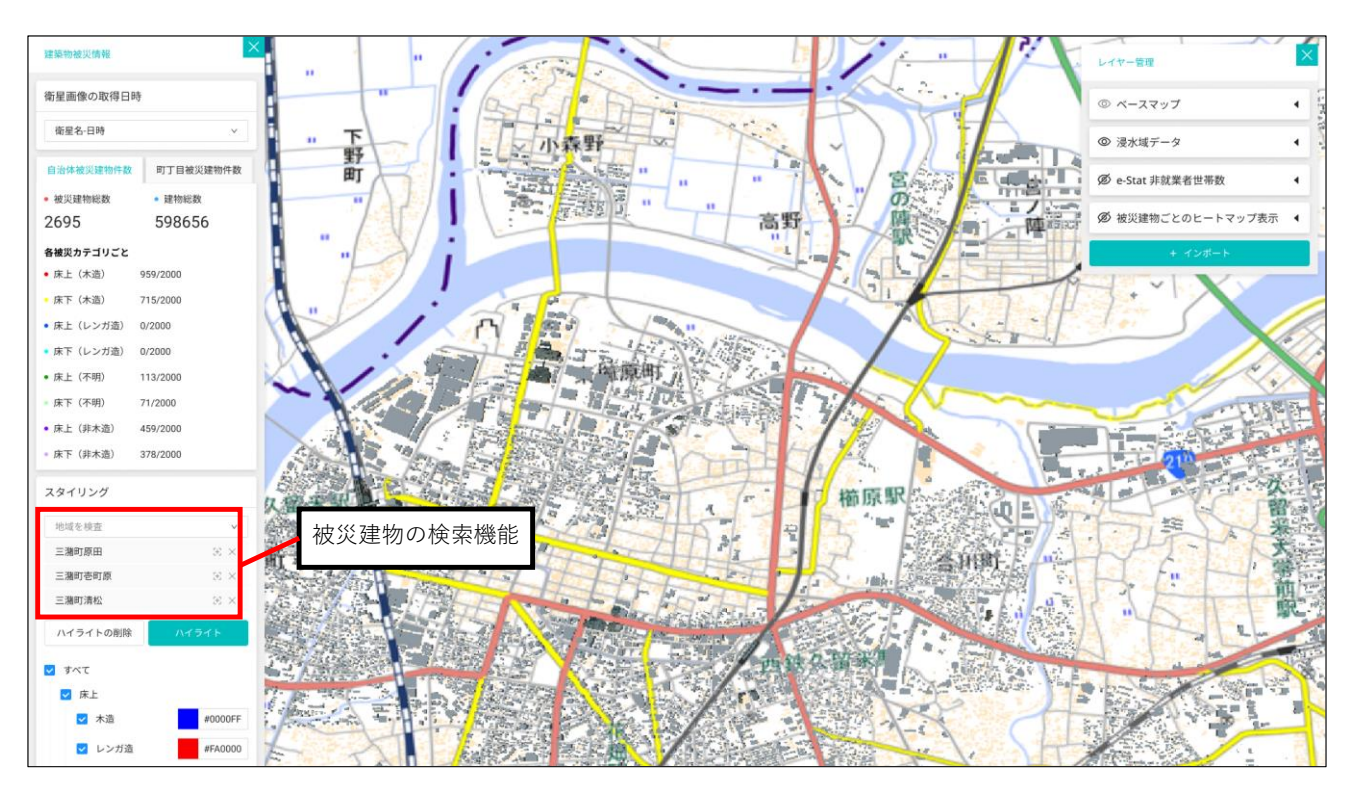

図 3-26 被災建物の検索機能

- 3. 【SC003】被災建物の検索結果表示
- 画面の目的・概要
	- ➢ ダッシュボード上のタブにおいて、地方公共団体全域及び【SC002】の町丁目単位の表示を選択し、 被災建物の被災カテゴリごとの検索結果を表示。
	- ▶ 被災建物総数及び建物総数を表示。
- ⚫ 画面のイメージ

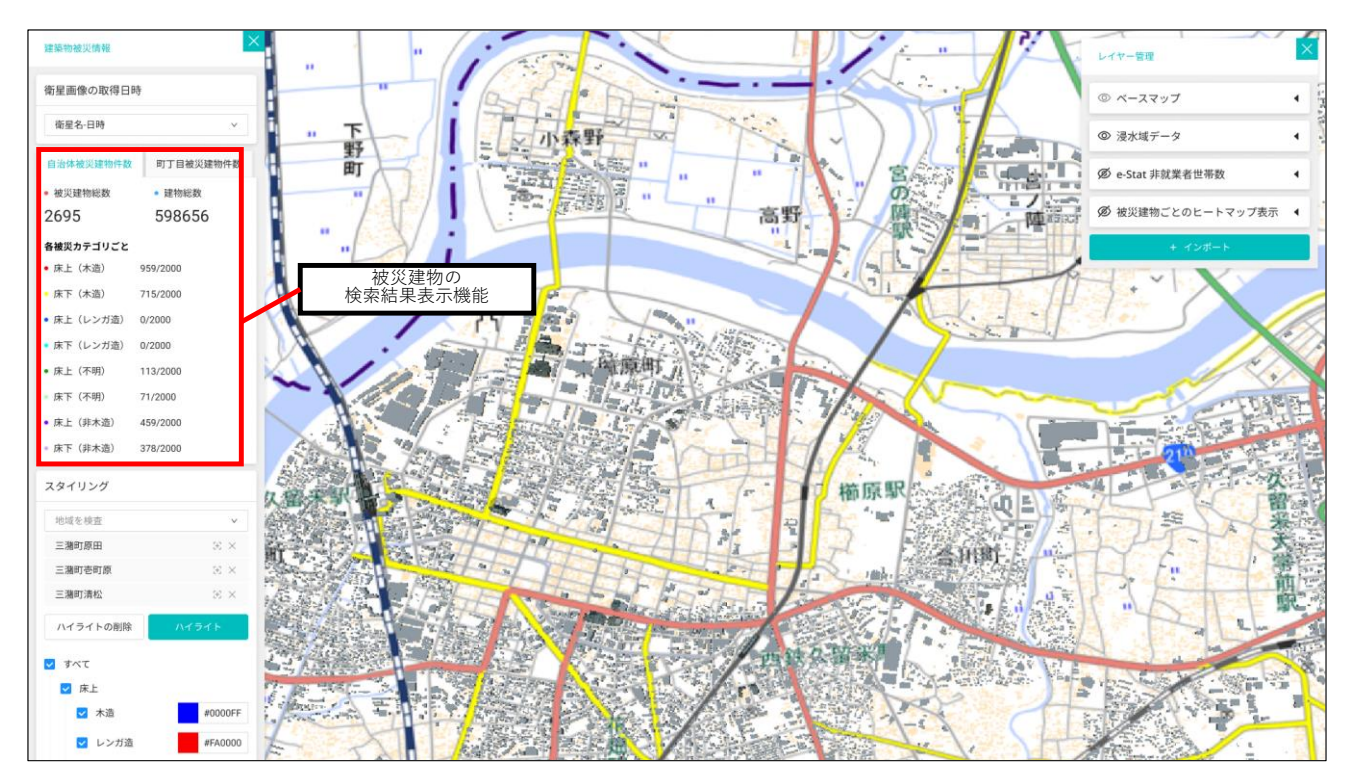

図 3-27 被災建物の検索機能表示

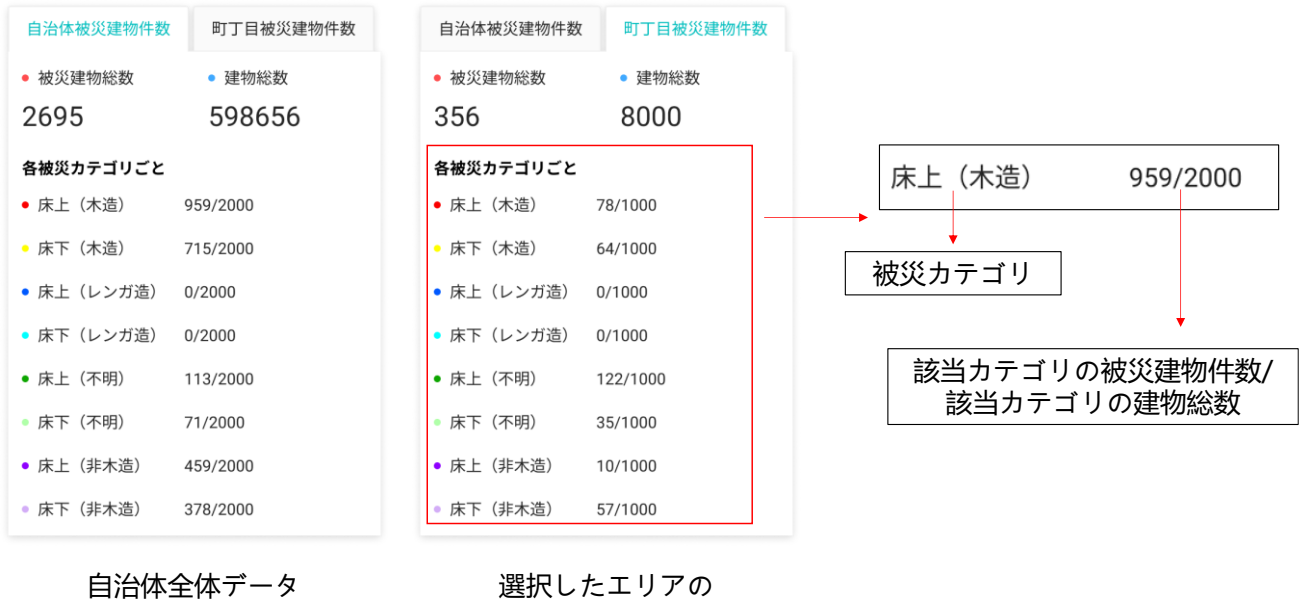

データ総合

図 3-28 被災建物の検索機能表示 (表示内容)

- 4. 【SC004】被災建物のデータ出力
- 画面の目的・概要
	- ➢ 【SC002】の町丁目単位の被災建物の被災カテゴリごとの検索結果をダウンロード。
	- ➢ 【SC005】の色分け可視化設定の 3DTiles のスタイルファイルをダウンロード。
- 画面のイメージ

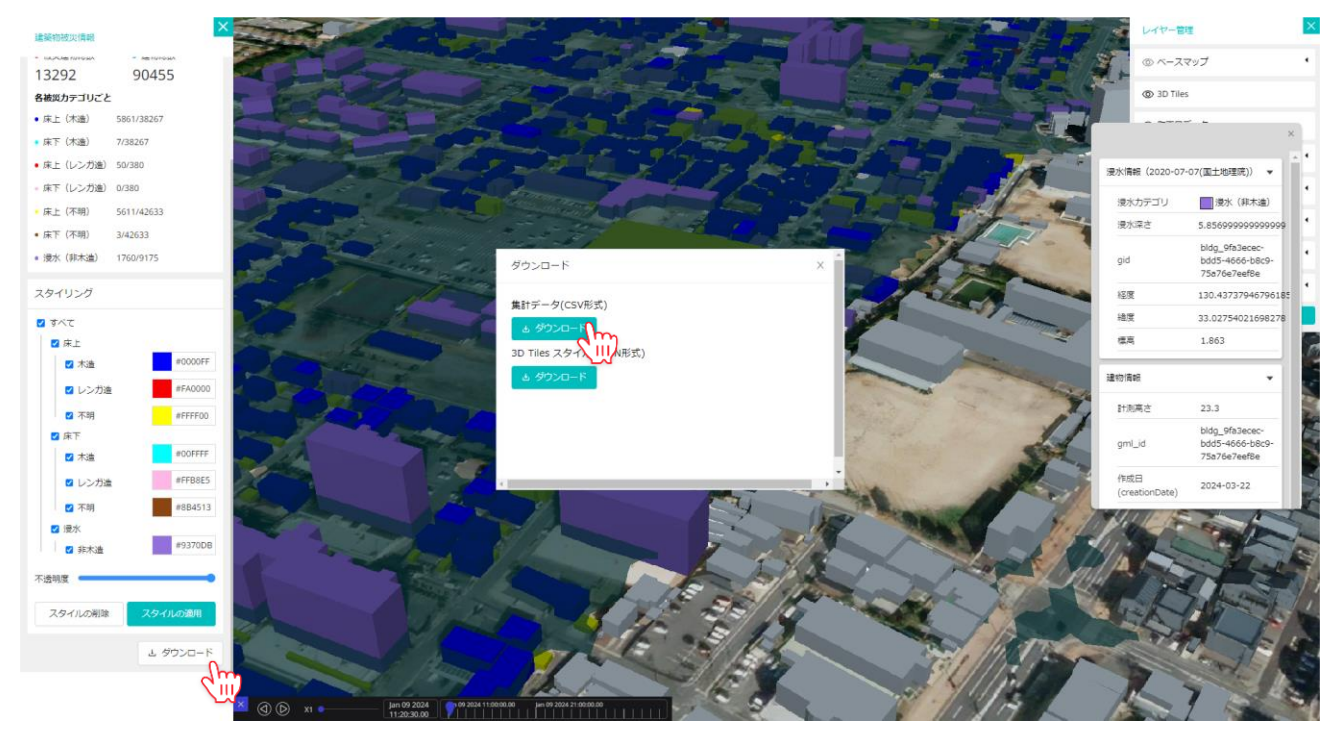

図 3-29 被災建物のデータ出力

- 5. 【SC005】3D 都市モデルの色分け可視化
- 画面の目的・概要
	- ➢ ダッシュボード上で、スタイルの設定をした上で、スタイルの適用ボタンを押下することで、設定し たスタイルをもとに 3D 都市モデルの色分け可視化。
- 画面のイメージ

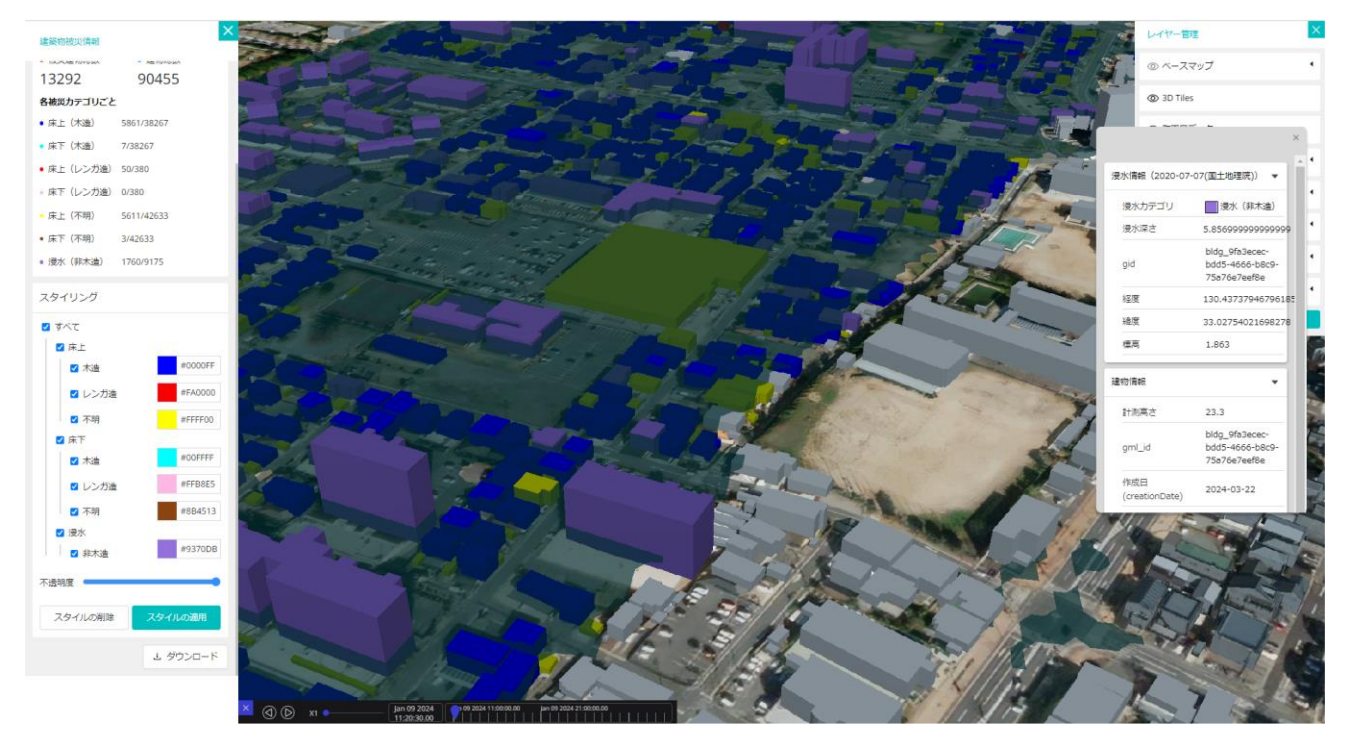

図 3-30 3D 都市モデルの色分け可視化

- 6. 【SC006】3D 都市モデルの属性値表示
- 画面の目的・概要
	- ➢ 3D 都市モデルビュー上で、3D 都市モデルを選択することで、選択した 3D 都市モデルに付与され ている属性値及び衛星画像の解析結果を表示する。
- 画面のイメージ

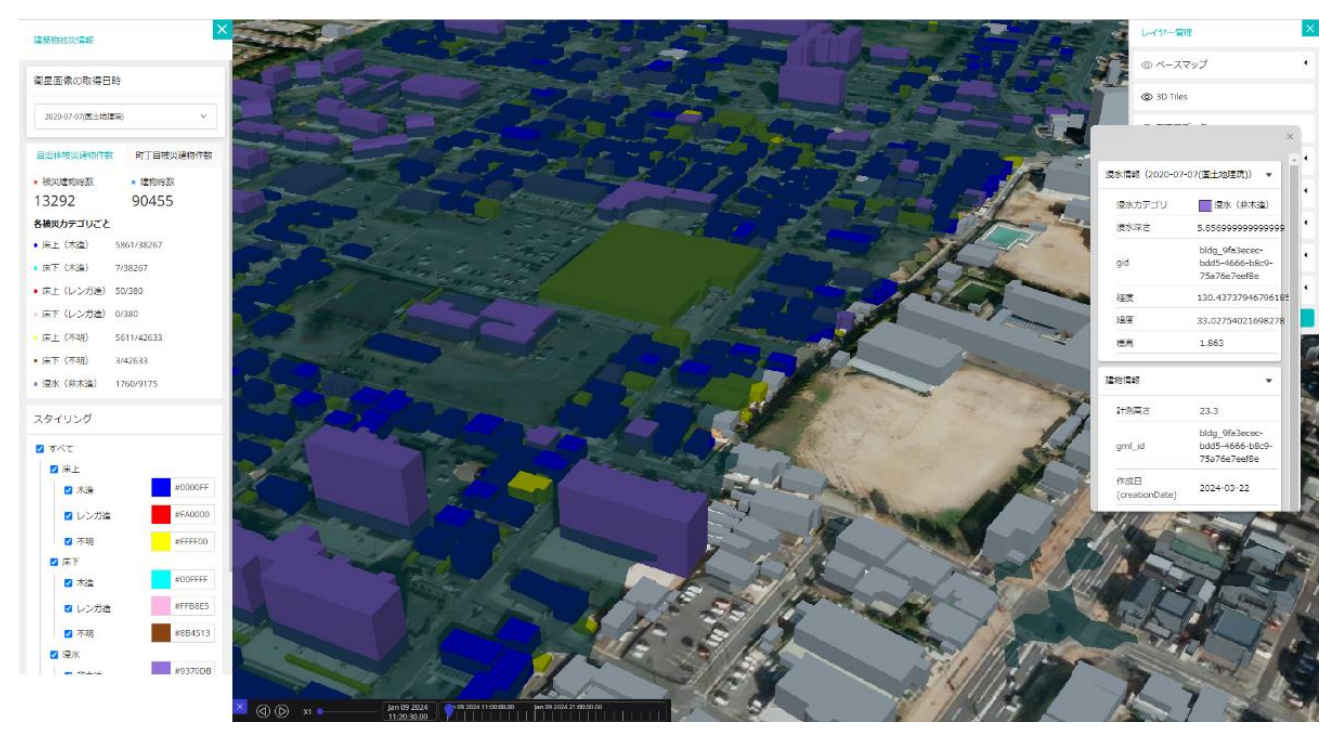

図 3-31 3D 都市モデルの属性値表示

- 7. 【SC007】木造家屋のヒートマップ表示
- 画面の目的・概要
	- ➢ 罹災証明書発行支援プラグインにより、木造家屋のヒートマップを読み込み、3 次元地図上に表示す る。
- ⚫ 画面のイメージ

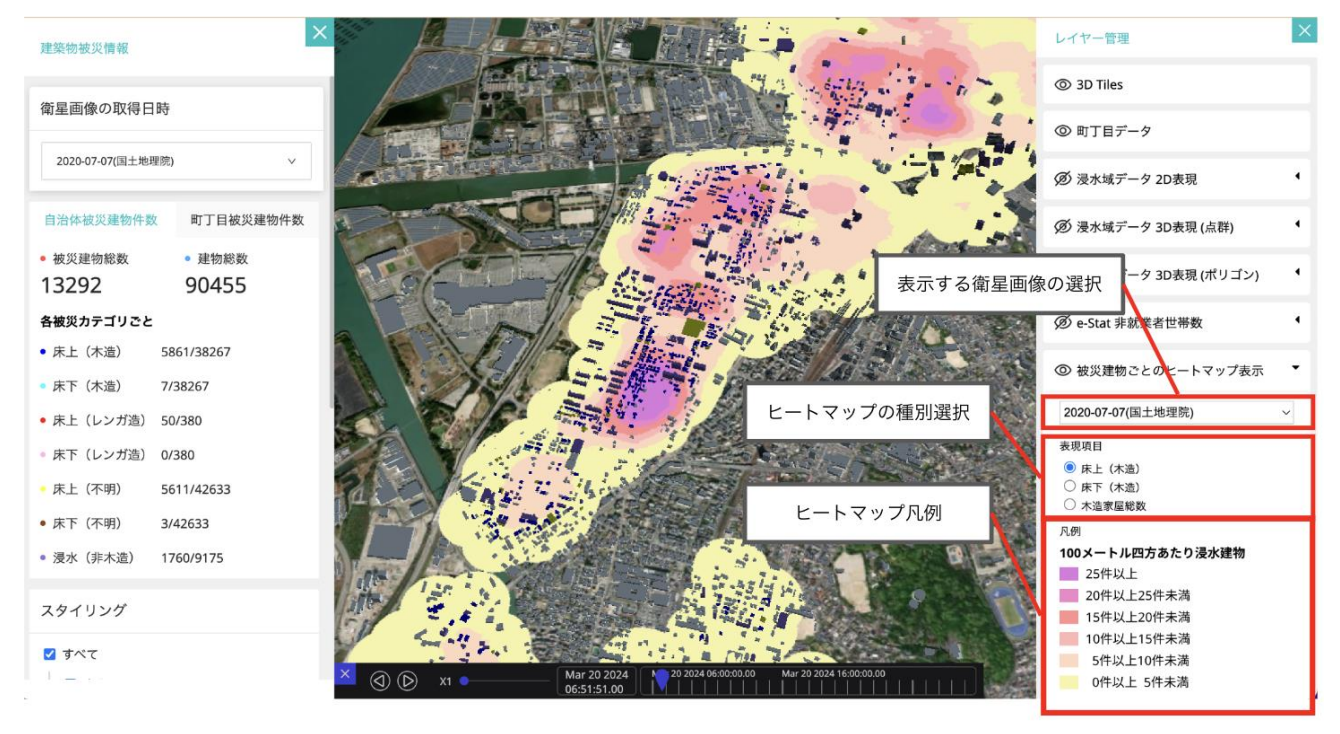

図 3-32 木造家屋のヒートマップ表示

- 8. 【SC008】非就業世帯数の分布表示
- 画面の目的・概要
	- ➢ 罹災証明書発行支援プラグインにより、非就業者世帯数の分布を読み込み、3 次元地図上に表示す る。
- ⚫ 画面のイメージ

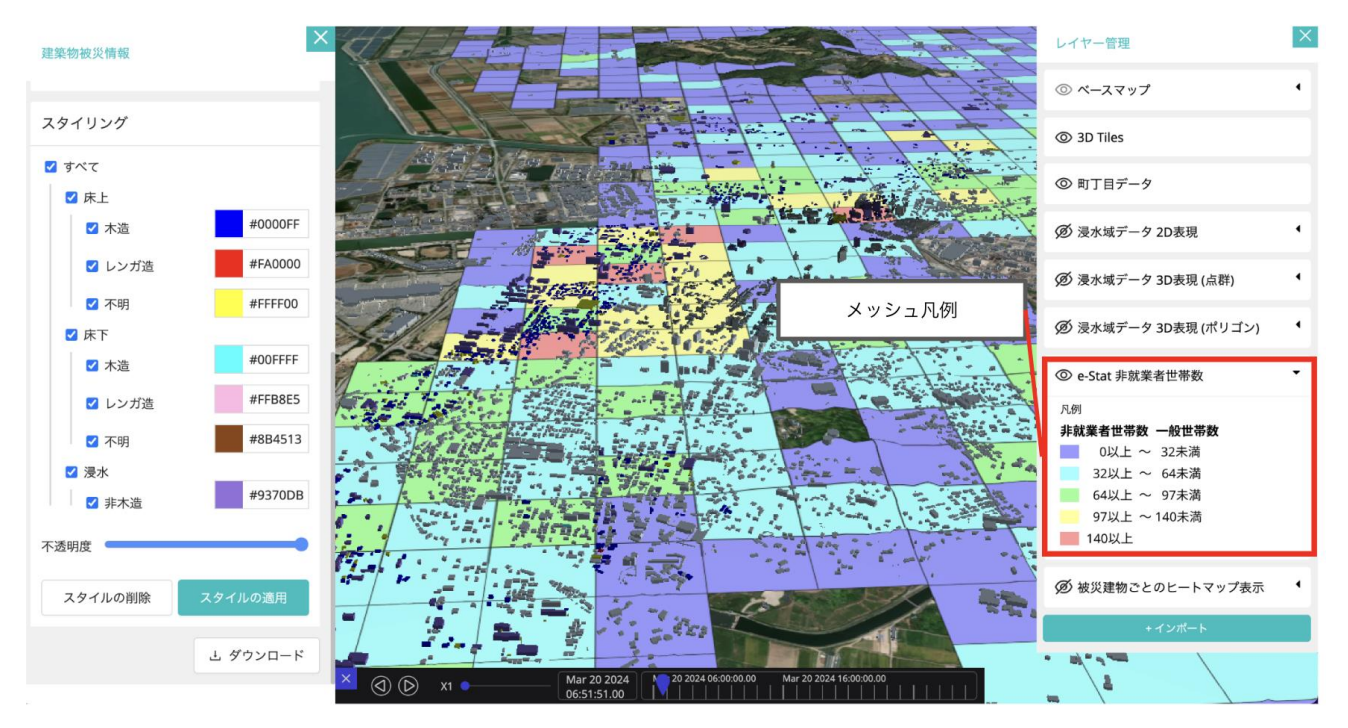

図 3-33 非就業世帯数の分布表示

## 3-7. 実証システムの利用手順

3-7-1. 実証システムの利用フロー

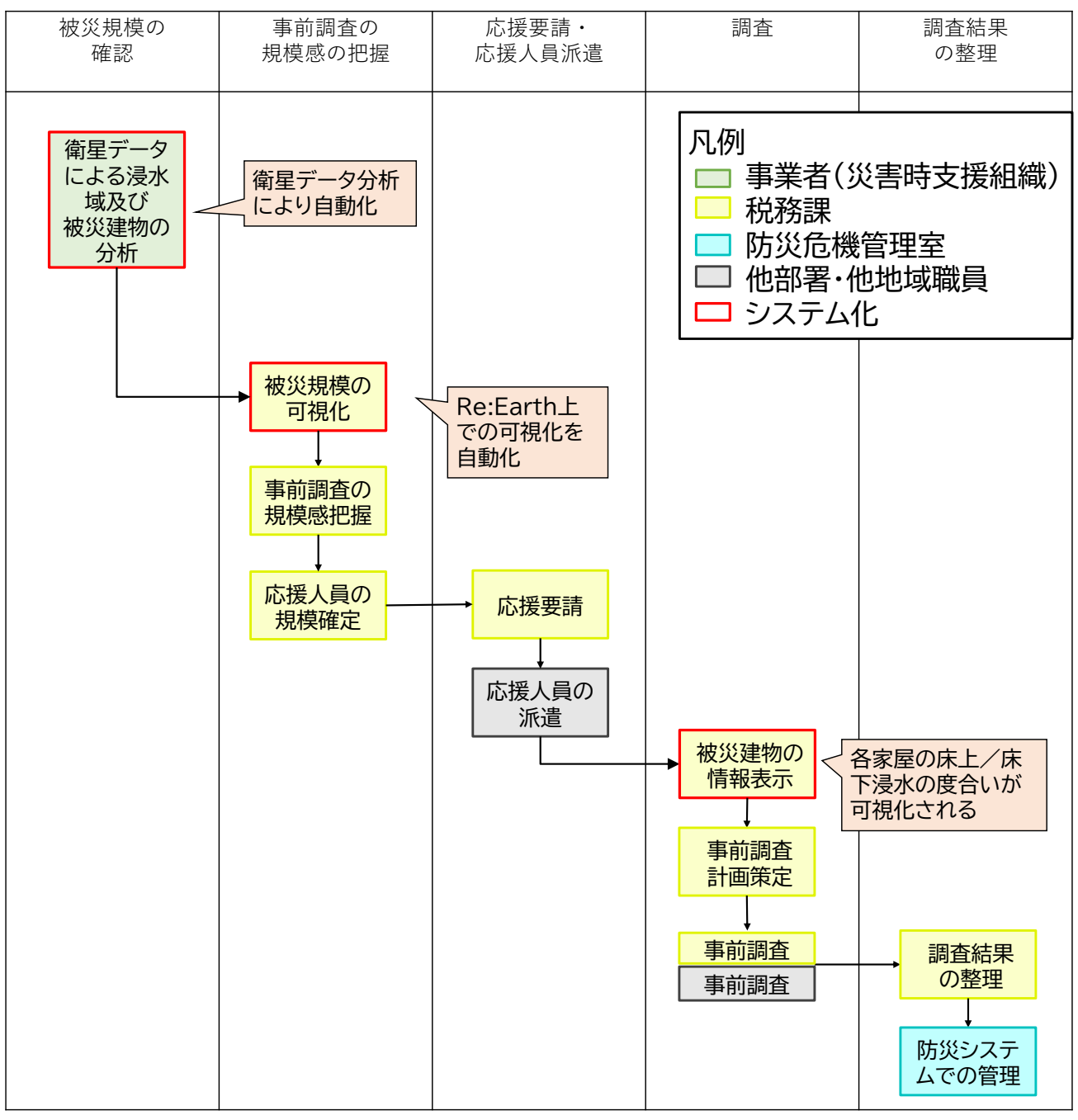

図 3-34 システムの利用フロー

## 3-7-2. 各画面操作方法

1) 衛星データによる浸水域及び被災建物の分析

● Github で公開されているクローン用のファイルを GoogleColaboratory で実行することで、自分の GoogleDrive 内にクローンファイルを展開する

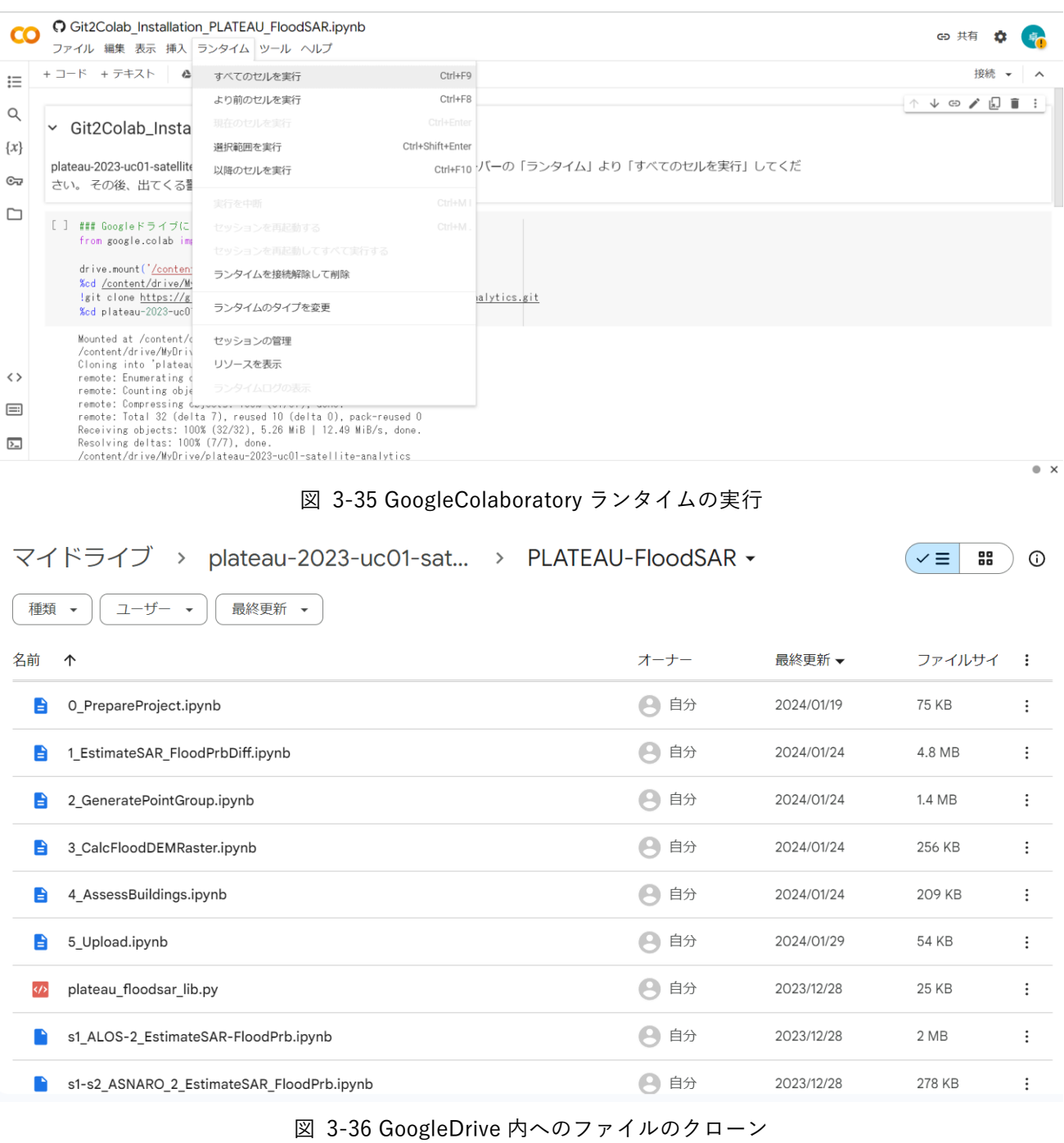

● GoogleDrive 内にクローンされたファイルを GoogleColaboratry で実行することで、衛星データによる浸 水域及び被災建物の分析を行う

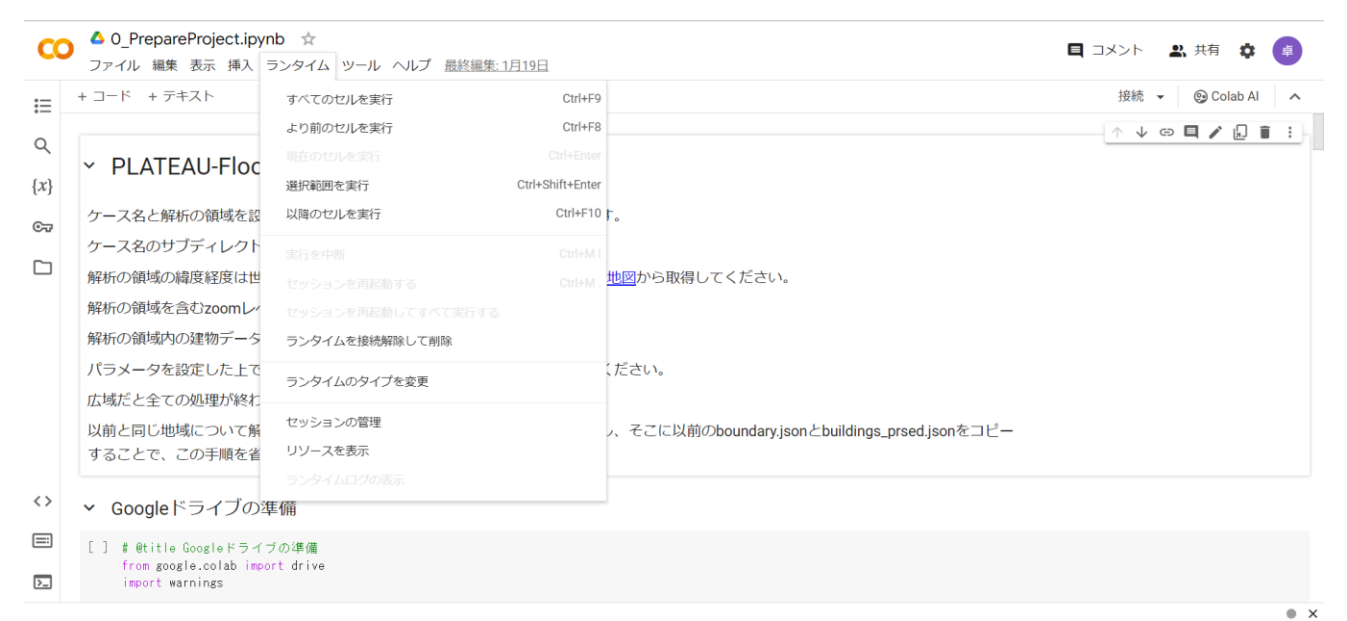

図 3-37 GoogleColaboratory の実行

| ファイル名                             | 機能                                                      |
|-----------------------------------|---------------------------------------------------------|
| 0_PrepareProject.ipynb            | プロジェクトの初期設定、3D 都市モデル (CityGML) の読み込み                    |
| 1_EstimateSAR-FloodPrbDiff.ipynb  | SAR データの読み込み、SAR データによる浸水確率の推定                          |
| 2_GeneratePointGroup.ipynb        | 浸水ポイントクラウドデータの生成                                        |
| 3 CalcFloodDEMRaster.ipynb        | 浸水面の高度ラスターデータと浸水深データの生成                                 |
| 4_AssessBuildings.ipynb           | 建物への浸水深付与                                               |
| 5_Upload.ipynb                    | Re:Earth CMS へのアップロード                                   |
| plateau_floodsar_lib.py           | DEM データの補正用のプログラム                                       |
| s1-s3_GIAJ_FloodArea_Raster.ipynb | 国土地理院の浸水推定図を用いる場合、                                      |
|                                   | 1_EstimateSAR-FloodPrbDiff.ipynb、                       |
|                                   | 2_GeneratePointGroup.ipynb、3_CalcFloodDEMRaster.ipynb の |
|                                   | 代わりに使用するファイル                                            |
| s1_ALOS-2_EstimateSAR-            | ALOS-2 を用いる場合、1_EstimateSAR-FloodPrbDiff.ipynb の代       |
| FloodPrb.ipynb                    | わりに使用するファイル                                             |
| s1-s2_ASNARO-                     | ASNARO-2 を用いる場合、1_EstimateSAR-FloodPrbDiff.ipynb、       |
| 2_EstimateSAR_FloodPrb.ipynb      | 2_GeneratePointGroup.ipynb の代わりに使用するファイル                |

表 3-11 クローンされるファイル一覧

2) 被災規模の可視化

- ダッシュボード上で衛星画像の取得日時を設定する
- ⚫ ダッシュボード上で地方公共団体被災建物件数が表示される
- ⚫ ダッシュボード上で被災建物の被災カテゴリごとの色分けスタイル設定を行うことで、3D 都市モデルビ ュー上で 3D 都市モデルが被災カテゴリごとに色分け可視化される

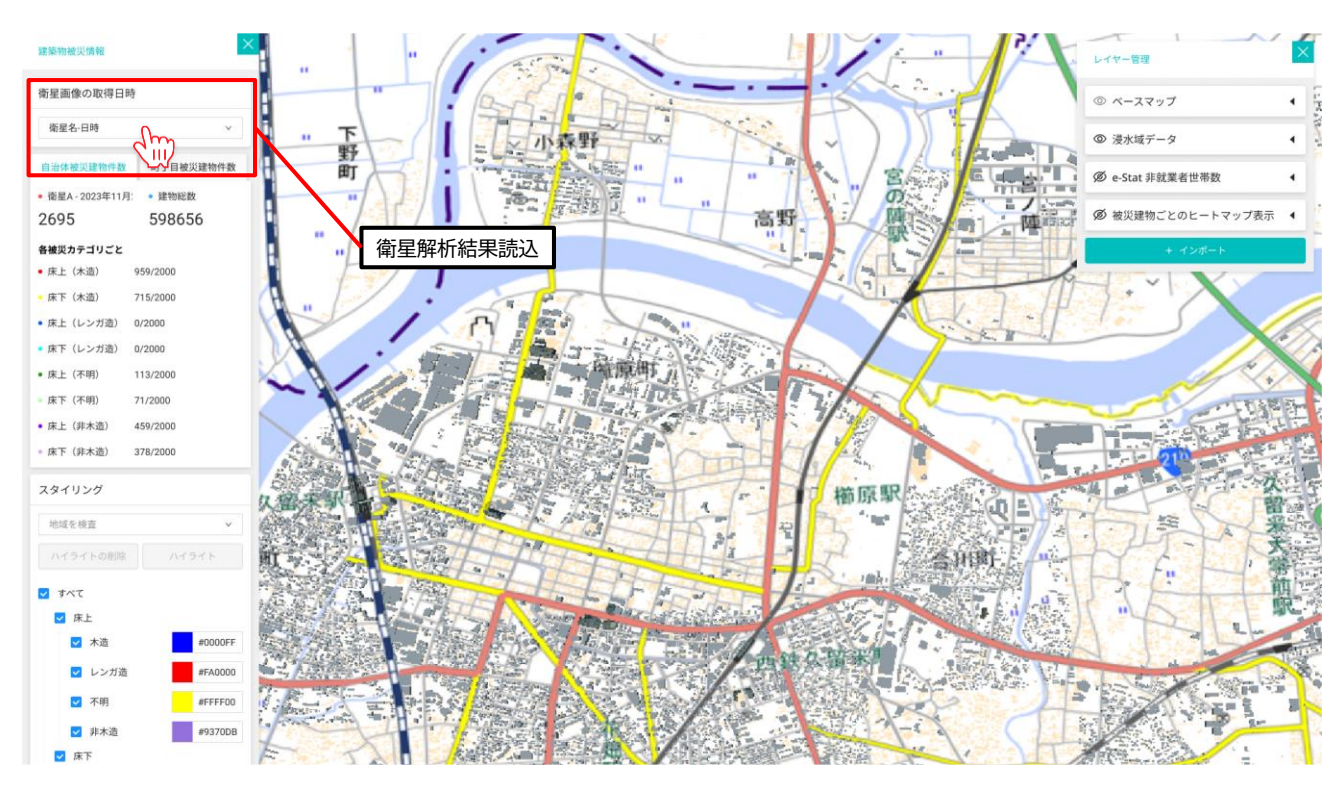

図 3-38 被災規模の可視化―衛星画像の取得日時選択①

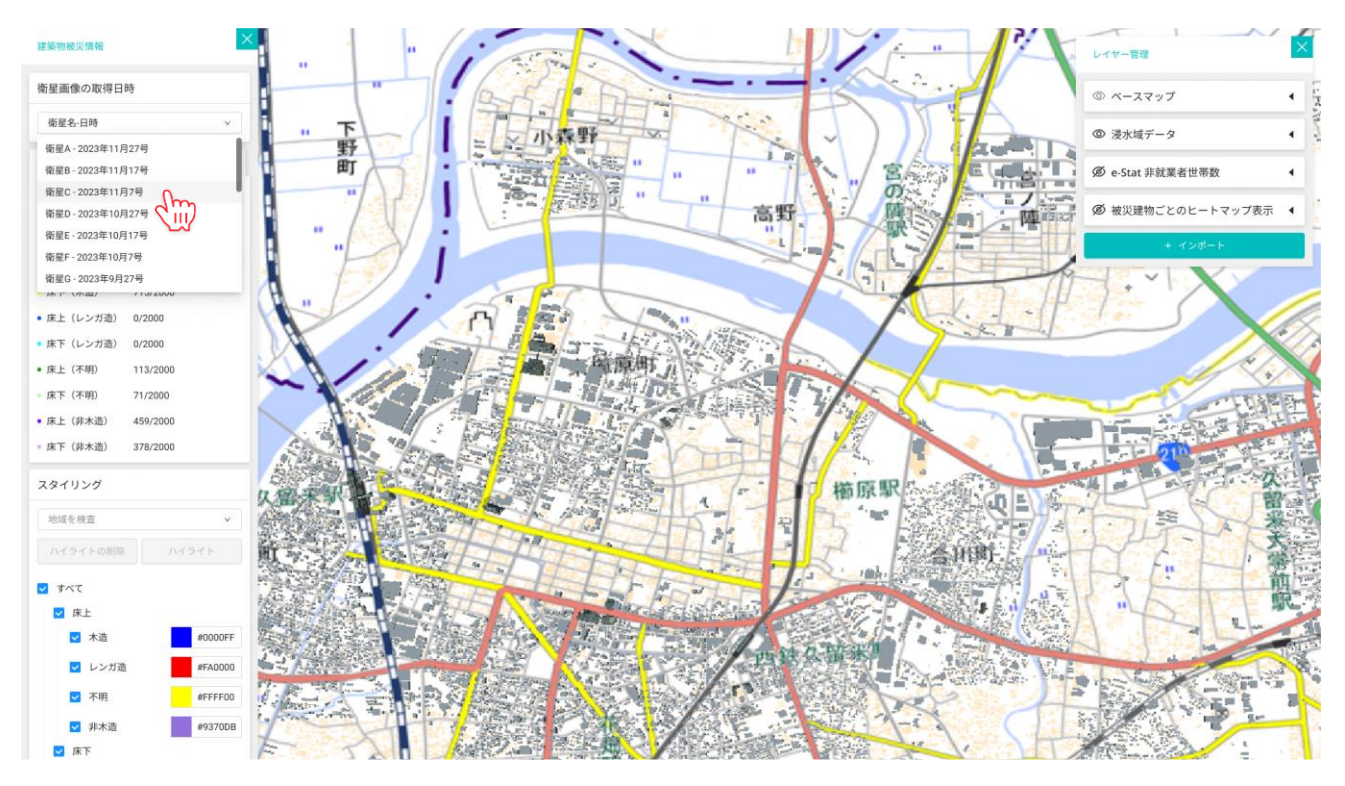

図 3-39 被災規模の可視化―衛星画像の取得日時選択②

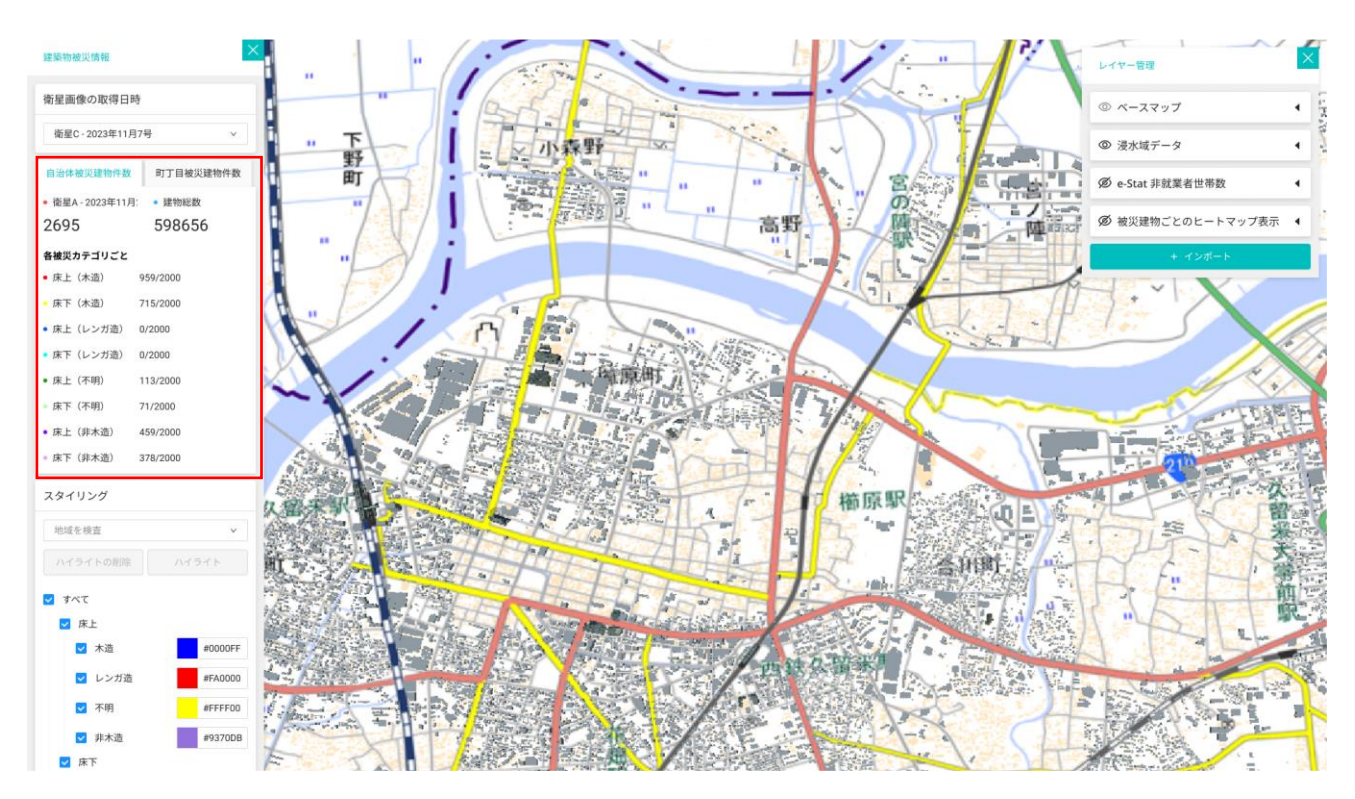

図 3-40 被災規模の可視化―建物被災件数の表示

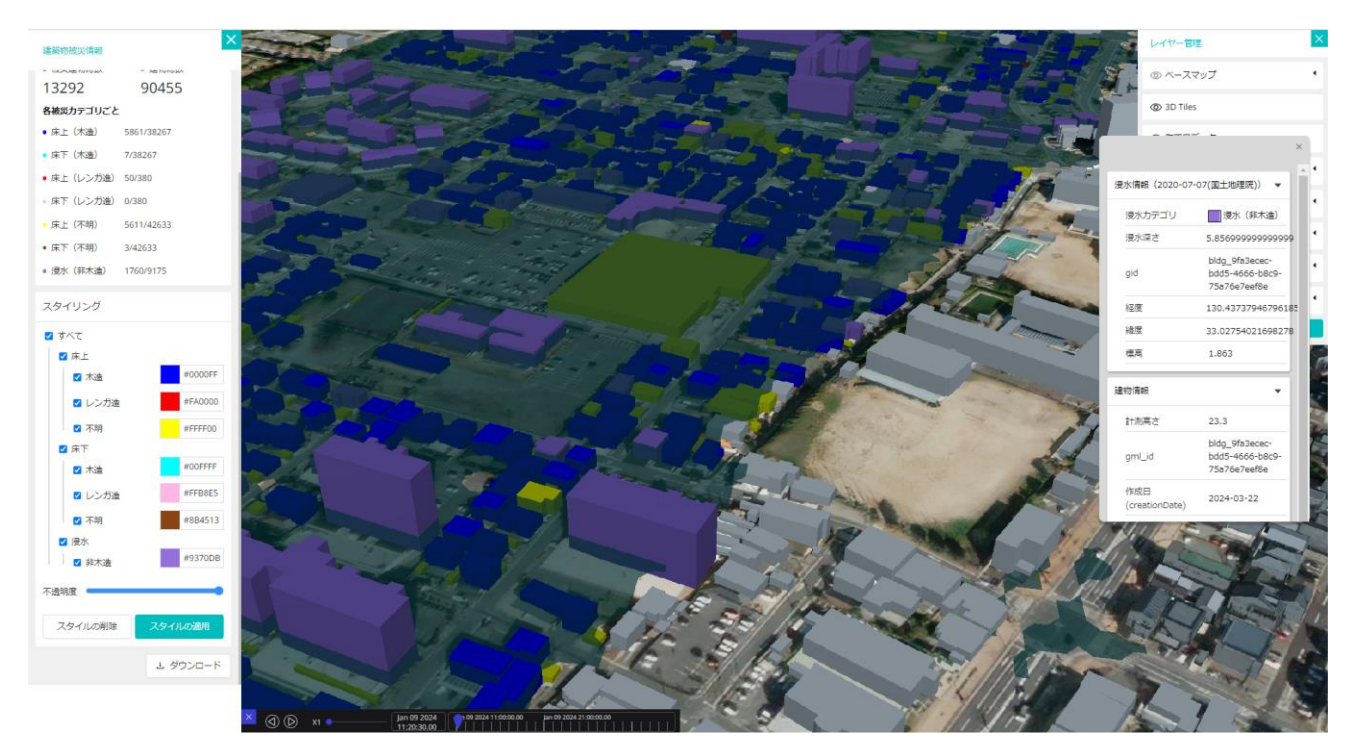

図 3-41 3D 都市モデルの色分け可視化

- 3) 被災建物の情報表示
- 3D 都市モデルビュー上で、3D 都市モデルを選択することで、選択した 3D 都市モデルに付与されている 属性値を表示する

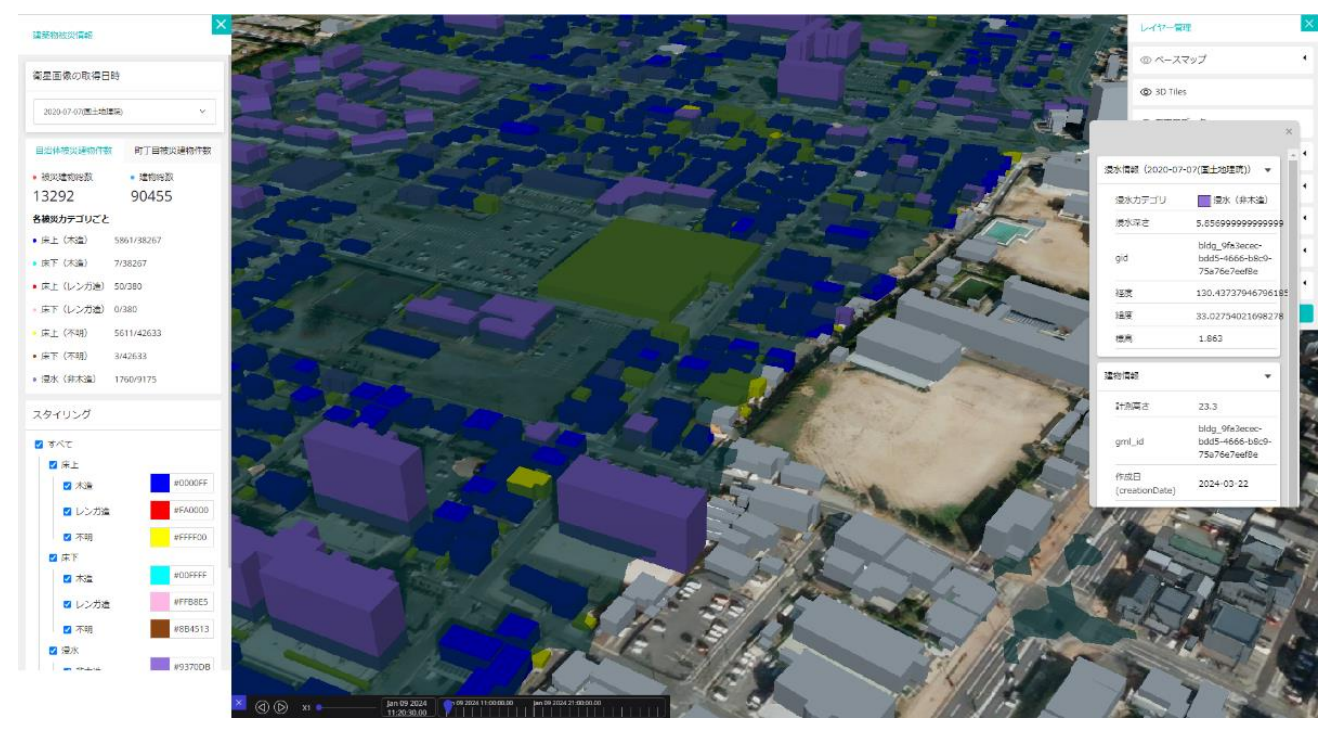

図 3-42 3D 都市モデルの属性値表示

# 4. 実証技術の検証

## 4-1. アルゴリズムの検証

## 4-1-1. 検証目的

⚫ 人工衛星観測データと 3D 都市モデルによる被災家屋抽出の性能の評価によって、本アルゴリズムの有用 性を検証する。

## 4-1-2. KPI

| No. | 評価指標・KPI | 目標値丨 | 目標値の設定理由        | 検証方法サマリー         |  |  |
|-----|----------|------|-----------------|------------------|--|--|
|     | 被災家屋抽出の精 | 70%  | 大牟田市へのヒアリングに基   | 過去の被災データを GIS 分析 |  |  |
|     | 度 (再現率)  |      | づき目標値を設定し、KPI と | した結果と比較した        |  |  |
|     |          |      | して評価した。         | 被災建物の浸水判定と被災判    |  |  |
|     |          |      |                 | 定の精度評価           |  |  |

表 4-1 KPI 一覧

※当初計画では、浸水深での検証を想定していたが、実績データが床上/床下等の被災判定カテゴリのみだっ たため、被災判定カテゴリでの再現率の検証を行った。

※当初計画では、精度評価において適合率の算出を想定していたが、実績データが罹災証明書の発行の申請を 受けて調査を行った建物のみであるため、罹災証明書の申請していない建物を「非浸水」の実績データと言

えない。そのため「非浸水」の実績データが必要な適合率での検証は行わず、再現率での検証を行った。 ※久留米市では、久留米市全域と、衛星の撮影タイミングがピーク時より後であったことを考慮し、市全域で はなく、実績データの内、解析結果で浸水している建物がある町丁目のみを対象に検証を行った。

4-1-3. 検証方法と検証シナリオ

1) 被災家屋抽出の精度

過去の被災データと人工衛星観測データと 3D 都市モデルにより抽出した被災家屋及び被災判定を比較し、精 度の検証を行う。

①被災家屋全体、②床上浸水家屋、③床下浸水家屋の 3 パターンの再現率を算出する。

被災家屋抽出の精度(再現率) (%) =  $\frac{\text{TP}}{\text{TP}}$  $\frac{1}{TP + FN}$  × 100

※TP(True Positive、真陽性):正解値を正として、その予測が正しい場合 ※FN(False Negative、偽陰性):正解値を正として、その予測が誤りの場合

- ① 被災家屋全体
	- TP:過去の被災データの被災家屋のうち、人工衛星観測データと 3D 都市モデルにより抽出で きた被災家屋の数
	- FN:過去の被災データの被災家屋のうち、人工衛星観測データと 3D 都市モデルにより抽出で きなかった被災家屋の数
- ② 床上浸水家屋
	- TP:過去の被災データで床上浸水の被災家屋のうち、人工衛星観測データと 3D 都市モデルの 解析結果により抽出できた床上浸水家屋の数
	- FN:過去の被災データで床上浸水の被災家屋のうち、人工衛星観測データと 3D 都市モデルの 解析結果により抽出できなかった床上浸水家屋の数
- ③ 床下浸水家屋
	- TP:過去の被災データで床下浸水の被災家屋のうち、人工衛星観測データと 3D 都市モデルの 解析結果により抽出できた床下浸水家屋の数
	- FN:過去の被災データで床下浸水の被災家屋のうち、人工衛星観測データと 3D 都市モデルの 解析結果により抽出できなかった床下浸水家屋の数

| No. | 検証方法      | エリア     | 対象データ                  |
|-----|-----------|---------|------------------------|
|     | 被災家屋抽出の精度 | 福岡県久留米市 | '人工衛星観測データ(Sentinel-1) |
|     | 被災家屋抽出の精度 | 福岡県大牟田市 | 国土地理院の浸水推定図 <br>(※)    |

表 4-2 検証シナリオ一覧(被災家屋抽出の精度)

※国土地理院の浸水推定図を用いた解析では、図の浸水域をそのまま利用するため本システムによる浸水域 推定を行わないが、地形データと組み合わせた際の浸水深推定精度の検証のため、床上浸水及び床下浸水の 被災判定の精度評価を行う。

#### 4-1-4. 検証結果

久留米市と大牟田市の検証結果を以下にまとめる。

#### No.1 久留米市

被災家屋全体の再現率は 52.2%と、KPI に設定していた地方公共団体のヒアリング結果に基づく目標値である 再現率 70%以上の精度は確認できなかった。精度低下の要因として、久留米市の最大浸水深と想定される 2020 年7月 6 月~7 日に対し、今回使用した人工衛星観測データの観測日が 2020 年 7 月 10 日のため、ピーク時 に撮影された衛星写真での解析でなかったことが考えられる。対応策としては都市の排水能力を加味したアル ゴリズムを構築することで、排水された浸水域を推定する(ピーク時の浸水域を逆算する)といった機能の開 発により改善が期待できる。

また、床上浸水の再現率は 73.3%、床下浸水の再現率は 7.5%と、床上浸水に関しては KPI に設定していた 70%以上の精度が確認できた。これは、事前のヒアリングを通じて、地方公共団体職員より床上浸水判定の見 落としを避けたいというニーズを聞き取ったため、本システムでは浸水確率が比較的低く推定されたピクセル においても浸水したとみなすように閾値を設定し、結果として浸水深が大きくなるように実装したことが原因 と考えられる。

#### No.2 大牟田市

床上浸水の再現率は 97.4%、床下浸水の再現率が 1.3%と、こちらも床上浸水に関しては KPI に設定していた 70%を達成できた。一方で床下浸水の再現率が低い精度となった要因としては、国土地理院の浸水推定図が 1/25000 の位置精度であるのに対して、解析に使用している地形データが 5m 精度であることから、位置精度 に不整合が生じ、高標高地点を基準に浸水面が推定され、浸水深が過剰に高く推定されたことが原因であると 考えられる。

#### 表 4-3 検証結果サマリー

黄セル:KPI 達成 青セル:KPI 未達

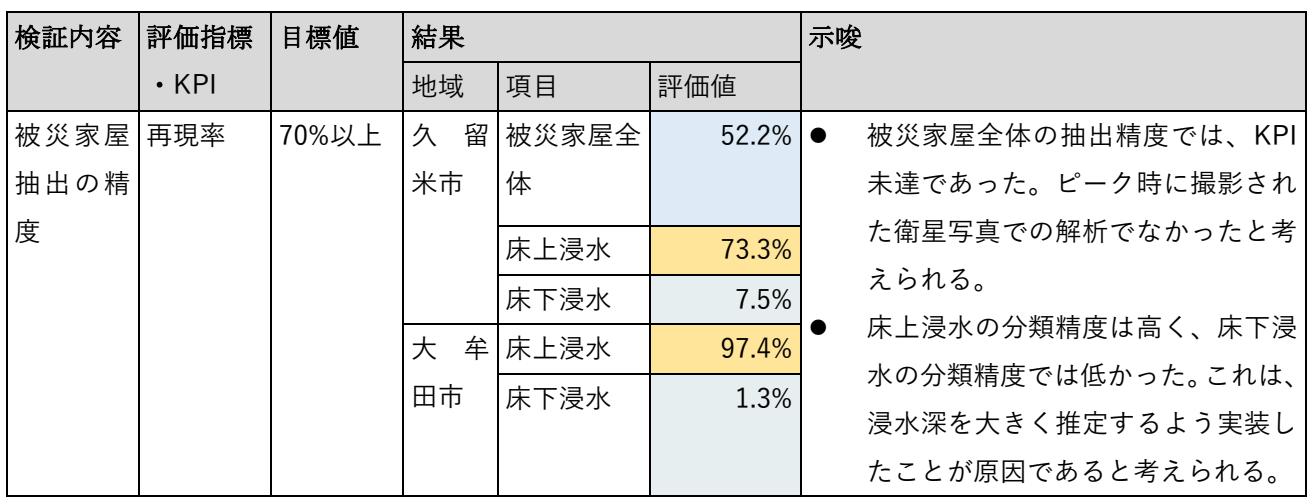

① 久留米市:人口衛星観測データ(Sentinel-1) 評価指標:浸水の再現率=52.2%(KPI の 70%を達成できず) 床上浸水の再現率=73.3%(KPI の 70%を達成した)

床下浸水の再現率=7.5%(KPI の 70%を達成できず)

#### 表 4-4 正解数(人工衛星観測データ)

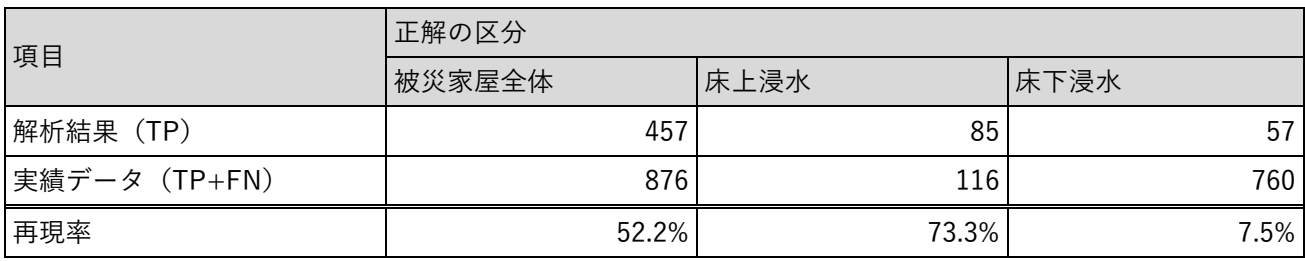

② 大牟田市:国土地理院の浸水推定図

評価指標:床上浸水の再現率=97.4%(KPI の 70%を達成した)

床下浸水の再現率=1.3%(KPI の 70%を達成できず)

## 表 4-5 正解数(国土地理院の浸水推定図)

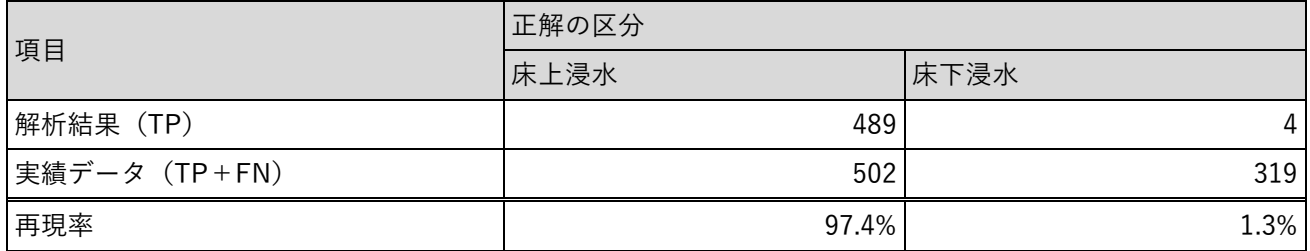

# 5. 政策面での有用性検証

## 5-1. 検証目的

実証仮説に基づき、以下の検証目的を設定する。

【実証仮説(再掲)】

人工衛星観測データと 3D 都市モデルを組み合わせた建物被災の解析ソリューションを活用することで罹災証 明書発行の迅速化・省力化が実現し、災害復旧期における被災者支援と罹災証明書発行に従事する職員の労力 低減が実現する。

主に以下の 2 点について、政策面での有用性検証を行った。

- システムのユーザビリティ検証 ➢ 今年度開発した本システムにおける UI・UX の分かりやすさ・使いやすさを確認する。
- ⚫ 罹災証明書発行システムの生産性向上の検証
	- ➢ 今年度開発した本システムにより、従来のシステムのシステムと比較して罹災証明書発行の迅速化・ 省力化が実現したかを確認する。

## 5-2. 検証方法

検証方法としては、被験者に対してデモンストレーションを取り入れたヒアリング・アンケートを実施した。 (ヒアリング・アンケートの項目については[「5-4](#page-90-0) [ヒアリング・アンケートの詳細」](#page-90-0)に記載)

地方公共団体向けヒアリングの実施方法

- ⚫ 会場:地方公共団体の会議室
- ⚫ 機材:体験・デモ用に以下のスペックの PC を用意する。
	- ➢ CPU:10th Gen Intel(R) Core(TM) i7 以上
	- ➢ GPU:NVIDIA Geforce RTX 3060 Laptop GPU
	- ➢ メモリ:16.0 GB 以上
	- ➢ OS:Windows 10 以降
	- ➢ 通信環境:事業者で用意したモバイル Wi-Fi

# 5-3. 被験者

| 分 | 具体名称 | 部署       | 役職    | 人数<br>担当業務            |
|---|------|----------|-------|-----------------------|
| 類 |      |          |       |                       |
| 地 | 大牟田市 | 税務課      | 主事~主任 | 調査計画や現地調査を行う担<br>1名   |
| 方 |      |          | 程度    | 当者                    |
| 公 |      | 防災危機管理室  | 主事~主任 | 防災システムの管理を行う担<br>2名   |
| 共 |      |          | 程度    | 当者                    |
| 団 |      | 都市計画・公園課 | 主事~主任 | 3D 都市モデルの管理を行う担<br>2名 |
| 体 |      |          | 程度    | 当者                    |

表 5-1 被験者リスト(地方公共団体)

<span id="page-90-0"></span>5-4. ヒアリング・アンケートの詳細

5-4-1. アジェンダ・タイムテーブル

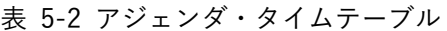

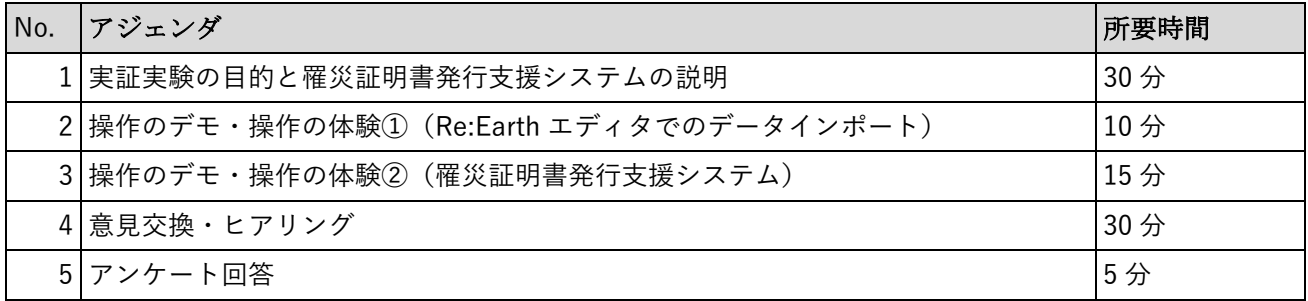

## 5-4-2. アジェンダの詳細

| No. | アジェンダ(再掲)    | 内容                                                            |  |  |  |  |  |
|-----|--------------|---------------------------------------------------------------|--|--|--|--|--|
|     | 1 実証実験の目的を説明 | 本実証実験でアプローチする課題や背景の説明                                         |  |  |  |  |  |
|     |              | 本実証実験の比較対象となる従来手法の説明                                          |  |  |  |  |  |
|     |              | 本実証実験で用いるシステムの提供価値                                            |  |  |  |  |  |
|     |              | システムの全体像の説明                                                   |  |  |  |  |  |
|     | 21操作の体験(1)   | Re:Earth エディタでのデータインポート                                       |  |  |  |  |  |
|     |              | 事業者から受け取った URL を Re:Earth エディタで入力する <br>$\blacktriangleright$ |  |  |  |  |  |
|     |              | ことで、地方公共団体側でもデータの可視化が行えることを                                   |  |  |  |  |  |
|     |              | 確認するデモ                                                        |  |  |  |  |  |
|     |              | 上記デモ内容を事業者が体験                                                 |  |  |  |  |  |
|     | 3 操作の体験②     | 罹災証明書発行支援システム                                                 |  |  |  |  |  |
|     |              | 人工衛星観測データの解析によって得られた浸水域や被災<br>$\blacktriangleright$           |  |  |  |  |  |
|     |              | 建物を罹災証明書発行支援システムにより可視化するデモ                                    |  |  |  |  |  |
|     |              | 上記デモ内容を事業者が体験                                                 |  |  |  |  |  |
|     | 4 意見交換・ヒアリング | 質疑応答及びヒアリングを実施                                                |  |  |  |  |  |
|     | 5 アンケート回答    | アンケート回答を依頼し、その場で回答 (5分)、アンケート用紙                               |  |  |  |  |  |
|     |              | を回収                                                           |  |  |  |  |  |

表 5-3 アジェンダの詳細

## 5-4-3. 検証項目と評価方法

検証項目と評価方法については、以下のどおりとした。

| 検証観点 |        | No.            | 検証項目           |           | 定量評価            | 定性評価 |            |
|------|--------|----------------|----------------|-----------|-----------------|------|------------|
| 1)   | 罹災証明書発 | $\mathbf{1}$   | 地域全体の被災規模を把握す  | $\bullet$ | 対象ユーザーに本        |      | ● アンケートの各設 |
|      | 行システムの |                | ることができたか       |           | 年 度 開 発 し た シ ス |      | 問に自由記入欄を   |
|      | 生産性向上の | $\overline{2}$ | 地域全体の被災規模を把握す  |           | テムを体験してい        | 設定   |            |
|      | 検証     |                | ることで事前調査の規模感の  |           | ただいた後、アンケ       |      |            |
|      |        |                | 把握について効率化が実感で  |           | ートを実施           |      |            |
|      |        |                | きたか            |           | 選択肢は「とても不       |      |            |
|      |        | 3              | 町丁目単位で被災規模が把握  |           | 満」を 1、「とても      |      |            |
|      |        |                | することができたか      |           | 満足  を 5 とした 5   |      |            |
|      |        | 4              | 町丁目単位で被災規模を把握  |           | 段階で設定           |      |            |
|      |        |                | することで事前調査の調査計  | $\bullet$ | 回答を集計し、各選       |      |            |
|      |        |                | 画の業務効率化が実感できた  |           | 択肢の選択率から        |      |            |
|      |        |                | か              |           | 評価(各設問で、過       |      |            |
| 2)   | ユーザビリテ | 5              | 画面表示(UI)が分かりやす |           | 半数の4以上の回答       |      |            |
|      | ィの評価   |                | いか             |           | を目標とする)         |      |            |

表 5-4 検証項目と評価方法

## 5-4-4. 実証実験の様子

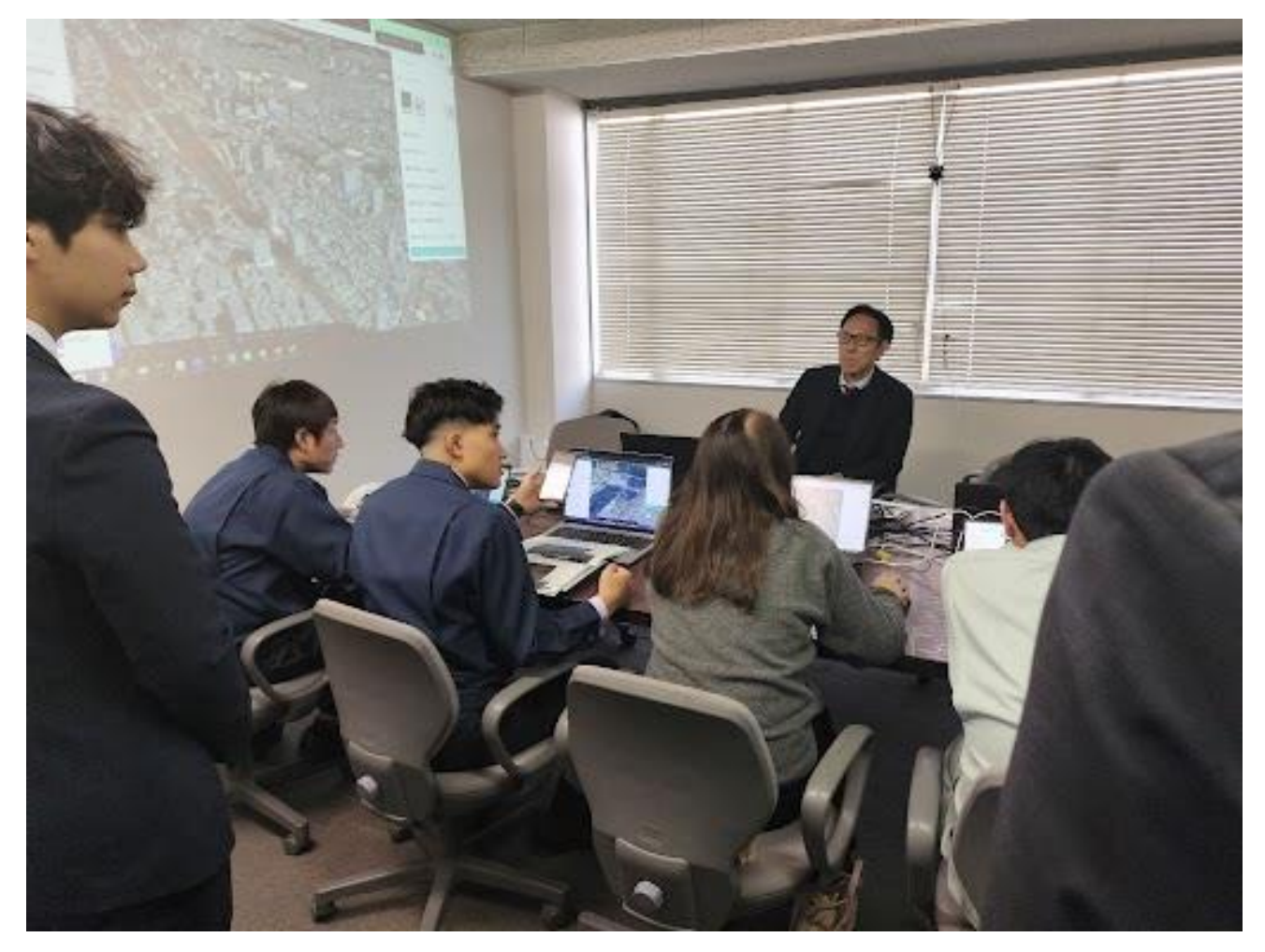

図 5-1 罹災証明書発行支援システムについてデモを交えて説明を行っている模様①

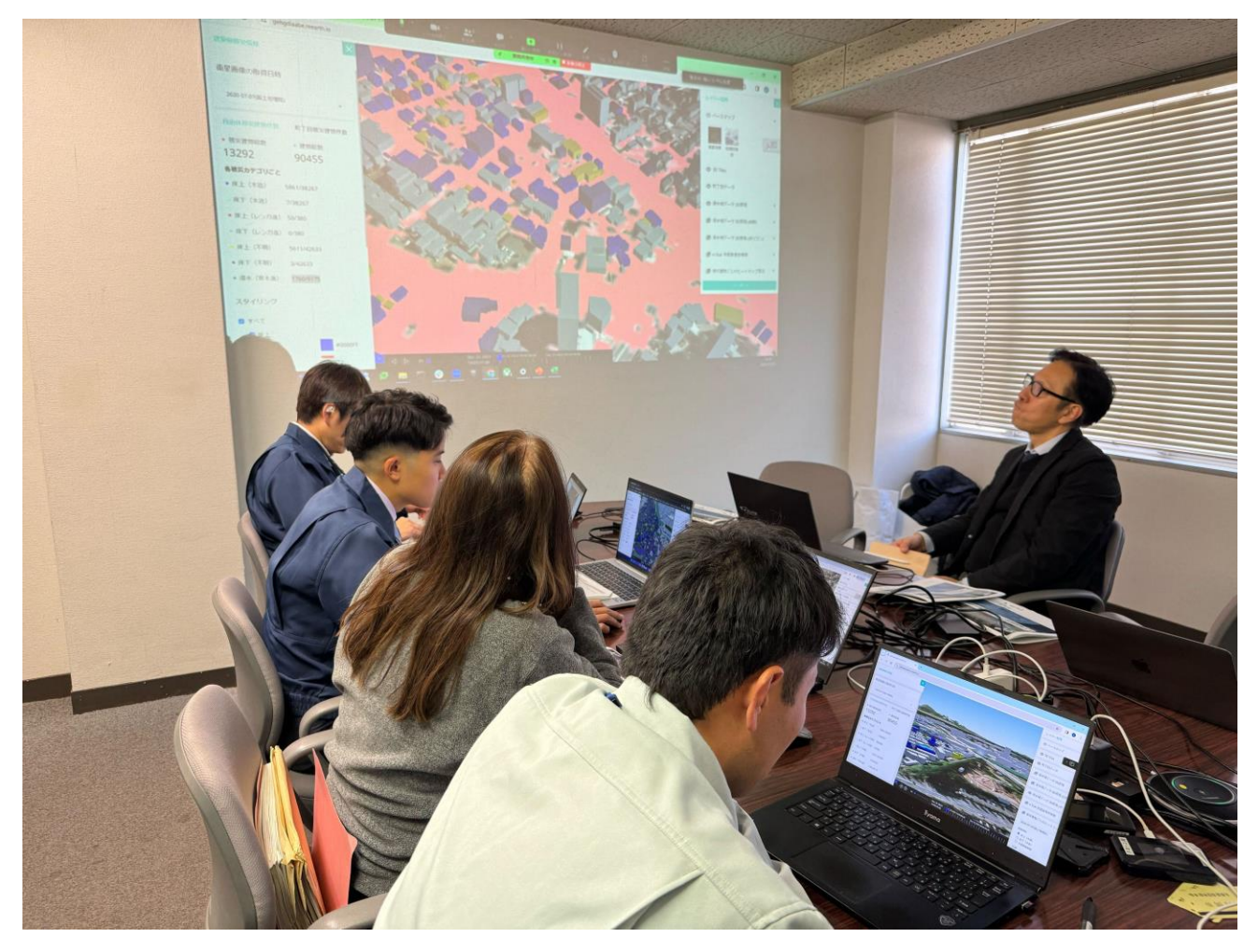

図 5-2 罹災証明書発行支援システムについてデモを交えて説明を行っている模様②

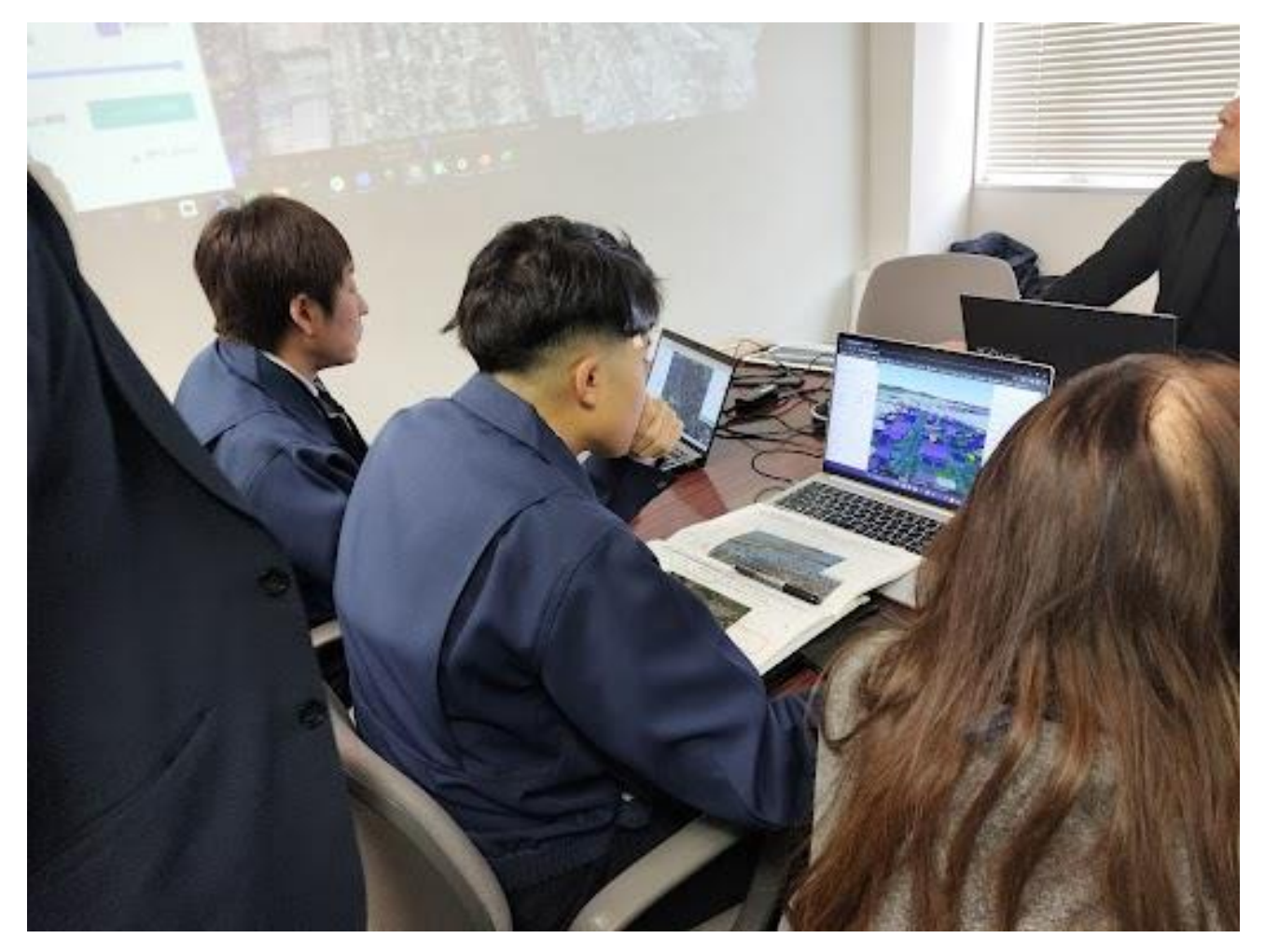

図 5-3 罹災証明書発行支援システムを利用し地方公共団体職員が被災状況を確認している様子①

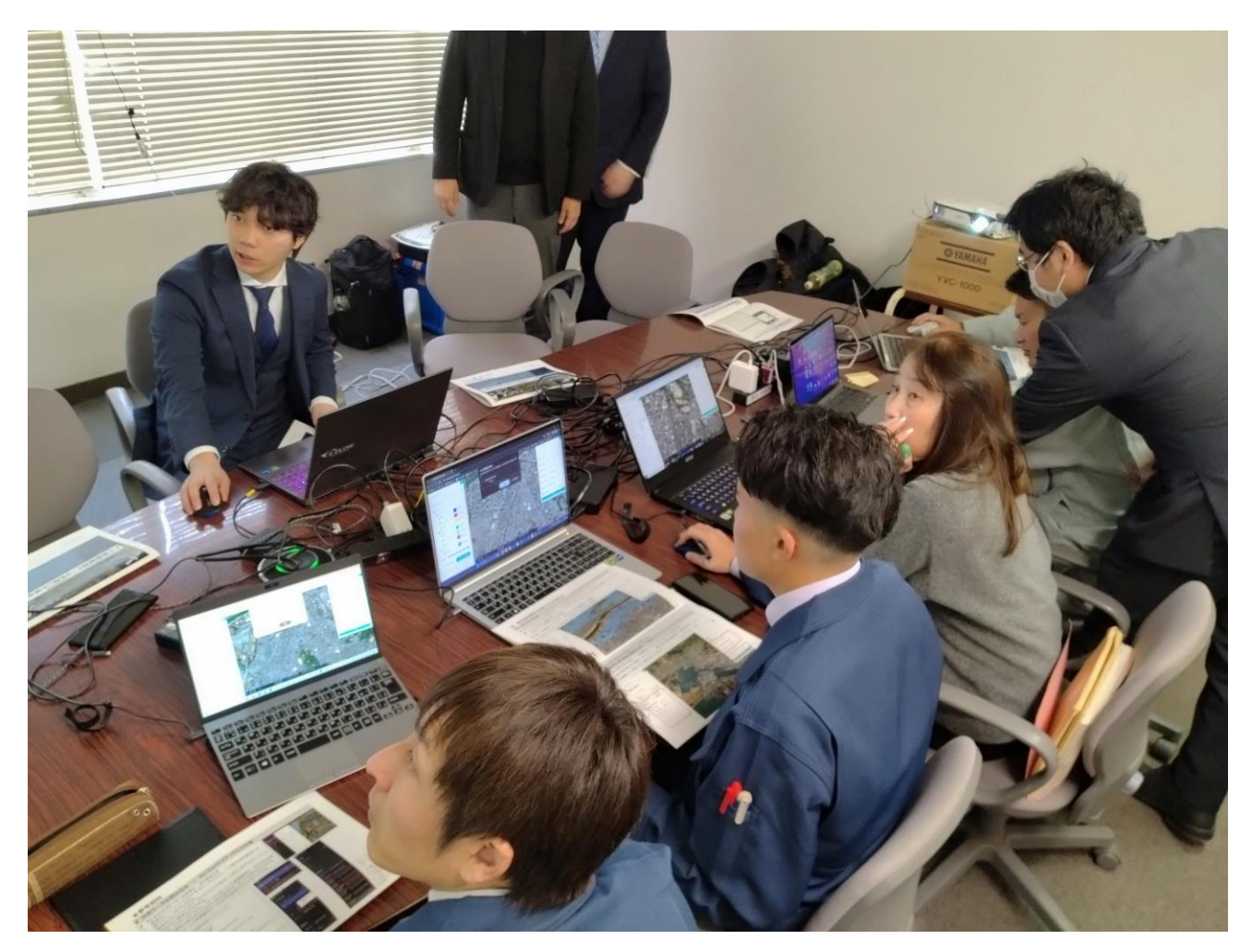

図 5-4 罹災証明書発行支援システムを利用し地方公共団体職員が被災状況を確認している様子②

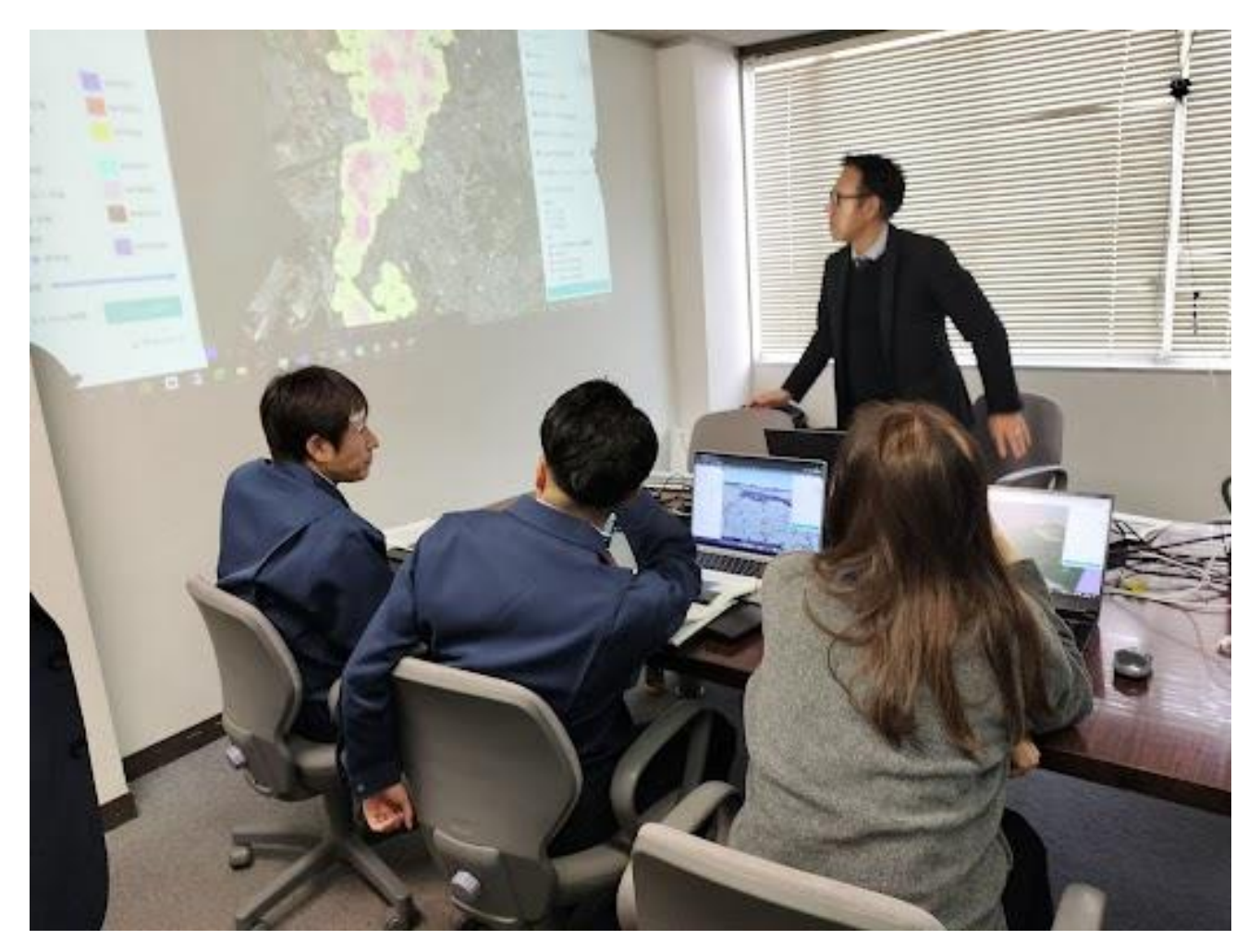

図 5-5 システムの体験を終え、地方公共団体職員からヒアリングを行っている様子①

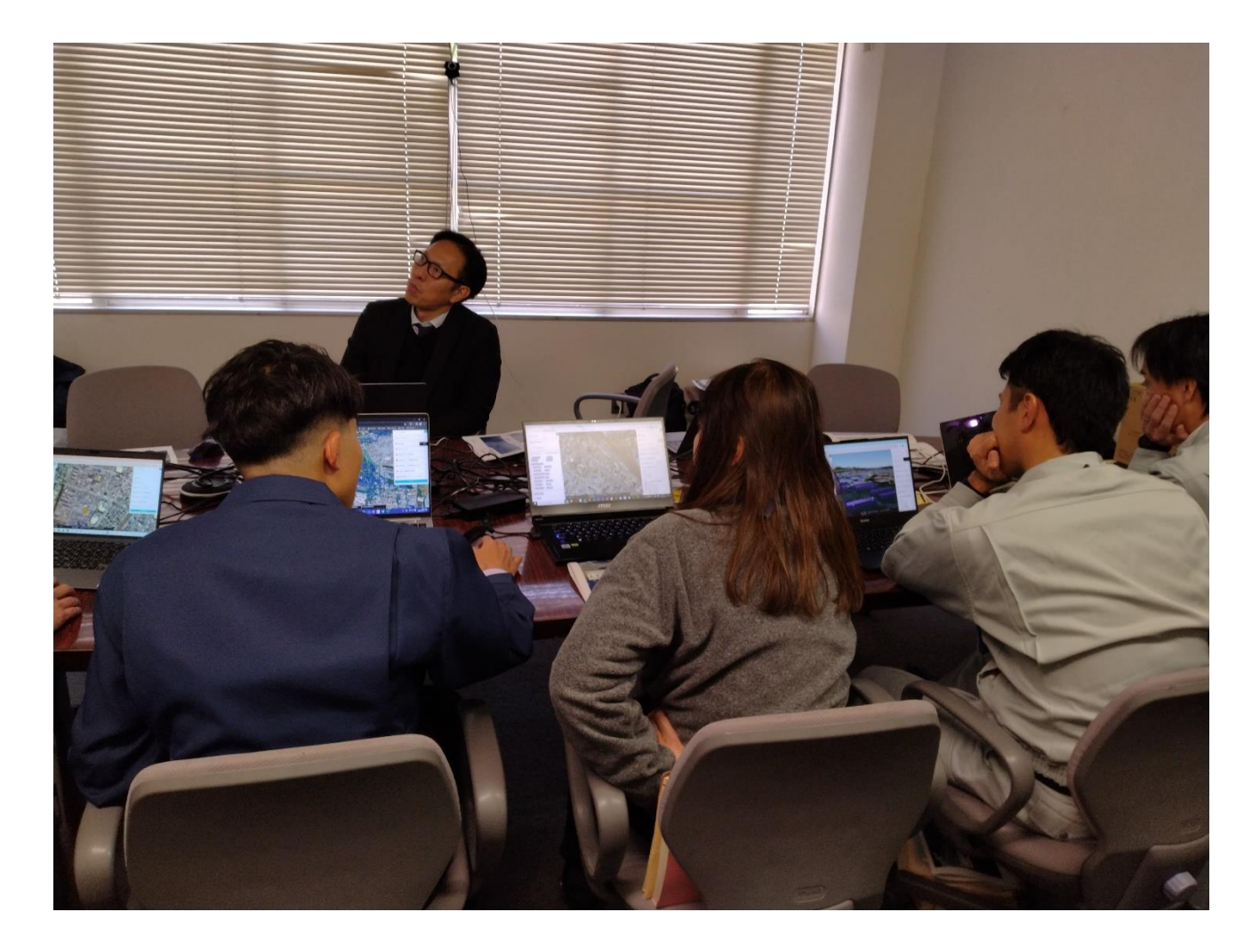

図 5-6 システムの体験を終え、地方公共団体職員からヒアリングを行っている様子②

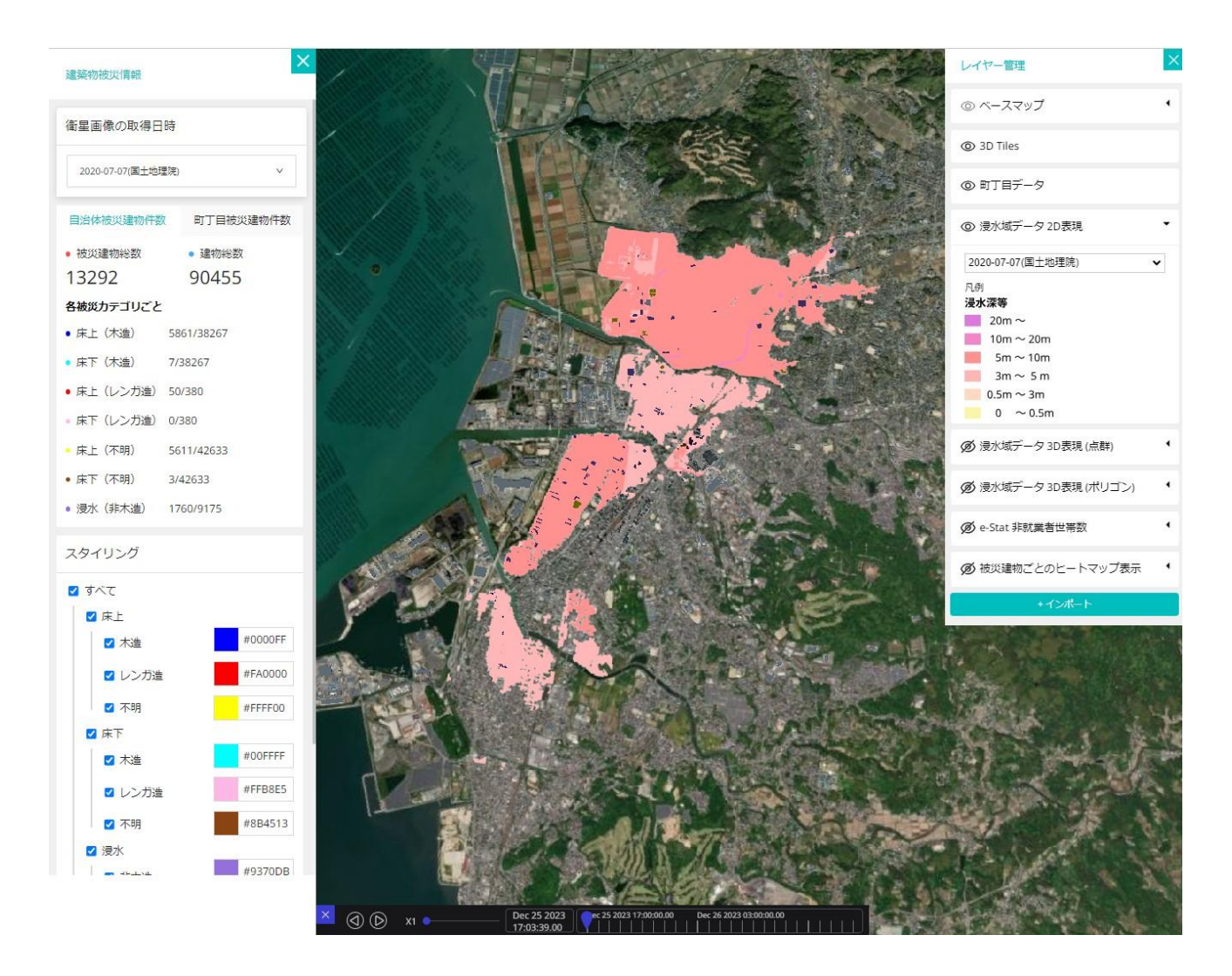

図 5-7 実証実験で用いた罹災証明書発行支援システムのキャプチャ画面(浸水域データの 2D 可視化)

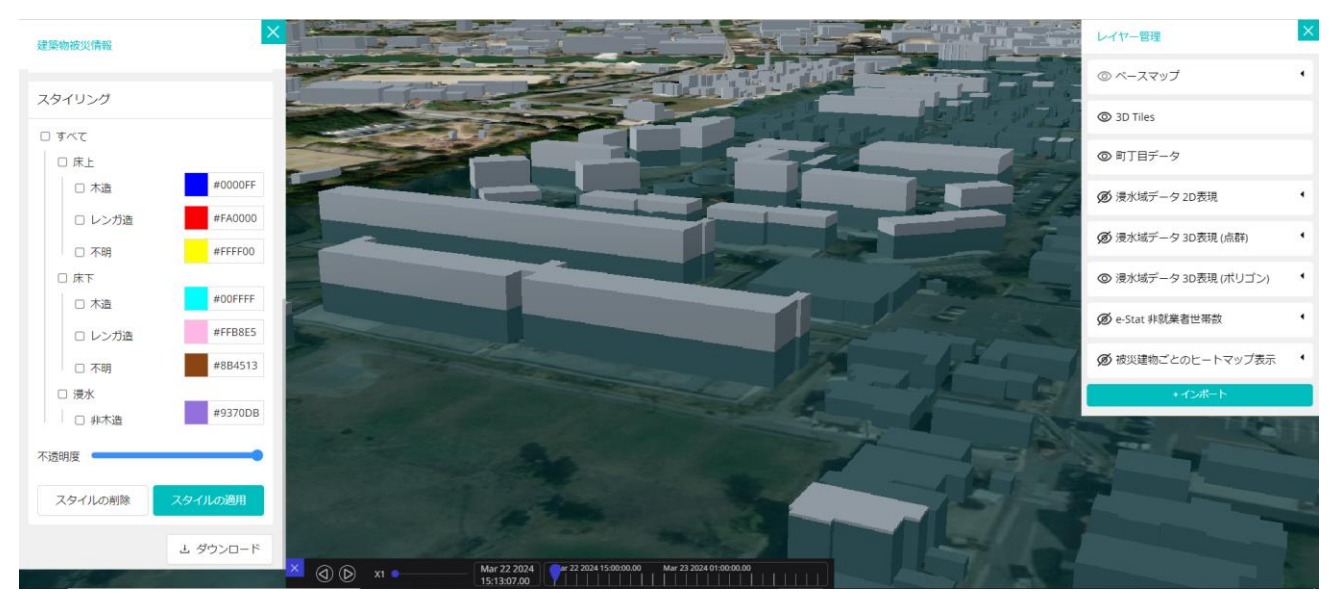

図 5-8 実証実験で用いた罹災証明書発行支援システムのキャプチャ画面(浸水域データの 3D 可視化)

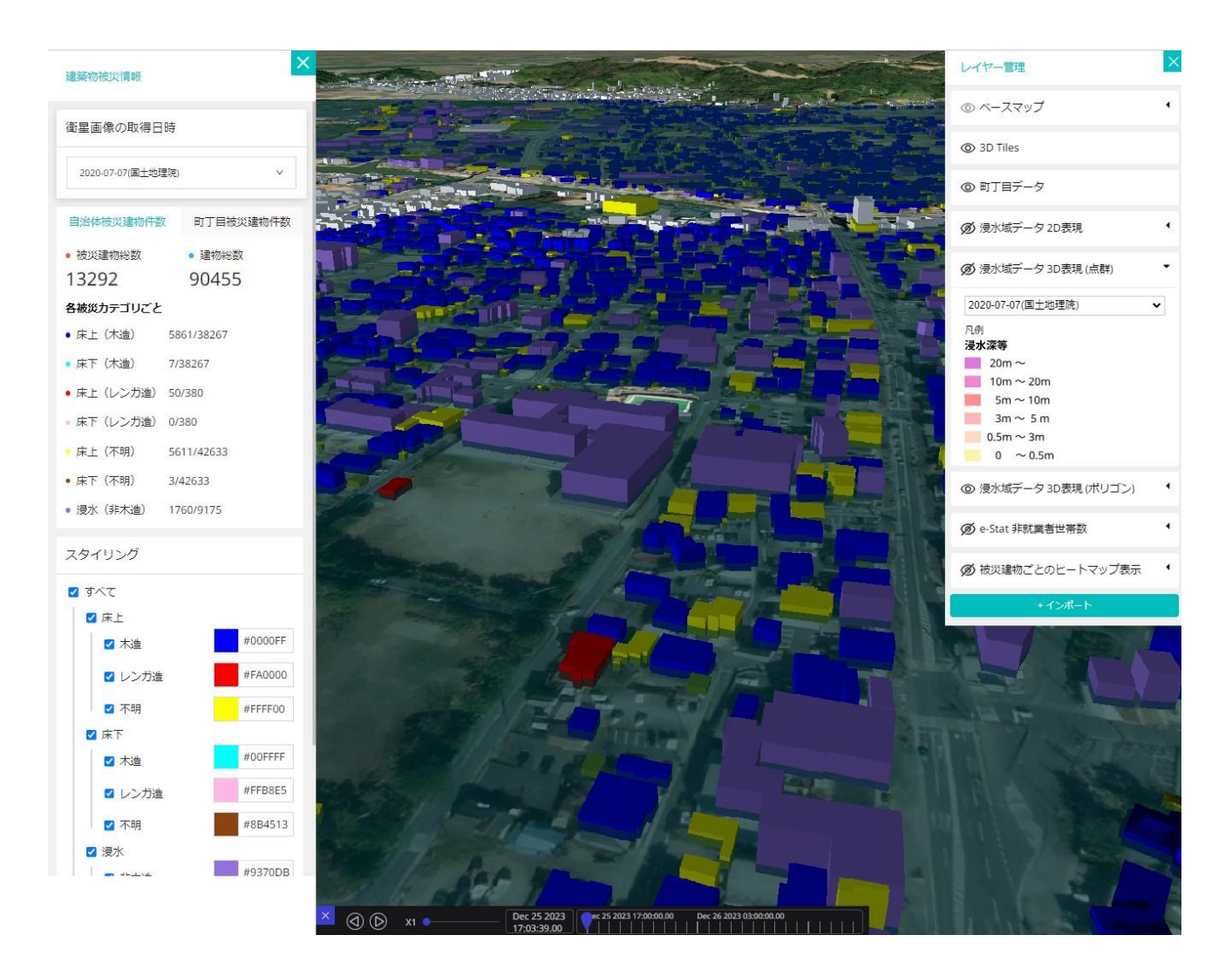

図 5-9 実証実験で用いた罹災証明書発行支援システムのキャプチャ画面(被災建物の被災カテゴリ別の 色分け可視化)

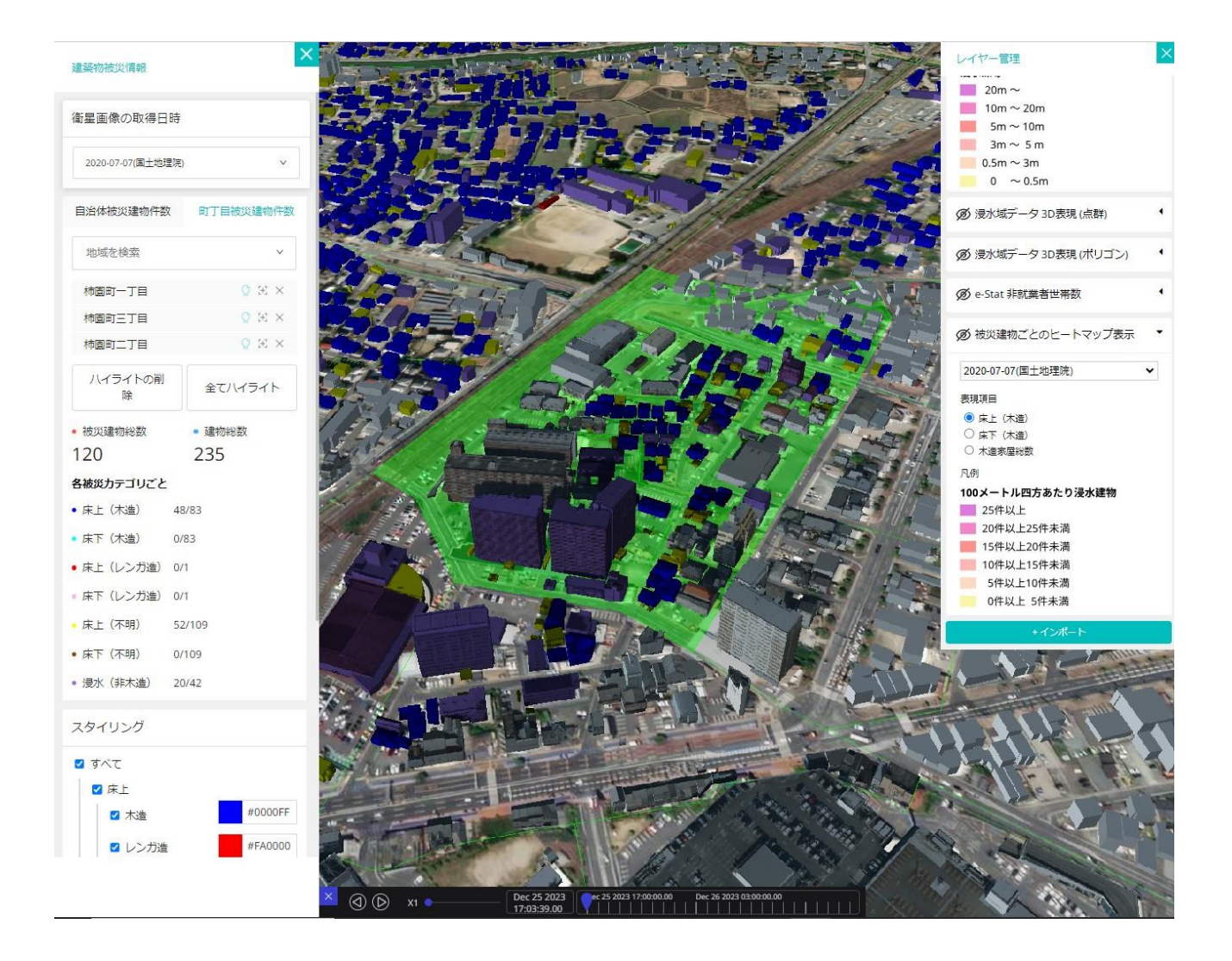

図 5-10 実証実験で用いた罹災証明書発行支援システムのキャプチャ画面(町丁目単位での被災家屋数 の表示)

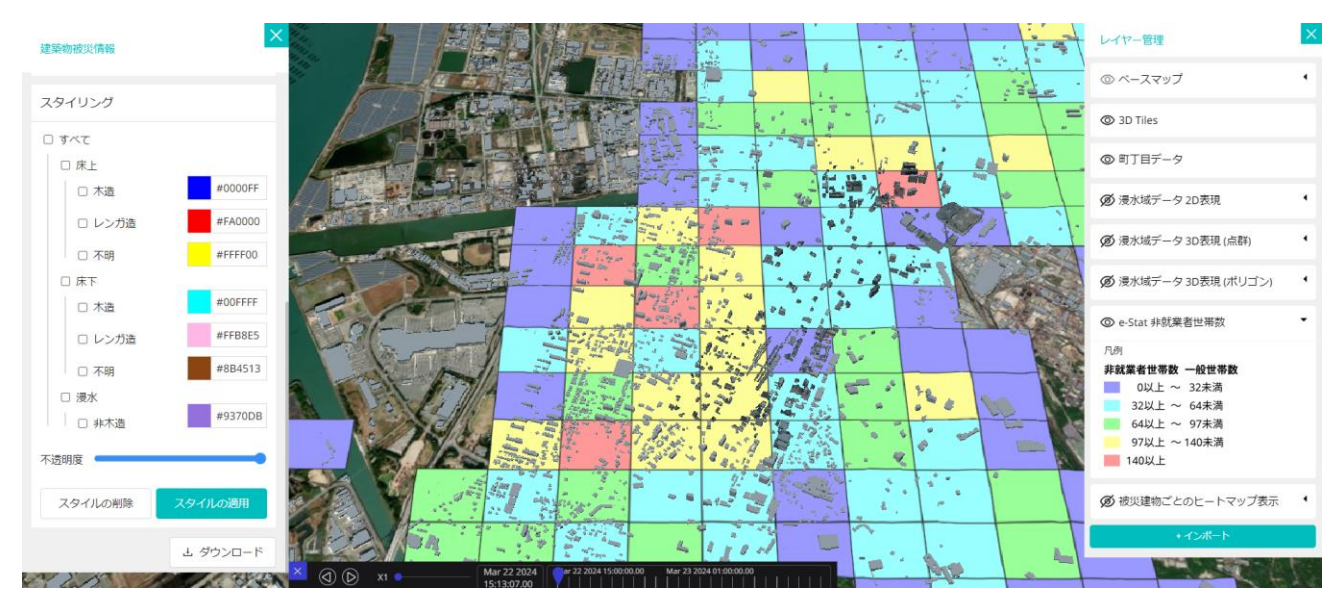

図 5-11 実証実験で用いた罹災証明書発行支援システムのキャプチャ画面 (非就業者世帯数の表示)

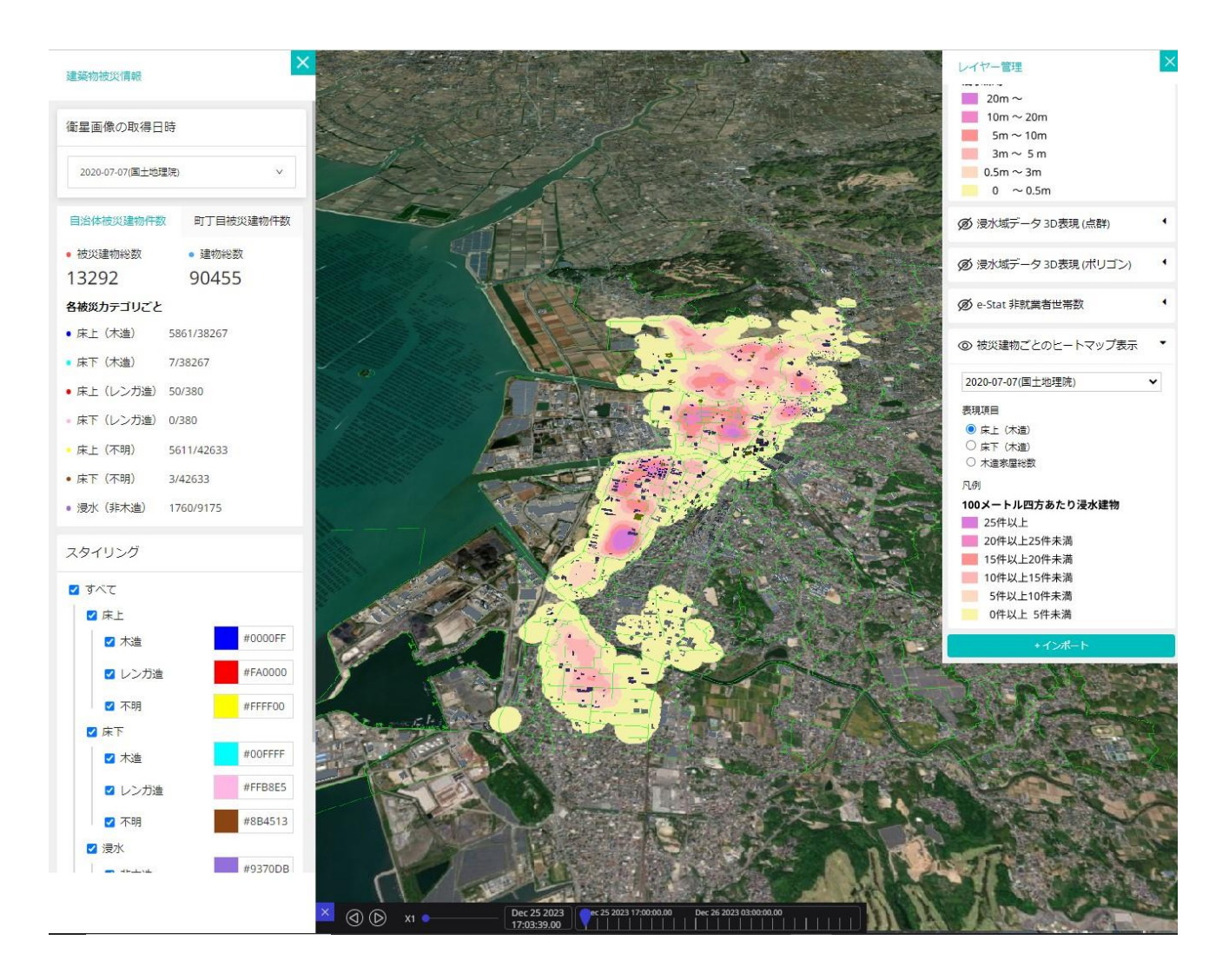

図 5-12 実証実験で用いた罹災証明書発行支援システムのキャプチャ画面 (木造家屋のヒートマップ表

示)

## 5-5. 検証結果

罹災証明書発行に携わる業務を実施する地方公共団体担当者に向けて、実際の業務を想定し必要十分な機能及 びインタフェースを兼ね備えた罹災証明書発行支援システムを提供し、一定の評価を得られた。

今回開発した罹災証明書発行支援システムでは人工衛星観測データの解析を用いて「浸水域の可視化」・「市全 域での被災家屋の可視化・総数表示」・「町丁目単位での被災家屋の可視化・総数表示」を行う仕様となってい る。その中でも特に「市全域での被災家屋の総数表示」については、人工衛星観測データの解析を用いること で浸水域の特定の迅速化が行えることから、実業務上で地方公共団体担当職員が課題と感じていた「被災規模 の把握」についても価値を提供することができた。

ユーザビリティに関しては、動作にあたり衛星画像の選択を自動で設定し、画面遷移を少なくし、ブラウザペ ージにアクセスした段階で設定した中で最新の人工衛星観測データの解析結果を可視化するように設定して いた。その結果、画面表示(UI)の分かりやすさをはかる評価指標において、参加者全員から「満足」以上の 回答を得た。

1) 罹災証明書発行システムの生産性向上の検証

Q1 地域全体の被災規模を把握することができたか

全参加者のうち、100%(5/5 名)が「とても満足」か「満足」と回答した。地域全体の被災規模の把握が可能 なシステムであることが明らかになった。

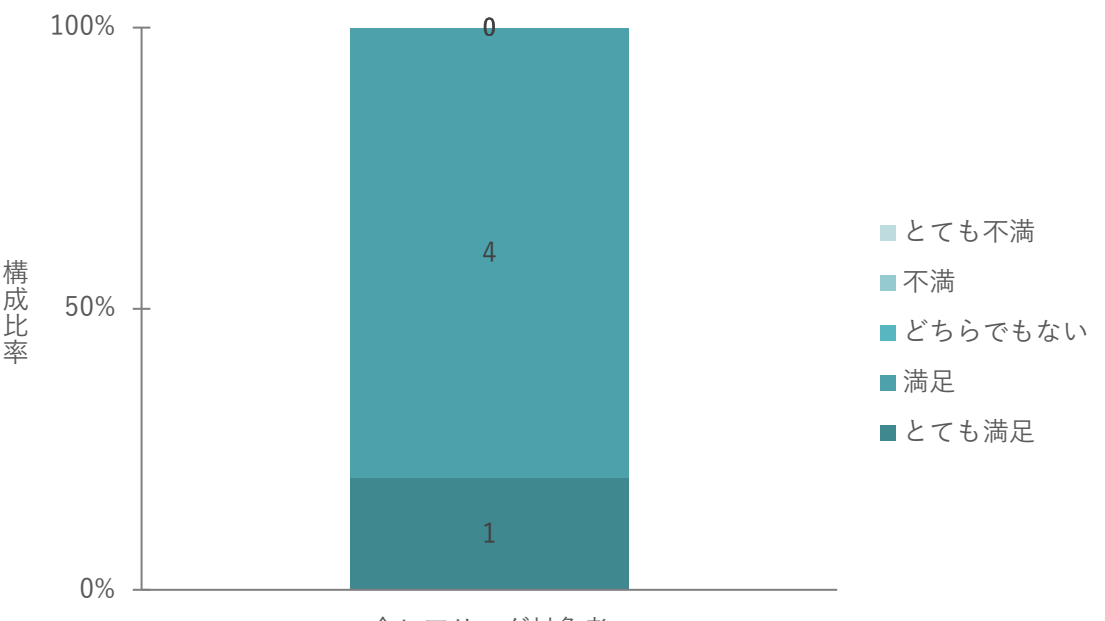

全ヒアリング対象者

図 5-13 地域全体の被災規模を把握することができたか

Q2 地域全体の被災規模を把握することで事前調査の規模感の把握について効率化が実感できたか

全参加者のうち、100%(5/5 名)が「とても満足」か「満足」と回答した。システムにより地域全体の被災規 模を把握することで、事前調査の規模感が把握について効率化が実感できたことが明らかになった。

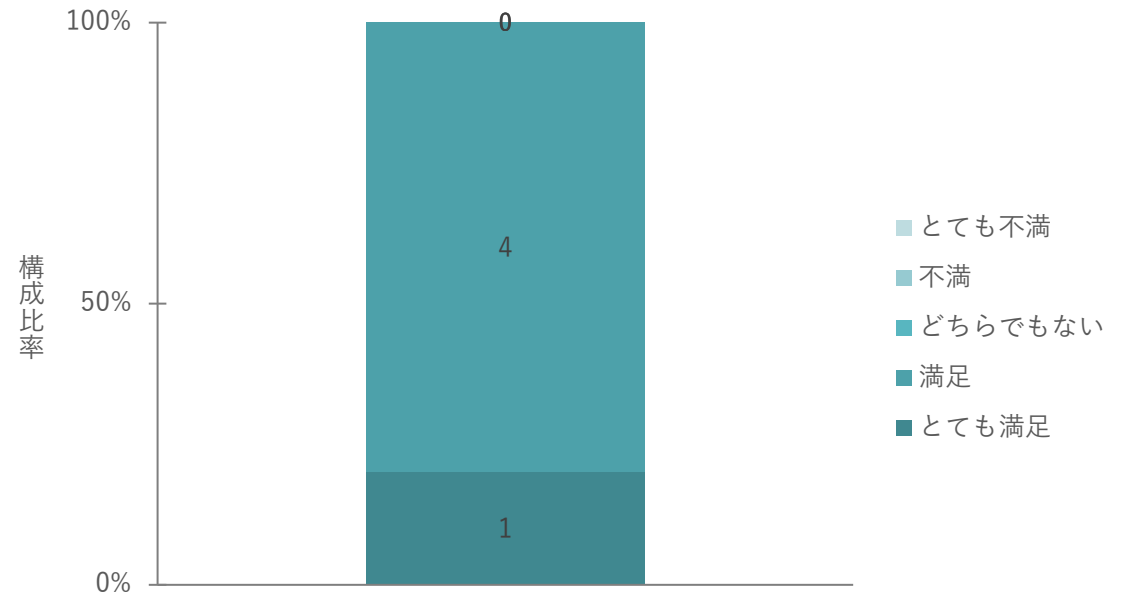

全ヒアリング対象者

図 5-14 地域全体の被災規模を把握することで事前調査の規模感の把握について効率化が実感できたか

Q3 町丁目単位で被災規模が把握することができたか

全参加者のうち、100%(5/5 名)が「とても満足」か「満足」と回答した。町丁目単位で被災規模の把握が可 能なシステムであることが明らかになった。

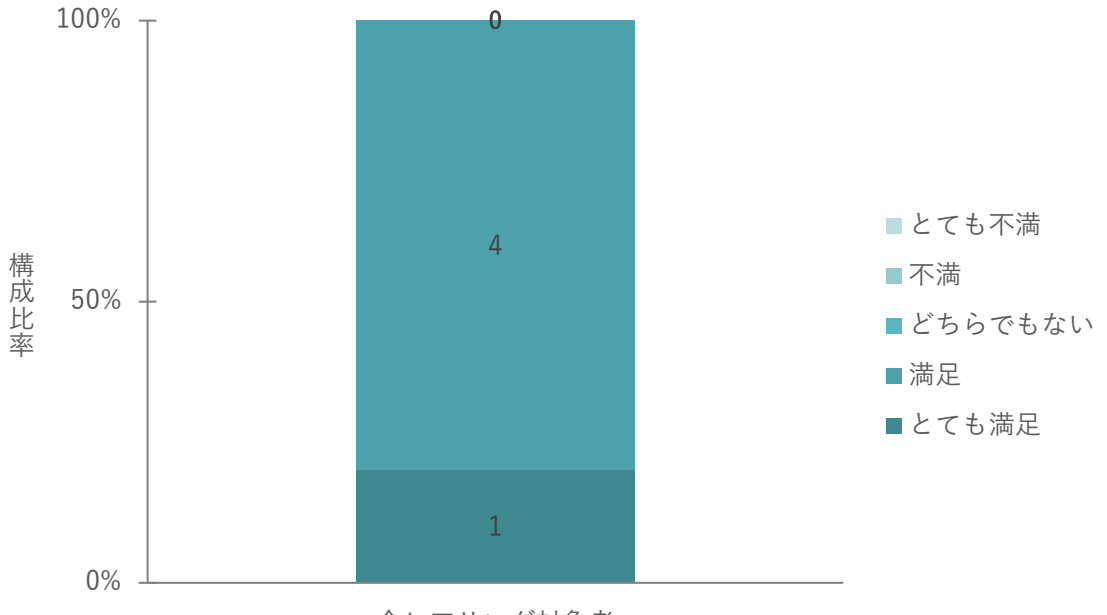

全ヒアリング対象者

図 5-15 町丁目単位で被災規模が把握することができたか
Q4 町丁目単位で被災規模を把握することで事前調査の調査計画の業務効率化が実感できたか

全参加者のうち、100%(5/5 名)が「とても満足」か「満足」と回答した。町丁目単位で被災規模を把握する ことで事前調査の調査計画の業務効率化が可能なシステムであることが明らかになった。

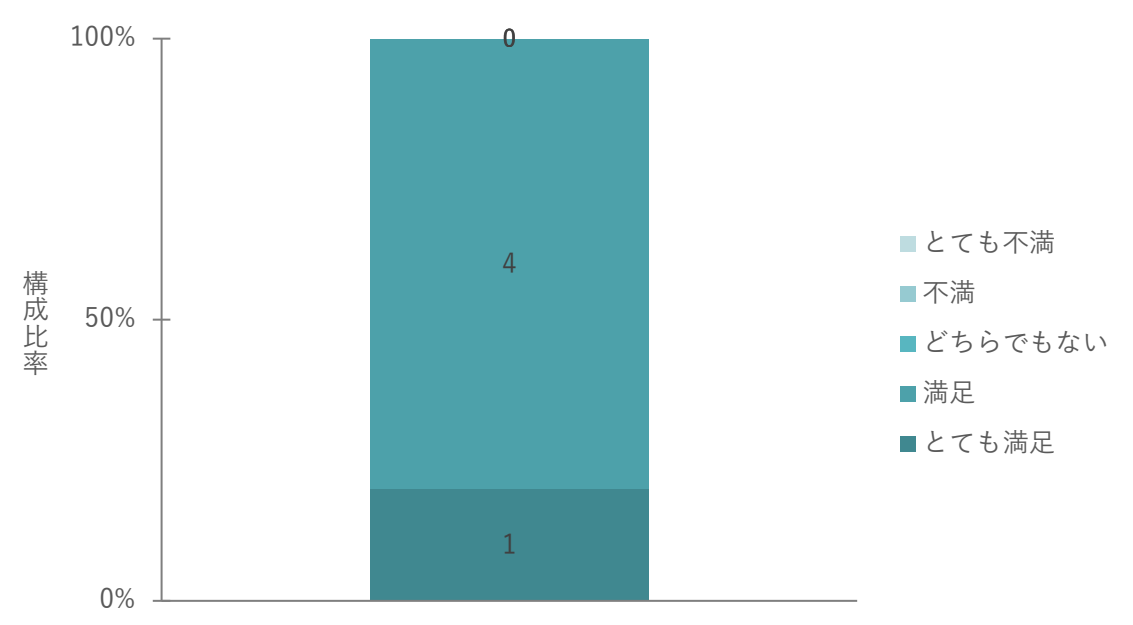

全ヒアリング対象者

図 5-16 町丁目単位で被災規模を把握することで事前調査の調査計画の業務効率化が実感できたか

uc23-01\_技術検証レポート\_人工衛星観測データを用いた浸水被害把握

2) ユーザビリティ評価

 $Q5$  画面表示 $(UI)$  が分かりやすいか

全ヒアリング対象者のうち、100%の回答者(5/5 名)が「とても満足」か「満足」と回答した。本年度開発し たシステムがユーザーフレンドリーな仕様であることが分かる。

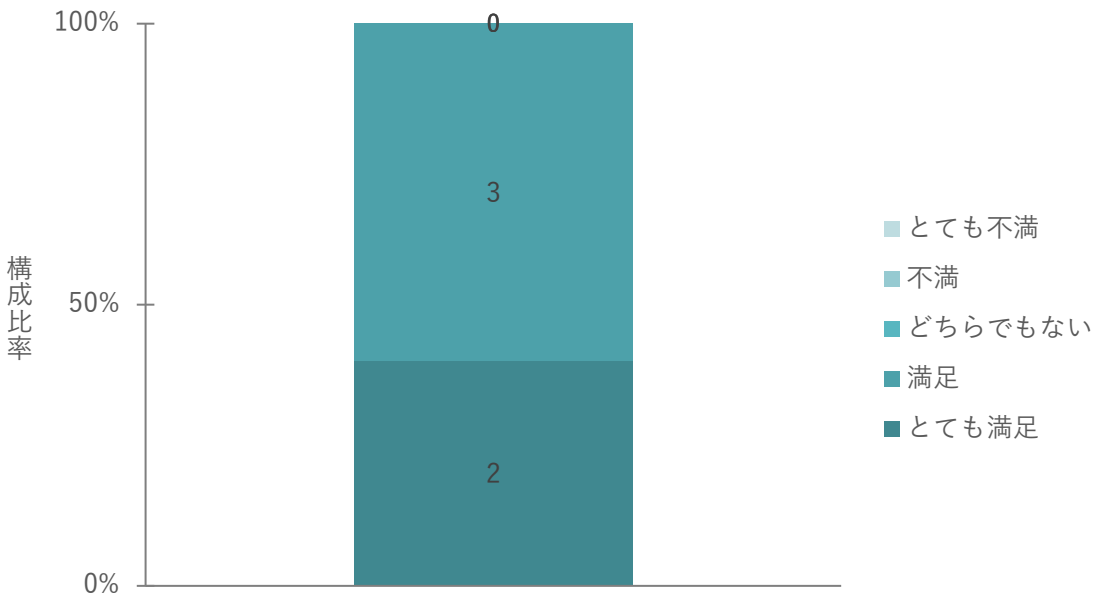

全ヒアリング対象者

図 5-17 画面表示 (UI) が分かりやすいか

# 6. 成果と課題

### 6-1-1. 3D 都市モデルの技術面での優位性

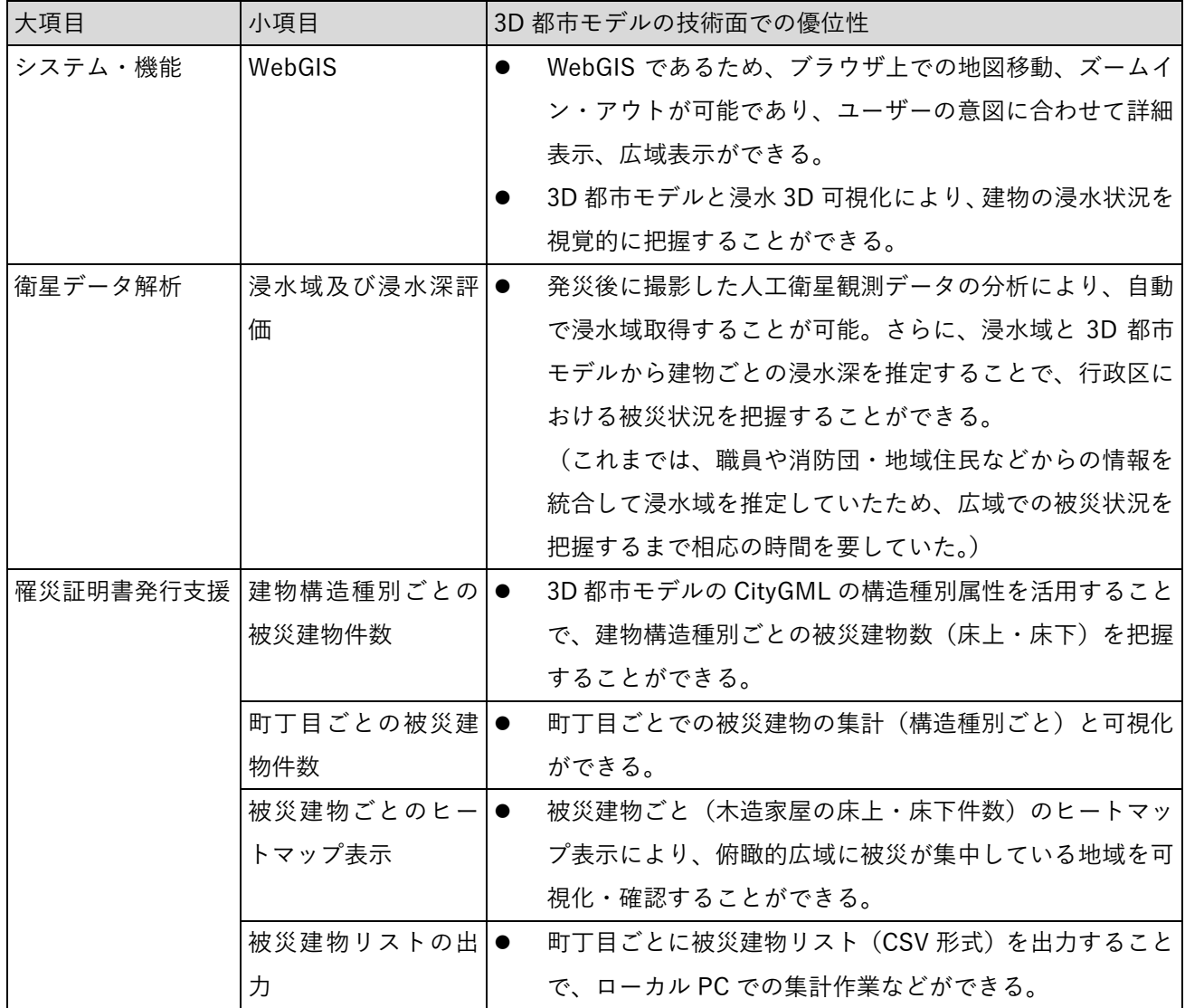

#### 表 6-1 3D 都市モデルの技術面での優位性

### 6-1-2. 3D 都市モデルのビジネス面での優位性

| 大項目               | 小項目                  | 3D都市モデルのビジネス面での優位性                                    |
|-------------------|----------------------|-------------------------------------------------------|
| データサイエンティ 衛星データ解析 |                      | 衛星データ解析の OSS 化により、3D 都市モデルの活用を<br>$\bullet$           |
| ストの参画             |                      | 検討しているデータサイエンティストの参画を促すことが                            |
|                   |                      | 可能となる。                                                |
|                   | <b>Plateau Utils</b> | Plateau Utils によって 3D 都市モデルの CityGML から任<br>$\bullet$ |
|                   |                      | 意のメタデータだけを抽出することができることから、解                            |
|                   |                      | 析対象のデータだけを抽出し扱うことができる。                                |
|                   |                      | 解析に適したデータの作成が Plateau Utils によって手軽                    |
|                   |                      | に行えるため、データサイエンティストが PLATEAU を用                        |
|                   |                      | いた解析を行いやすい環境を提供できる。                                   |
|                   |                      | データサイエンディストの利用拡大が見込める。                                |

表 6-2 3D 都市モデルのビジネス面での優位性

### 6-1-3. 3D 都市モデルの政策面での優位性

| 大項目      | 小項目        | 3D 都市モデルの政策面での優位性 |                                   |
|----------|------------|-------------------|-----------------------------------|
| 行政業務の効率化 | 被災家屋数の把握   | $\bullet$         | 水害により被災した住家に対する被害認定調査の対象とな        |
|          |            |                   | る「木造家屋・1~2階建  について、3D 都市モデルの      |
|          |            |                   | CityGML 属性と建物浸水深との判定により、罹災証明書発    |
|          |            |                   | 行に必要となる被害認定調査対象の家屋数を把握すること        |
|          |            |                   | ができる。                             |
|          |            |                   | 発災直後に被災家屋数を把握することで、被害認定調査に        |
|          |            |                   | 必要な人員配置計画(必要に応じて、周辺地方公共団体へ        |
|          |            |                   | の支援要請)ができる。                       |
|          | 町丁目ごとの被災家  | $\bullet$         | 町丁目ごとの被災家屋数を把握することで、被害認定調査        |
|          | 屋数の把握      |                   | を重点的かつ優先的に実施する地区を設定することができ        |
|          |            |                   | る。                                |
|          | 不動産IDによる住居 | $\bullet$         | 3D 都市モデルの CityGML 属性に含まれている不動産 ID |
|          | の特定        |                   | を用いることで、被災家屋と住民基本台帳等のデータと紐        |
|          |            |                   | づけが可能である。                         |

表 6-3 3D 都市モデルの政策面での優位性

## 6-2. 実証実験で得られた課題と対応策

| 大項目         | 小項目         | 実証実験で得られた課題                 | 課題に対する対応策                         |
|-------------|-------------|-----------------------------|-----------------------------------|
| システ         | 実行環境を       | 実装の際には本システムを利<br>$\bullet$  | 本システムは3Dマップ上での操作が主のシ<br>$\bullet$ |
| 厶           | 考慮した        | 用する地方公共団体が保有す               | ステムであるため、実装に当たっては地方公              |
| (機          | $3D E_1 -$  | るマシンスペックとインター               | 共団体の端末上の制約を考慮し、限られた性              |
| 能)          | ワの改善        | ネット回線で問題なく機能す               | 能の端末やネットワーク環境でもストレス               |
|             |             | るかの確認が行えていない。               | なく動作するよう、3DTiles のフォーマット          |
|             |             |                             | を用いて描画スピードを向上させる。                 |
| システ         | クリックの ●     | 実装に向けて、地方公共団体の ●            | クリックの少ない操作で解析結果の表示内               |
| 厶           | 少ない UI・     | 職員がより容易に操作できる               | 容の確認ができるよう改善する。                   |
| $(U \cdot)$ | UX の開発      | ような UI・UX の設計が必要と           |                                   |
| UX)         |             | なった。                        |                                   |
| アルゴ         | 衛星解析精●      | 本実証実験で構築した解析手●              | 地方公共団体職員と連携して、現地写真や浸              |
| リズム         | 度向上         | 法では、現場の被害状況と解析              | 水深を取得することで、解析結果に補正を与              |
|             |             | 結果による被害想定にズレが               | え、より正確な解析結果を得られる体制を作              |
|             |             | 生まれる可能性があり、現地写              | る。                                |
|             |             | 真や浸水深を取得し、解析結果              |                                   |
|             |             | に補正を与えるなど、より正確              |                                   |
|             |             | な解析結果を得るための工夫               |                                   |
|             |             | が必要である。                     |                                   |
|             | 衛星解析精 ●     | ピーク時に撮影された衛星写●              | 都市の排水能力を加味したピーク時の水面               |
|             | 度向上         | 真での解析でないことを考慮               | を推定するアルゴリズムを構築する。                 |
|             |             | した補正が十分でない。                 | 複数の衛星画像・航空画像を解析し、それら<br>●         |
|             |             |                             | の結果を比較検証することで精緻な最大浸               |
|             |             |                             | 水深を取得する。                          |
|             | サービ 罹災証明書 ● | 本システムでは、罹災証明書発              | 不動産 ID との連携から、固定資産課税台帳            |
| ス運用         | 発行の行政       | 行まで一気通貫に出来るもの               | や住民基本台帳等から所有者・住民の情報と              |
|             | 手続の簡略       | ではなく、罹災証明書発行業務              | 連携ができるようになれば、罹災証明書の発              |
|             | 化           | の一部を担うことしかできな               | 行に関する行政手続を一気通貫で行うこと               |
|             |             | い。                          | ができる。                             |
|             | 活用シーン       | 本システムでは、衛星画像を水<br>$\bullet$ | 衛星画像解析分野においては、水害対応のみ              |
|             | の拡大         | 害での活用のみを想定してい               | ならず、地震や土砂災害といった他分野への              |
|             |             | る。                          | 活用が期待できる。                         |

表 6-4 実証実験で得られた課題

#### 6-3. 今後の展望

本年度のユースケースで開発した「罹災証明書発行支援システム」では、人工衛星観測データの観測による被 災家屋の抽出及びリスト化や、罹災証明書発行の発行プロセスにおける発災直後に行政機関が実施する一時調 査を効率化できる可能性を示すことができた。

実証実験時の「現場の状況を踏まえて、浸水深の高さの程度を調整ができるといい」といった要望や、1 枚の 衛星画像の解析結果ではある地域では最大浸水深を捉えられても、別の地域では最大浸水深を捉えられないと いう状況があることを踏まえ、現場の状況から解析結果をリアルタイムに補正する機能や、同災害の複数の衛 星画像や浸水域からの解析結果を統合することで地域全体の最大浸水深時の解析結果に近づける機能の検討 を進める。

本取組では、災害発生直後の初動時に、人手によらず人工衛星観測データを用いた建物の浸水に係る調査を行 うことを念頭に置いており、災害発生時に地方公共団体の人的リソースがひっ迫する中で本システムの活用は 有効な手段であると考えられる。また、国内のみならず台風やハリケーンを起因とした洪水災害の多い諸外国 への技術展開も期待できる。

さらに、固定資産課税台帳や住民基本台帳等から所有者・住民の情報を連携できるようになれば、罹災証明書 の発行に関する申請・手続の簡略化・効率化が期待できる。加えて、罹災証明書の発行手続には住民からの申 請が必要となるため、本システムによる解析結果に基づいてマイナンバー・マイナポータル等を活用してプッ シュ通知を行うことで、より迅速な被災者支援が期待できる。

# 7. 用語集

#### A) アルファベット順

表 7-1 用語集(アルファベット順)

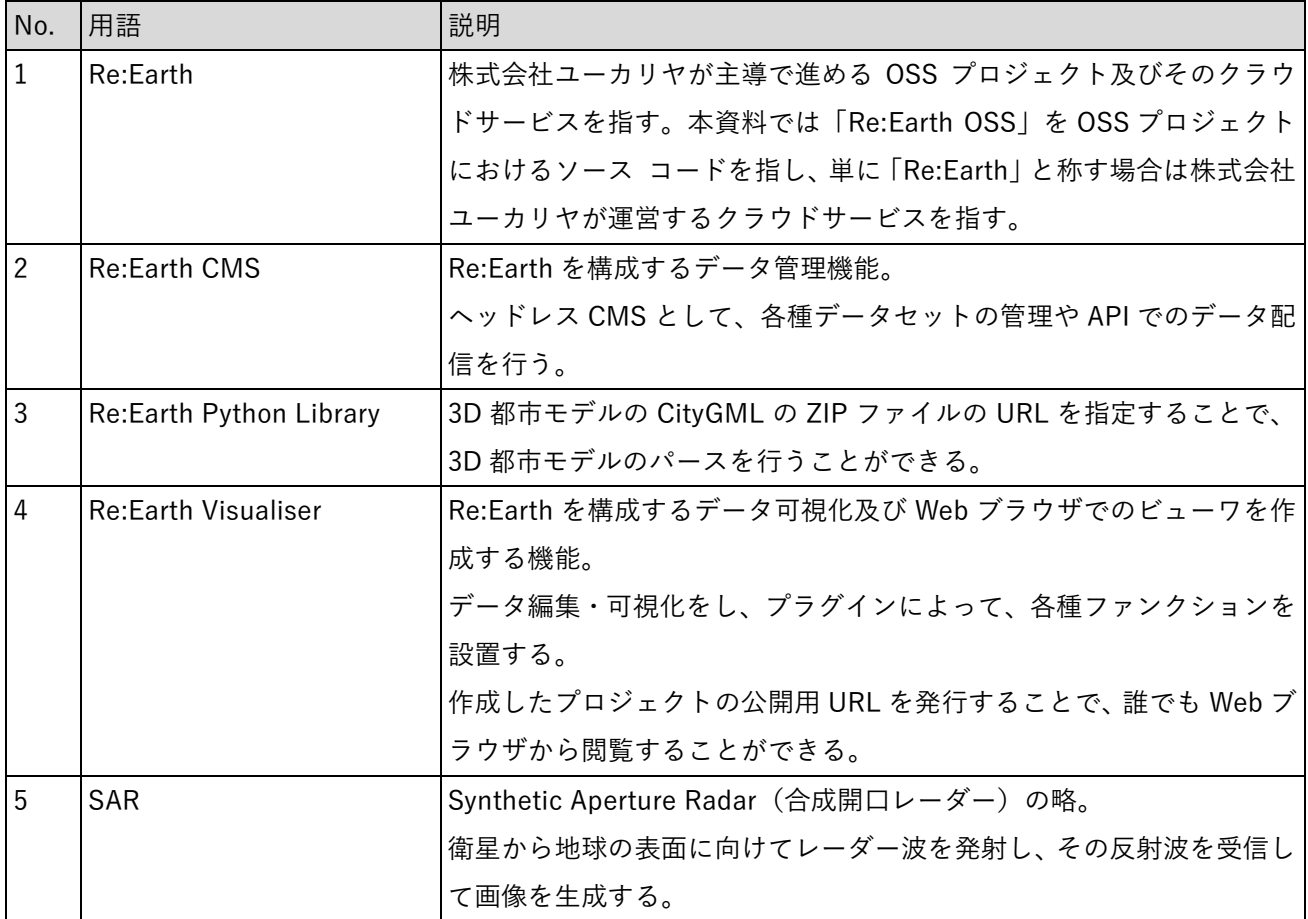

#### B) 五十音順

表 7-2 用語集(五十音順)

| No.            | 用語    | 説明                                      |
|----------------|-------|-----------------------------------------|
| $\overline{1}$ | 光学衛星  | 可視光線や近赤外線を利用して地球を観測する衛星。                |
|                |       | カメラのようなセンサーを用いて地表の画像を取得する。              |
| 2              | バンド   | 衛星の周波数帯の違いであり、これにより透過率が変わる。             |
| 3              | プラグイン | Re:Earth のプロジェクトに対してインストールし、主に UI をはじめと |
|                |       | して機能拡張をすることができるもの。                      |
| 4              | 罹災証明書 | 風水害、地震等の自然災害により、住家(現に居住する家屋)が被害を        |
|                |       | 受けた場合、「全壊」「大規模半壊」「中規模半壊」「半壊」「準半壊」「準     |
|                |       | 半壊に至らない(一部損壊)」など被害の程度を証明するもの。           |

以上

# 人工衛星観測データを用いた浸水被害把握 技術検証レポート

2024 年 3 月 発行 委託者:国土交通省 都市局 受託者:株式会社福山コンサルタント、株式会社ユーカリヤ